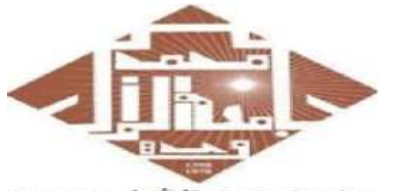

كاحفة محمد الأول بوجدة UNIVERSITE MOHAMMED PREMIER OU.DJ. **ILOALIEICRACCIALCHULOR** 

Université Mohammed PremierÉcole Nationale des Sciences Appliquées d'Oujda

**Cours d' Informatique 2 : MATLAB**

Version 3.0 (Janvier 2023)

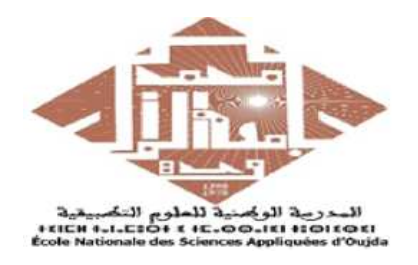

## MATLAB POUR L'INGÉNIEUR

## *STPI-1ENSAO, 2022 – <sup>2023</sup>*

## Partie 1

Prof. Kamal GHOUMID

1

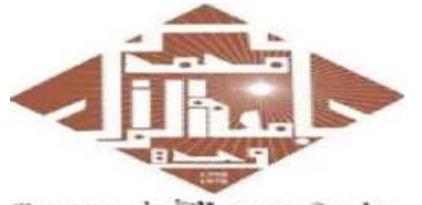

كالمحة محمد الأولى ووجدة UNIVERSITE MOHAMMED PREMIER OU.DJ. **ILOALIEICRAECIALE KULOR** 

Université Mohammed PremierÉcole Nationale des Sciences Appliquées d'Oujda

**Cours d' Informatique 2 : MATLAB**

Version 3.0 (Janvier 2023)

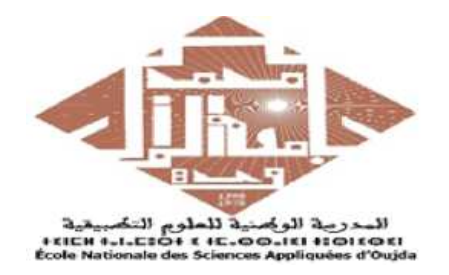

## MATLAB POUR L'INGÉNIEUR

*Chapitre 1*

# **Introduction**

Partie 1

Prof. **Kamal GHOUMID**

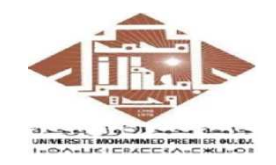

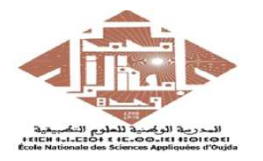

- La transformation digitale est une démarche incontournable dans notre vie.
- L'utilisation de logiciel de calcul est devenue absolument indispensable depuis les années 70 dans le domaine scientifique.
- MATLAB pour MATtrix LABoratory, est une application qui a été conçue afin de fournir un environnement de calcul **matriciel** simple, efficace et interactif.
- Philosophie de Matlab : l'objet le plus commun dans Matlab est la matrice.
- Matlab est un logiciel de calcul **matriciel** à syntaxe 'simple' (relativement à des langages évolués comme C, C++, …).
- Matlab est un interpréteur de commandes : les instructions sont interprétées et exécutées ligne par ligne (pas de compilation avant de les exécuter).
- Matlab est souvent utilisé pour une analyse efficace des données et pour les simulations numériques des systèmes physiques. Il manipule des variables numériques.

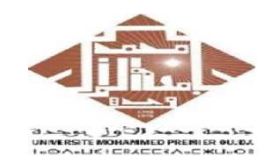

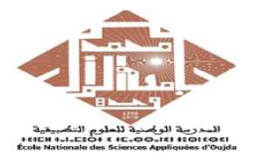

- Matlab est une console d'exécution, il permet d'exécuter des fonctions, d'effectuer des opérations mathématiques, de manipuler des matrices, d'attribuer des valeurs à des variables, de tracer ou de représenter des graphiques, …
- Matlab est constitué d'un noyau relativement réduit, capable d'interpréter puis d'évaluer les expressions numériques matricielles qui lui sont adressées :
	- soit directement au clavier depuis une fenêtre de commande;
	- soit sous forme de **séquences d'expressions** (ou **scripts)** enregistrées dans des fichiers-texte appelés *m-files (ou fichiers .m)* et exécutées depuis la fenêtre de commande;
	- soit sous forme de fichiers binaires appelés mex-files (ou fichiers .mex) générés à partir d'un autre compilateur (C ou fortran, …).
- Matlab traduit en langage machine à l'exécution.

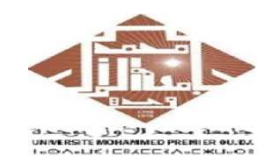

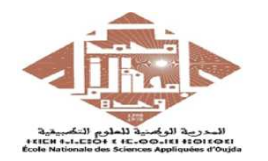

#### **Environnement de développement**

## \* **Éléments principaux** :

- **Commande Window** : écriture des commandes puis affichage des résultats.
- **Commande History** : concerve une trace de toutes les opérations effectuées. Traçabilite et de la reproductibilité des résultats scientifiques.
- **Workspace** : contient la liste des variables connues par Matlab.
- **Current Directory** : chemin ou ramification des dossiers.
- **Éditeur pour les scripts Matlab** (fichiers .m) : pour enregistrer et exécuter ce type de fichier .m "F5".
- **Help** : Avoir de l'aide sur une instruction, une commande, …
- \* **Interface Matlab** : peut changer légèrement selon la version utilisée, mais les points centraux sont identiques.

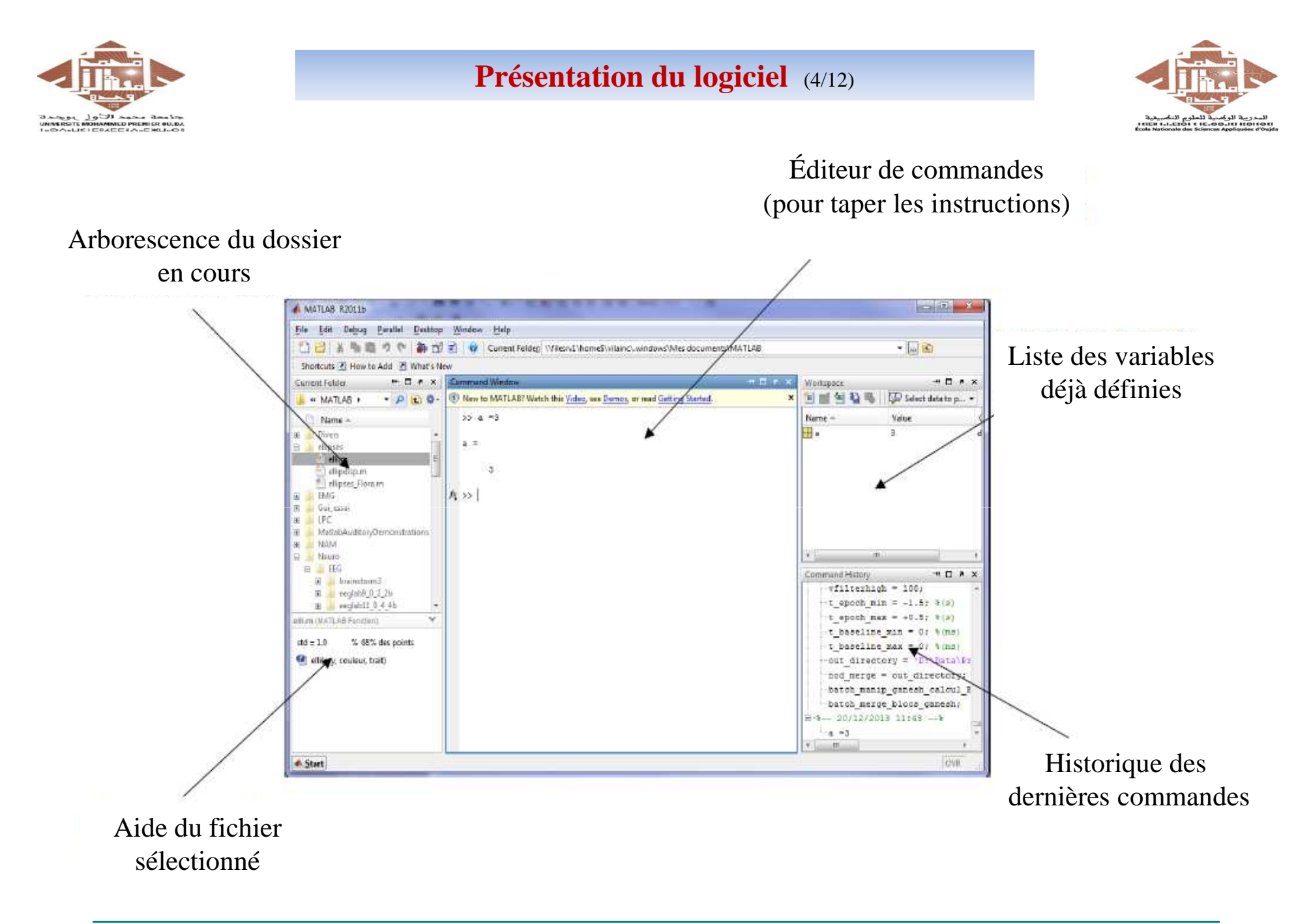

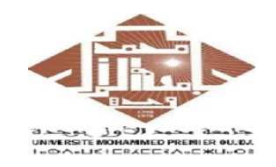

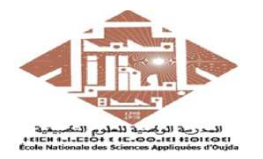

#### **Modes de fonctionnement** :

- \* **mode interactif**: MATLAB exécute les instructions au fur et à mesure qu'elles sont données par l'usager.
- \* **mode exécutif**: MATLAB exécute ligne par ligne un fichier ".m"

(programme en langage MATLAB).

## **Richesse de Matlab** :

L'utilisation de boites à outils (toolboxes)  $\rightarrow$  Popularité dans plusieurs disciplines.

## **Session MATLAB** :

…

L'interface-utilisateur de MATLAB varie légèrement en fonction de la version et du type de la machine utilisée. Elle est constituée d'une fenêtre de commande qui peut être complétée par une barre de menu et pour les versions les plus récentes de plusieurs fenêtres, affichant, l'historique de la session, la structure des répertoires,

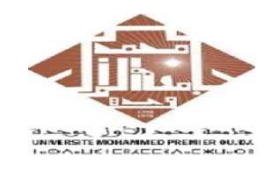

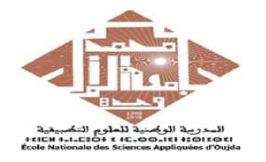

#### **Lancer, quitter MATLAB**

Dans l'environnement unix, pour lancer MATLAB on tape la commande **Matlab** sur la lignede commande active ; dans les environnements Windows ou MacOs, il suffit de cliquer sur l'icône de l'application.

La fenêtre de commande de MATLAB s'ouvre alors et on tape les commandes ou les expressions à évaluer.

L'environnement MATLAB est orienté commande comme UNIX. Une invite apparaît à l'écran et une instruction MATLAB peut être entrée. Lorsque la touche <ENTER> est enfoncée, l'instruction est exécutée et une autre invite apparaît.

#### **Historique**

MATLAB conserve l'historique des commandes. Il est donc possible à l'aides des flèches du clavier de remonter dans la liste des instructions déjà entrées pour retrouver une instruction particulière pour la réutiliser et éventuellement la modifier avant de la réutiliser à nouveau.

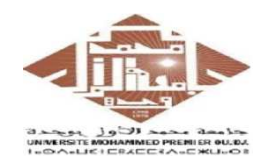

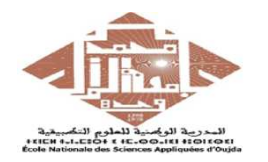

#### **Ouverture de Matlab**

- \* Les différentes fenêtres :
- \* Dans la fenêtre d'édition de commande taper par exemple  $x = -35$  puis visualiser les conséquences sur la fenêtre d'espace de travail et d'historique de commandes.
- Le moyen le plus simple pour utiliser Matlab est d'écrire directement dans la fenêtre de commande, mais professionnellement, il est préférable d'utiliser les scripts.

#### **Les variables**

\* La variable **x** a été définie très simplement sans avoir à préciser le type de donnée qu'elle contient ni sa taille.

**Rq :** pi = 23, sin = 14, il faut éviter l'affectation de valeurs à des variables déjà connues de Matlab, au risque de se tromper par la suite dans l'interprétation.

\* Une variable est définie par sa classe (son type). Ex : double, char…

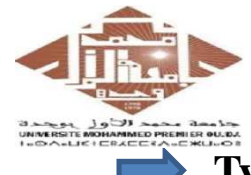

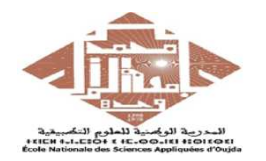

#### **Types de variables dans Matlab**

- Les variables utilisées par matlab sont des types :
	- \* réel;
	- \* complexe;
	- \* chaîne de caractères;
	- \* logique;
- On ne peut pas déclarer le type d'une variable, il est établi automatiquement à partir des valeurs affectées à cette variable.
- Le type logique est associé au résultat de certaines fonctions.
- Les commandes **ischar(x)**, **islogical(x)** et **isreal(x)** retournent *<sup>1</sup>* si x est de type réel, logique ou chaîne de caractères respectivement, et **0** sinon.

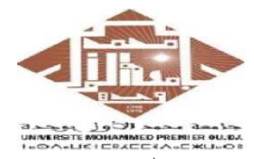

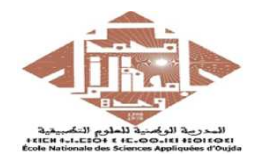

### **Types de variables dans Matlab** : Exemples

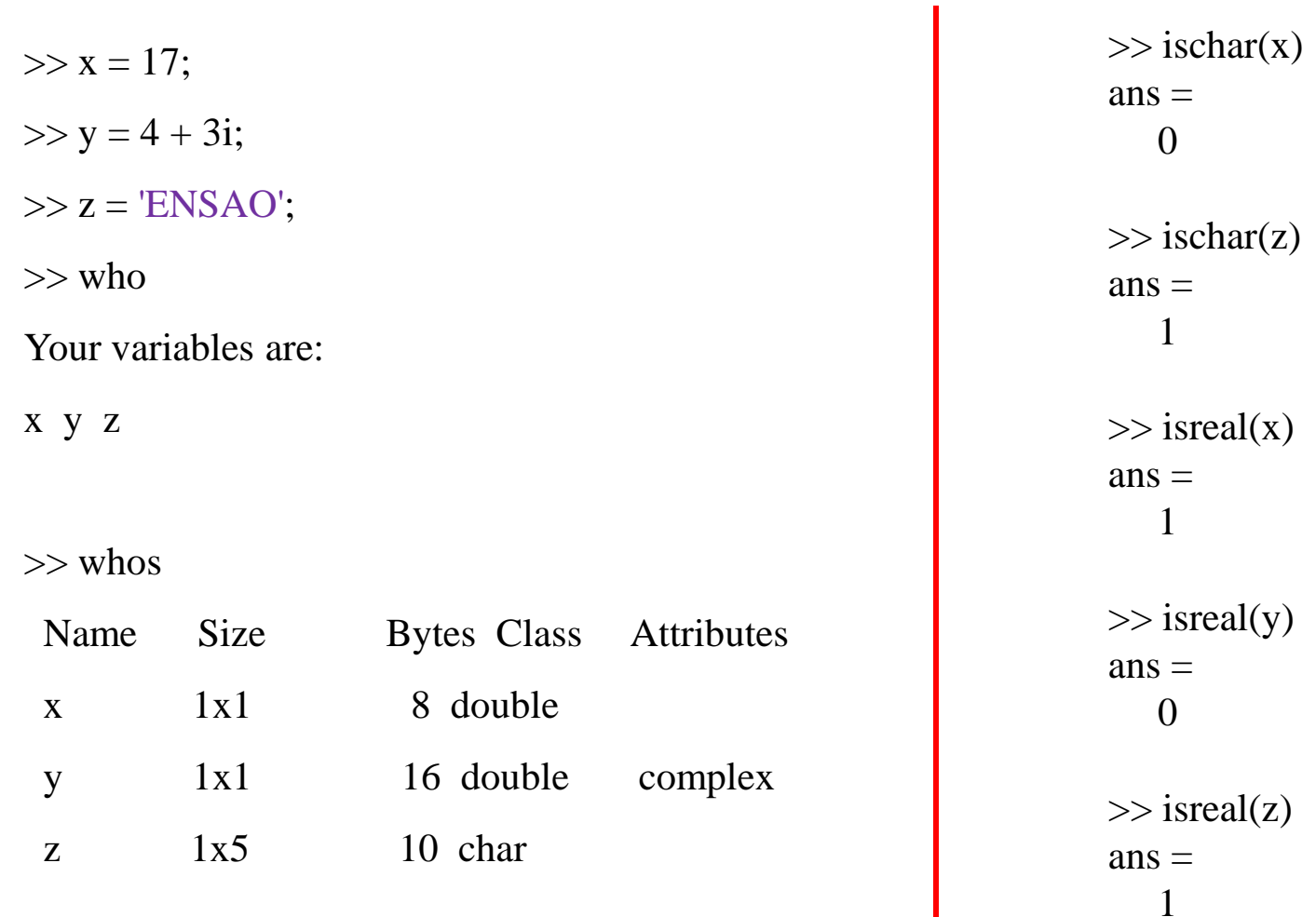

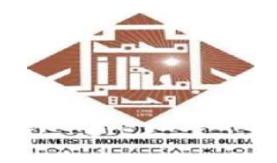

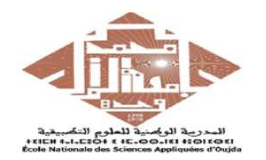

## **Quelques commandes usuelles de Matlab** :

- \* Pour avoir une information sur une variable x : **whos x**
- \* Pour effacer la variable x de l'espace de travail : **clear x**.
- \* Pour effacer toutes les variables de l'espace de travail : **clear all**.
- \* Pour lister tous les m-fichiers (.m et .mat) dans le répertoire courant : **what**.
- \* Pour lister tous les fichiers du répertoire courant : **dir/ls**.
- \* Pour afficher le répertoire courant : **pwd**.
- \* Pour avoir toutes les variables connues : **who**.
- \* Pour avoir toutes les variables connues avec plus de détails : **who**.
- \* Pour effacer la fenêtre de commande : **clc**.
- \* le prompt matlab '**»**' qui indique que matlab attend des instructions.

\* …

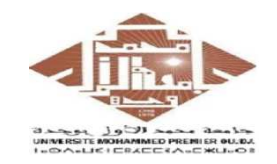

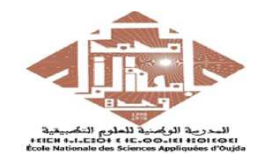

#### **Fonctions et commandes**

\* Certaines fonctions de MATLAB ne calculent pas de valeur numérique ou vectorielle, mais effectuent une action sur l'environnement de la session en cours. Ces fonctions sont alors appelées **commandes**.

\* Les commandes sont caractérisées par le fait que leurs arguments (lorsqu'ils existent) ne sont pas placés entre parenthèses. Les autres fonctions se comportent de façon assez semblable aux fonctions mathématiques et la valeur qu'elles calculent peut être affectée à une variable.

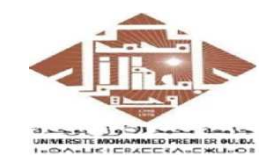

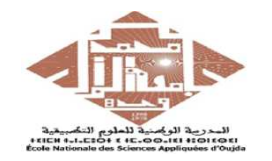

#### **Aide en ligne - help -**

MATLAB comporte un très grand nombre d'opérateurs, de commandes et de fonctions.

Une aide en ligne efficace peut être utilisée en tapant les commandes suivantes :

- help permet d'obtenir l'aide de l'aide et donne une liste thématique;
- help nom de fonction donne la définition de la fonction désignée et des exemples d'utilisation ;<br>Exemple: **help cumsum**<br> **OUMID**
- 

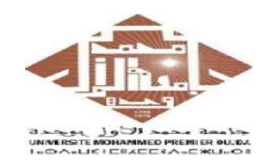

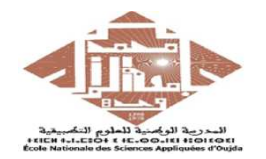

#### **Organisation du cours** :

- \* 7 séances de cours de 2 heures chacune;
- \* 7 séances de travaux pratiques (TP) de 2 heures chacune;
- \* 5 séries de TP;
- \* 2 devoirs;
- \* 1 séance magistrale;

#### **Chapitres concernés** :

- \* Partie I :
	- Ch. 1 : Introduction.
	-
	-
	-

- Ch. 2 : Matrices et Vecteurs.<br>
 Ch. 3 : Représentations Graphiques.<br>
 Ch. 4 : Manipulations des Polynômes.<br>
\* <u>Partie II</u> :<br>
 Ch. 5 : Programmation Matlab (*Partie majeure et importante du cours*).<br>
 Ch. 6 : Les Mac
	-

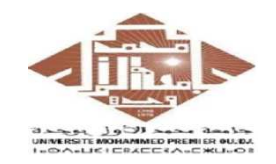

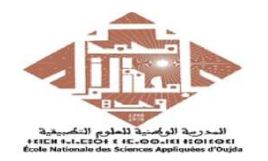

#### **Modalités d'évaluations** :

- \* Examen finale : 75%.
- \* Examen TP : 25%.

### **Durant les séances des TPs** :

\* L'étudiant doit créer dans le bureau de l'ordinateur son propre dossier :Bureau \ Clique droit \ Nouveau \ Dossier \ Nom de l'étudiant

\* Pour chaque exercice, l'étudiant doit créer un nouveau script: (File\New\script), qui doit être sauvegardé sous le nom "Exn°TPn°STPI1.m" dans son dossier.

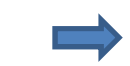

Le cours suppose une familiarité avec des notions de bases d'algèbre, d'analyse, de statistiques et quelques problèmes liés à la physique...

### **Recommandations** :

**\* Pensez à sauvegarder régulièrement** vos données et vos paramètres (fichiers m-file) pour se protéger contre les défaillances et les pannes du système et/ou de l'ordinateur.

\* Veuillez SVP à ne pas ouvrir plusieurs sessions Matlab sur le même ordinateur.

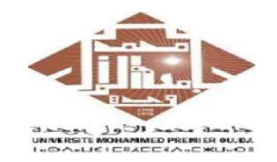

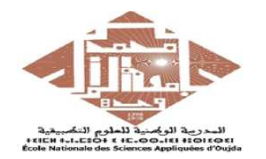

**Téléchargement et installation de Matlab** :

- \* Version d'évaluation (courte durée)
- \* Site : www.getinto/pc
- \* Version payante
- \* Alternatives open source à Matlab (très ou partiellement compatible avec Matlab)

et accessibles à partir de leurs sites :

- Scilab;

- Octave;

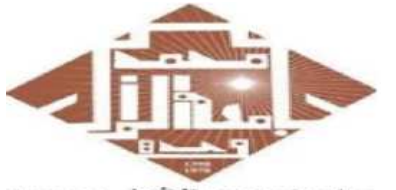

حاججة محمد الأول بوجدة UNIVERSITE MOHAMMED PRENIER OU.DJ. **ILOALIEICRACCIALCHULOR** 

**Cours d' Informatique 2 : MATLAB**Université Mohammed PremierÉcole Nationale des Sciences Appliquées d'Oujda

Version 3.0 (Janvier 2023)

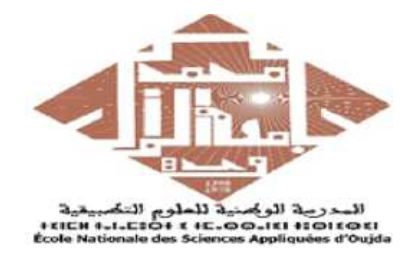

## MATLAB POUR L'INGÉNIEUR

## *STPI-1ENSAO, 2022 – <sup>2023</sup>*

## Partie 1

Prof. **Kamal GHOUMID**

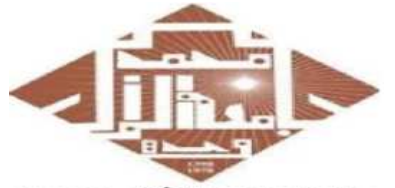

حامعة محمد الأولى بوجدة UNIVERSITE MOHAMMED PRENIER OU.DJ. **I-DA-LIEICEACCIA-CHULOI** 

**Cours d' Informatique 2 : MATLAB**Université Mohammed PremierÉcole Nationale des Sciences Appliquées d'Oujda

Version 3.0 (Janvier 2023)

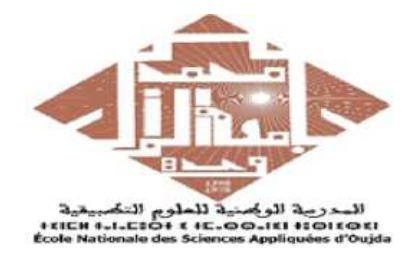

# MATLAB POUR L'INGÉNIEUR

*Chapitre 2*

## **Vecteurs et Matrices**

Partie 1

Prof. **Kamal GHOUMID**

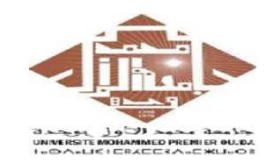

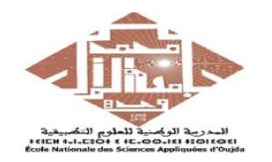

- MATLAB est un logiciel utilisé plus pour faire du calcul numérique.
- MATLAB dispose désormais de fonctions intégrées pour résoudre les problèmes nécessitant l'analyse des données, le traitement du signal, l'optimisation et plusieurs autres types de calculs scientifiques. Il contient également des fonctions pour les graphiques et l'animation 2D et 3D.
- Matlab gère les nombres entiers, réels, complexes, les chaînes de caractères ainsi que les tableaux de nombres de façon transparente.
	- On assigne une valeur au nom de la variable avec l'instruction '='.
	- Matlab conserve en permanence en mémoire les variables créées.
- Les variables créées sont affichées dans la fenêtre '**workspace**' de l'interface graphique.
- La commande '**who**' en ligne de commande permet d'avoir la liste de ces variables en mode texte.
- La commande '**clear all**' permet la suppression des variables créées.

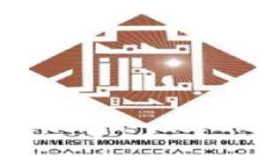

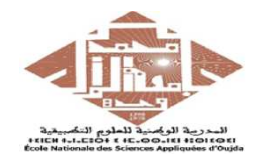

- Dans Matlab, on peut saisir les commandes dans l'espace ou la zone de commande, puis le logiciel les exécute (comme ce que fait une calculatrice).
- Lorsqu'on cherche écrire un code (programme) complet, il est très souhaitable d'utiliser les **scripts** (**m-files**).
- Les membres réels en Matlab <sup>s</sup>'écrivent avec un point pour séparer les deux parties entière et décimale (non pas avec une virgule).
- On déclare une variable avant de lui assigner une valeur, puis on lui attribue directement une valeur pour la créer.
- Utilisation d'opérateurs arithmétiques classiques usuelles '+' ,'−', '/', '∗', '^' pour effectuer des opérations directement sur des nombres ou sur des variables après leur avoir affecté des valeurs.

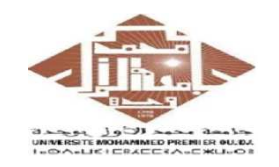

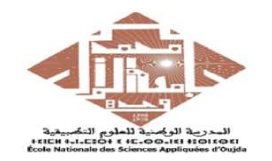

Pas besoin d'initialiser.

Attribution simple dans la fenêtre de commandes. Par exemple à la variable '**a**' elle est attribuée la valeur '**7**'.

Il apparait donc dans la zone des variables :

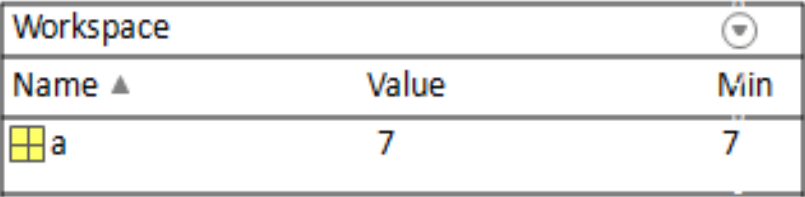

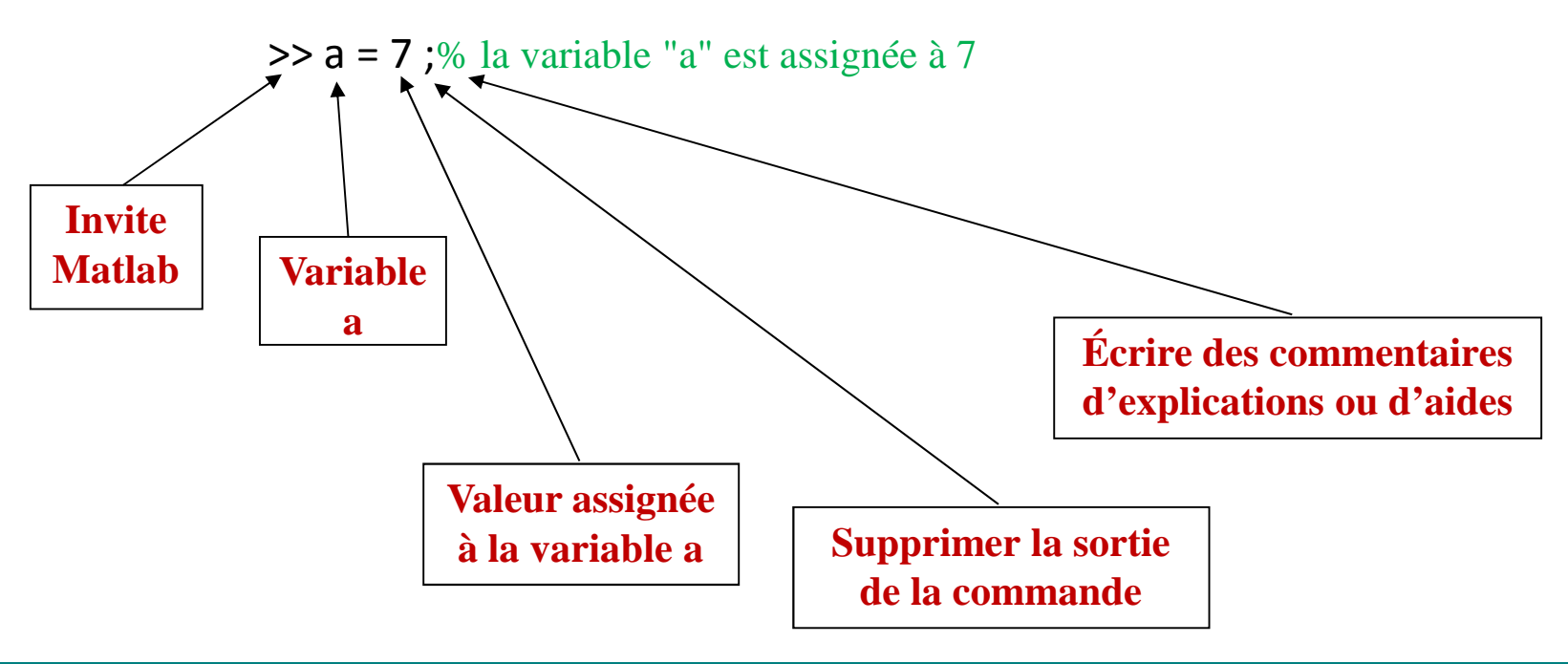

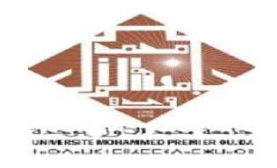

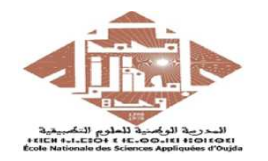

MATLAB traite toutes les variables comme des matrices. Pour nos besoins, une matrice peut être considérée comme un tableau, en fait, c'est ainsi qu'elle est stockée.

- Les vecteurs sont des formes spéciales de matrices et ne contiennent qu'une seule ligne ou une seule colonne.
- Les scalaires sont des matrices avec une seule ligne ou une seule colonne.

Type de données : une matrice (le tout est traité comme une matrice).

- **Matrice (** *m* **<sup>x</sup>** *n***)** : *<sup>m</sup>* lignes et *n* colonnes ( *m, n > 1*).
- **Vecteur (** *1* **<sup>x</sup>** *n***)** : *<sup>1</sup>* ligne et *n* colonnes (vecteur ligne).
- **Vecteur (** *n* **<sup>x</sup>** *1***)** : *n* lignes et *1* colonne (vecteur colonne).
- **Scalaire (** *1* **<sup>x</sup>** *1***)** : *<sup>1</sup>* ligne et *1* colonne.
- Les noms des variables et de fonctions sont composés de lettres (majuscules ou minuscules) et de chiffres (ne pas commencer par un chiffre, seul le symbole underscore '' est autorisé).
- Les matrices (vecteurs, variables) peuvent être redimensionnées.

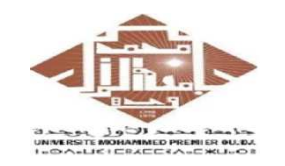

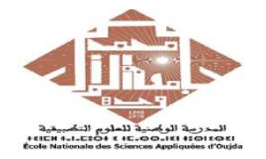

Afficher le contenu des variables (et les opérations liées à la variable) en tapant simplement le nom de la variable à l'invite de commande.

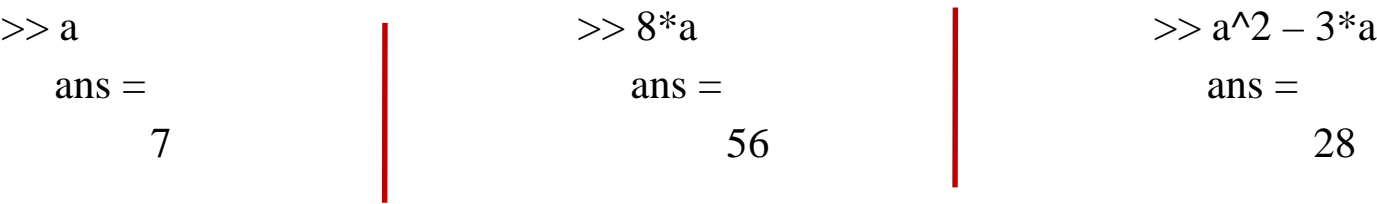

L'espace de travail est la mémoire de Matlab : on peut manipuler des variables stockées dans l'espace de travail.

 $>> b = 41$ ;  $\Rightarrow$  d = -3;  $>$  = -5;  $\Rightarrow$  c=a+b  $\Rightarrow$  e = a+b+c+d  $\Rightarrow$  g = sqrt(c+f-7) >> f = -5;<br>>> g = sqrt(c+f-7) c = e = g =48 93 6

On peut supprimer des variables de l'espace de travail.

>> clear a b; **% supprimer a et b de l'espace de travail**

>> clea all; **% supprime toutes les variables de l'espace de travail**

>> a

Undefined function or variable 'a'.

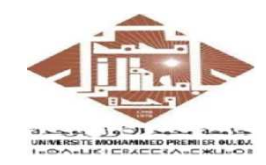

### **Manipulations des variables : Calculs simples** (6/14)

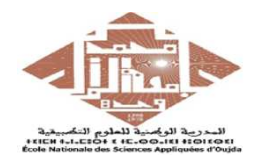

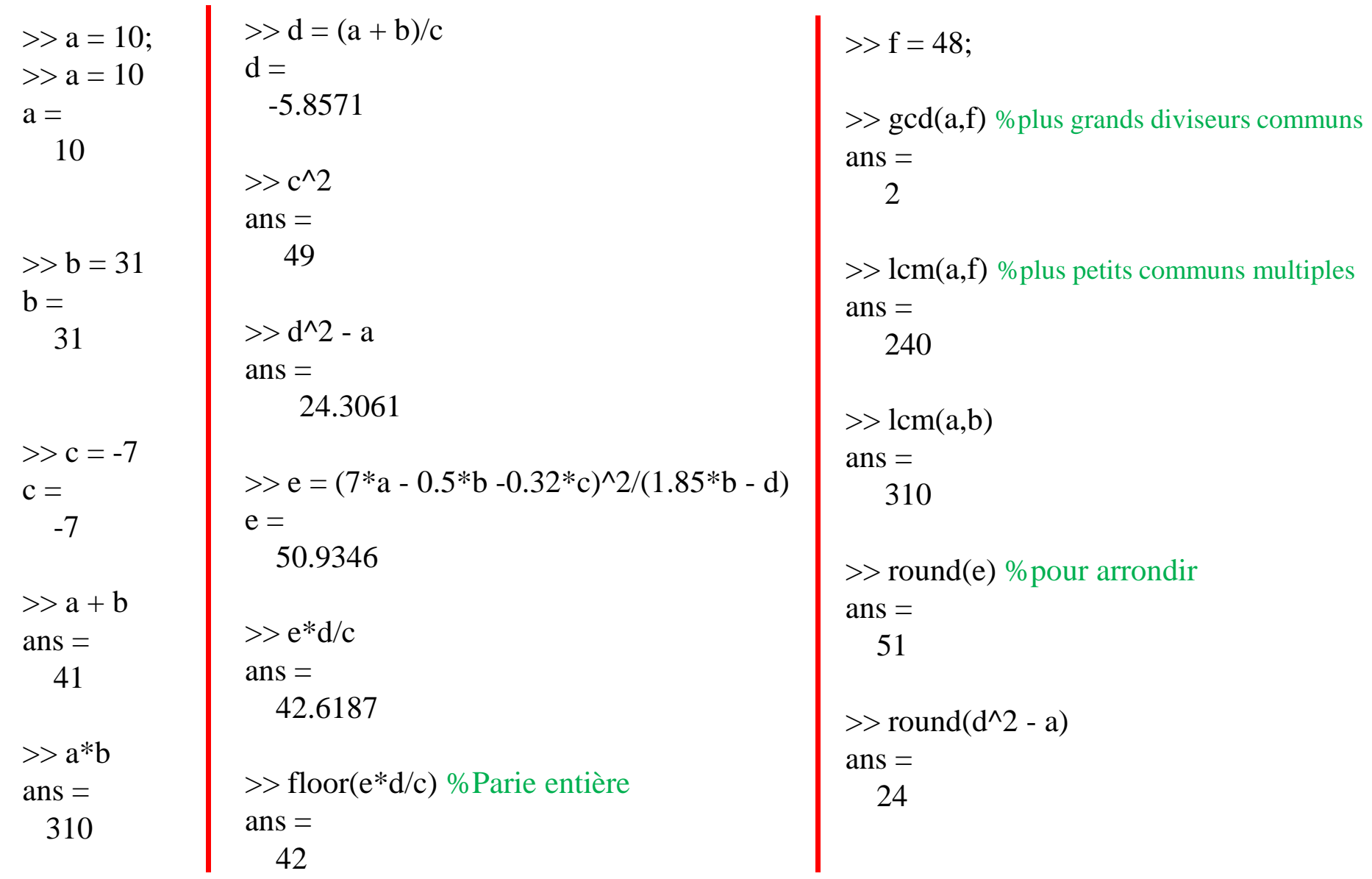

**Kamal GHOUMID** $\overline{\mathbf{D}}$ 

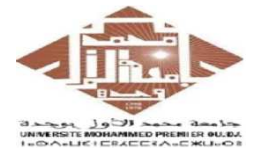

### **Manipulations des variables : Calculs simples** (7/14)

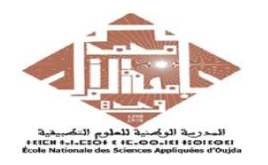

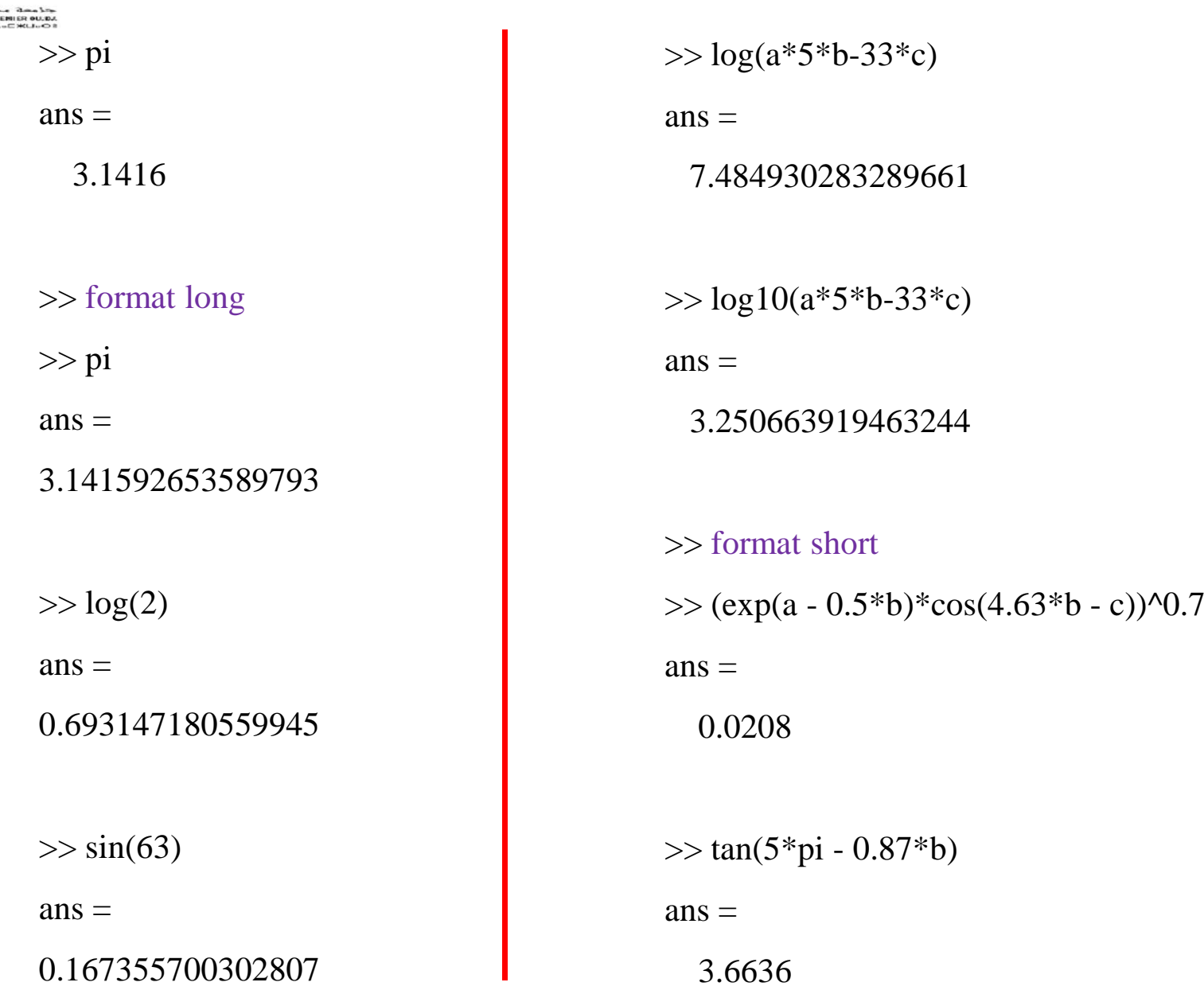

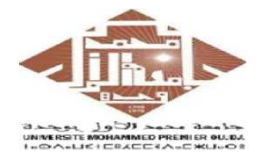

 $\mathbf{r}$ 

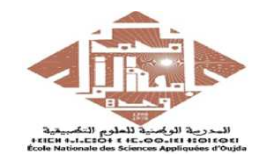

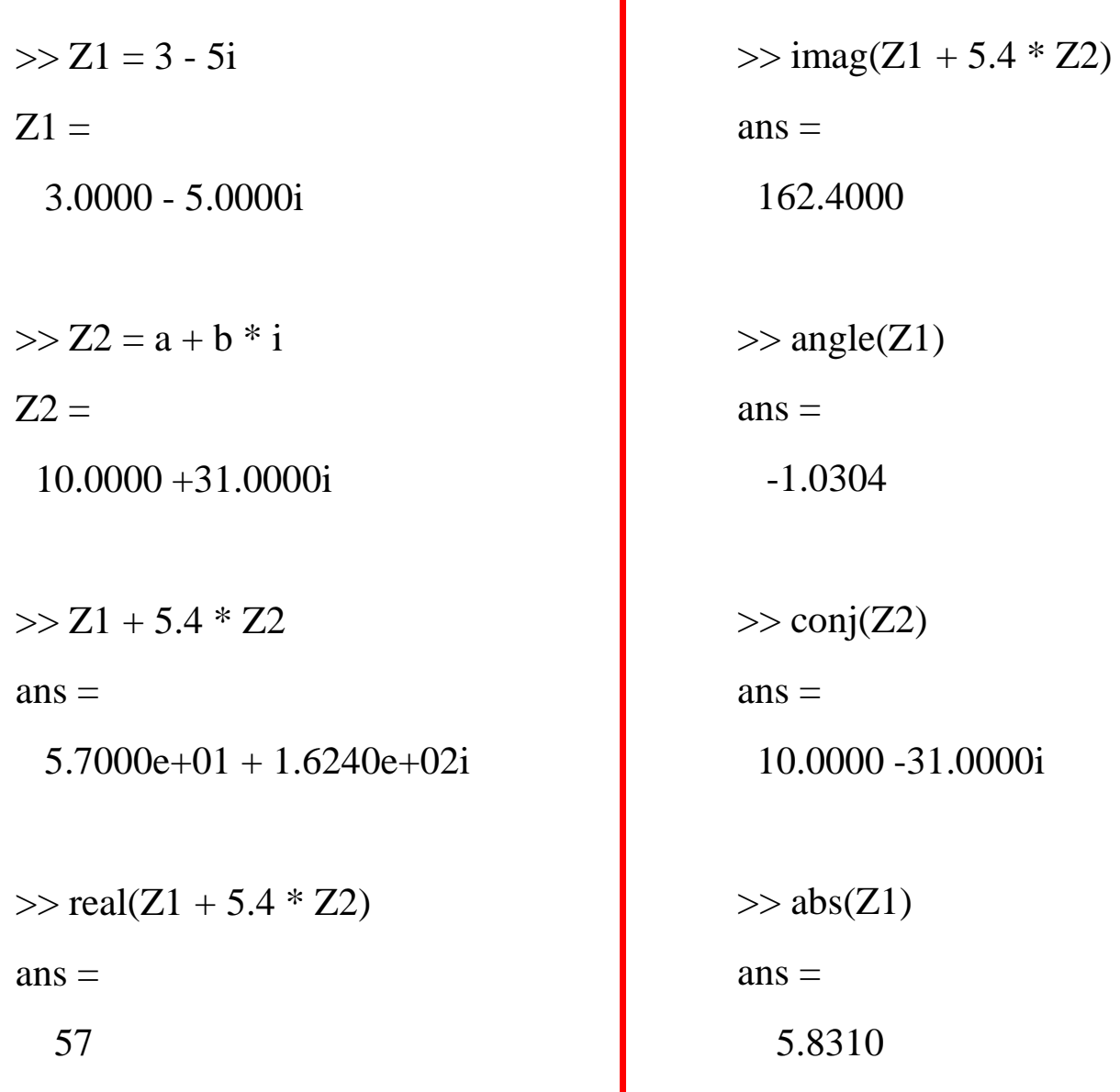

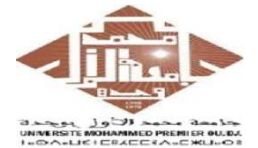

### **Manipulations des variables : Calculs simples** (9/14)

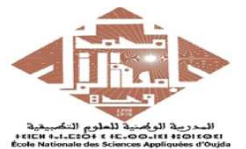

$$
521 = 4 + 3i
$$
  
\n
$$
Z1 =
$$
  
\n
$$
4.0000 + 3.0000i
$$
  
\n
$$
52 = 23 - 47i
$$
  
\n
$$
Z2 =
$$
  
\n
$$
4.0000 + 3.0000i
$$
  
\n
$$
52 =
$$
  
\n
$$
23.0000 - 47.0000i
$$
  
\n
$$
52 =
$$
  
\n
$$
23.0000 - 47.0000i
$$
  
\n
$$
52 =
$$
  
\n
$$
23.0000 - 47.0000i
$$
  
\n
$$
52 =
$$
  
\n
$$
23.0000 - 47.0000i
$$
  
\n
$$
52 =
$$
  
\n
$$
240
$$
  
\n
$$
240
$$
  
\n
$$
240
$$
  
\n
$$
240
$$
  
\n
$$
240
$$
  
\n
$$
240
$$
  
\n
$$
240
$$
  
\n
$$
240
$$
  
\n
$$
240
$$
  
\n
$$
240
$$
  
\n
$$
240
$$
  
\n
$$
240
$$
  
\n
$$
240
$$
  
\n
$$
240
$$
  
\n
$$
240
$$
  
\n
$$
240
$$
  
\n
$$
240
$$
  
\n
$$
240
$$
  
\n
$$
240
$$
  
\n
$$
240
$$
  
\n
$$
240
$$
  
\n
$$
240
$$
  
\n
$$
240
$$
  
\n
$$
240
$$
  
\n
$$
240
$$
  
\n
$$
240
$$
  
\n
$$
240
$$
  
\n
$$
240
$$
  
\n
$$
240
$$
  
\n
$$
240
$$

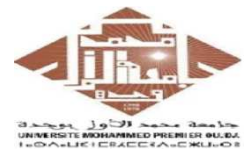

### **Manipulations des variables : Calculs simples** (10/14)

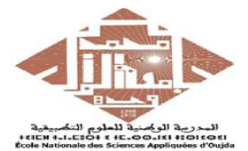

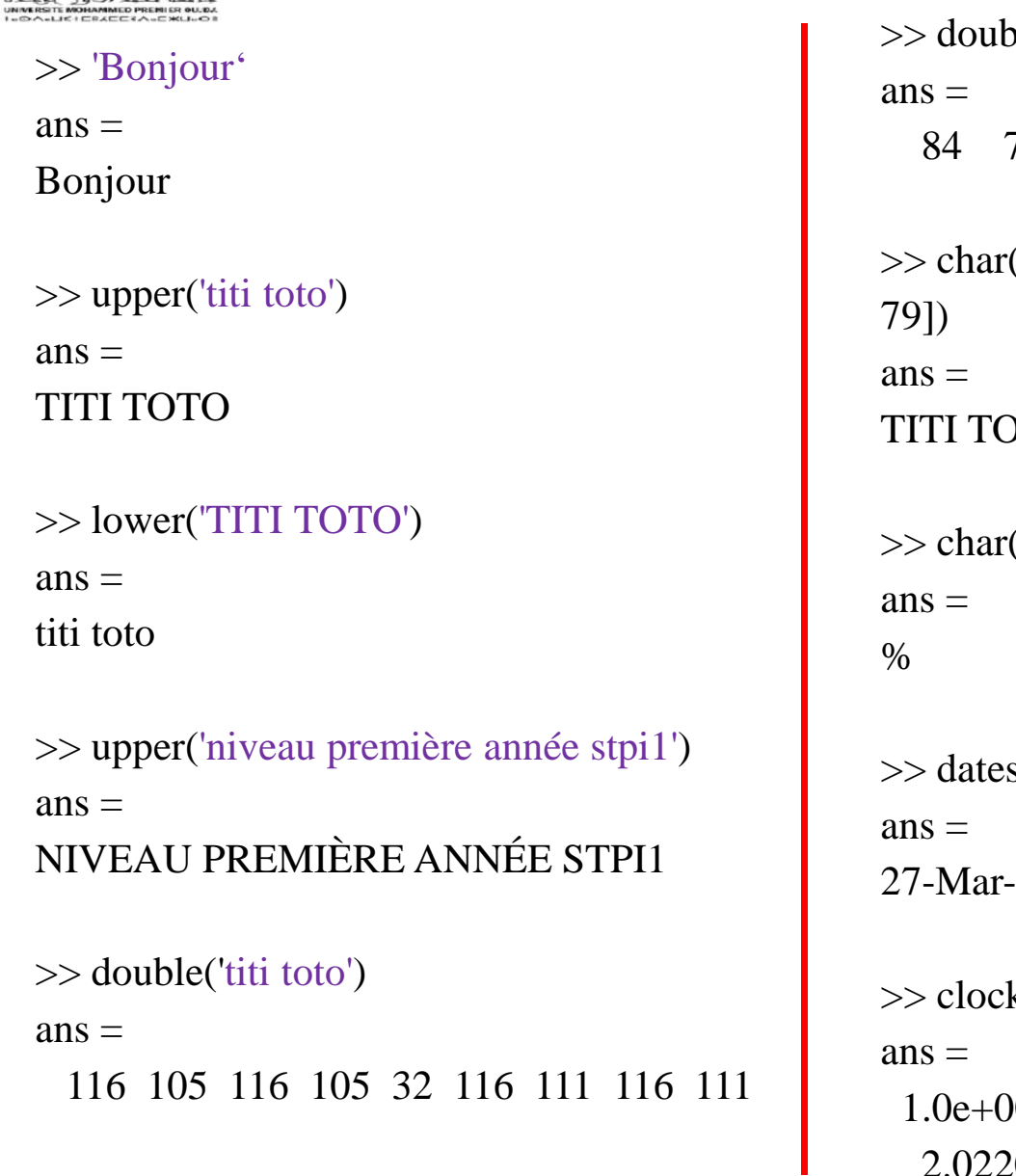

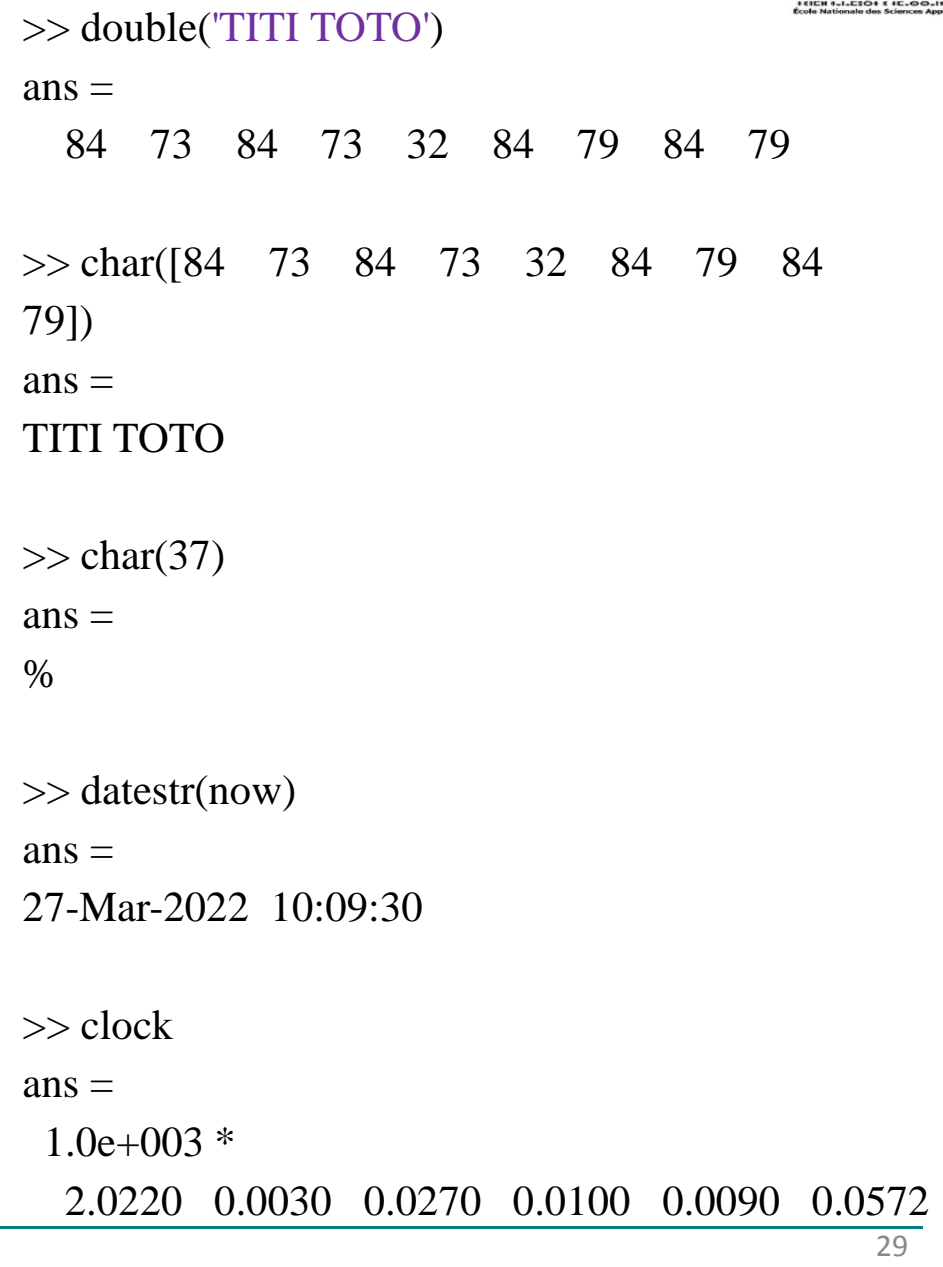

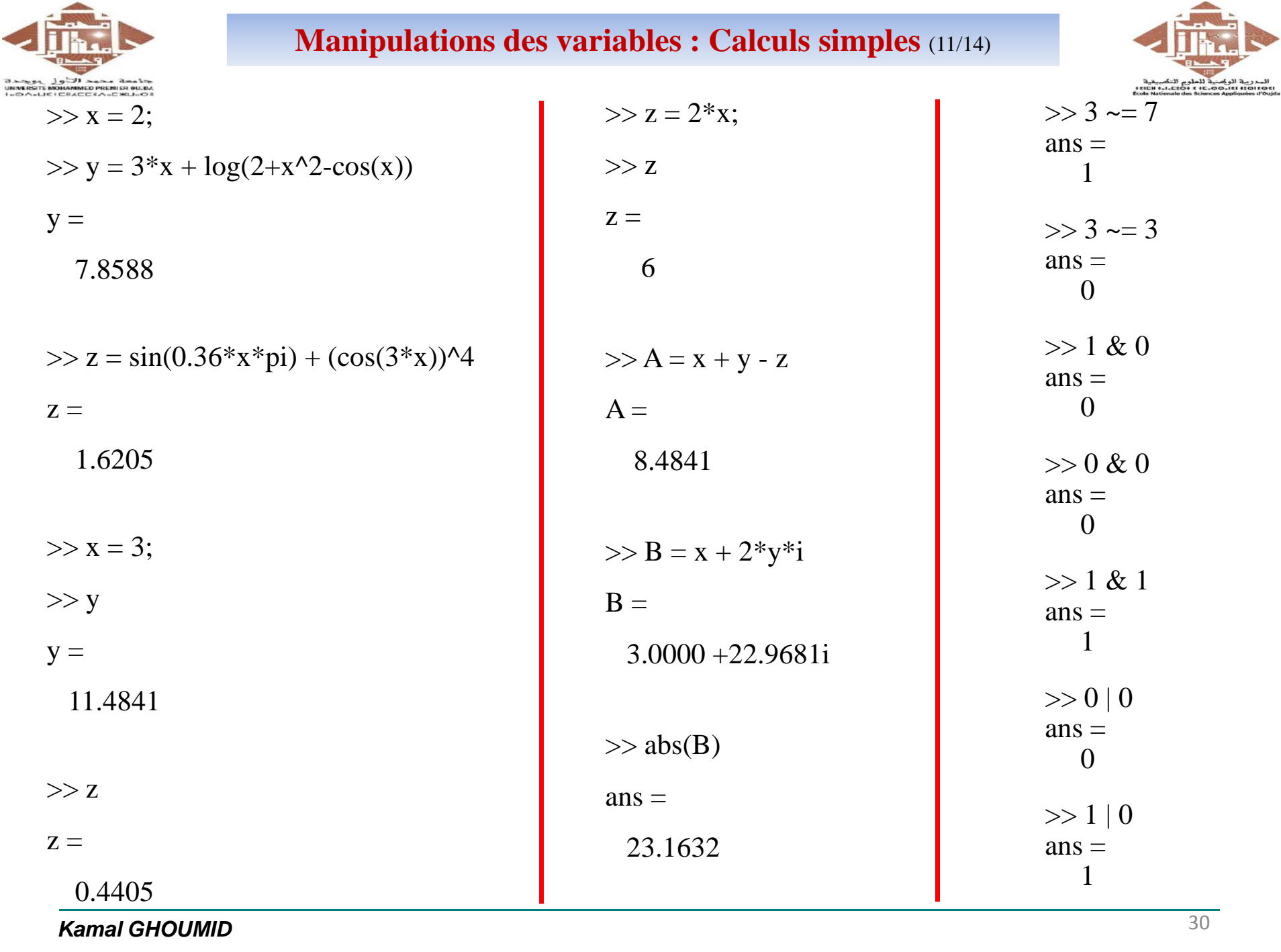

**Kamal GHOUMID**

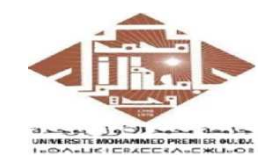

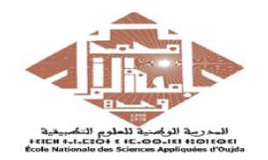

**Quelques fonction utilisables dans Matlab :**

**exp(x)** : exponentielle de x

**log(x)** : logarithme népérien de x

**log10(x)** : logarithme en base 10 de x

**x***ˆ***n** : x à la puissance n

**sqrt(x)** : racine carrée de x

**abs(x)** : valeur absolue de x

**sign(x)** : 1 si x > 0 et 0 si x <= 0

**sin(x)** : sinus de x

**cos(x)** : cosinus de x

**tan(x)** : tangente de x

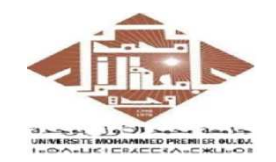

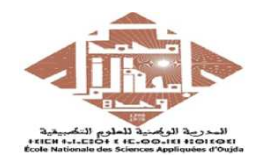

**Quelques fonction utilisables dans Matlab :**

**asin(x)** : sinus inverse de x (arcsin de x)

**sinh(x)** : sinus hyperbolique de x

**asinh(x)** : sinus hyperbolique inverse de x

**round(x)** : entier le plus proche de x

**floor(x)** : arrondi par défaut de x

**ceil(x)** : arrondi par excès de x

**rem(m,n)** : reste de la division entière de m par n

**lcm(m,n)** : plus petit commun multiple de m et n

**gcd(m,n)** : plus grand commun diviseur de m et n

**factor(n)** : décomposition en facteurs premiers de n

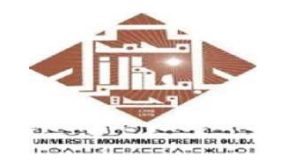

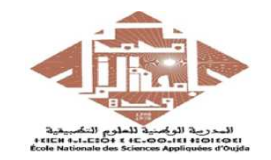

**Quelques fonction qui agissent sur les nombres complexes, utilisables dans Matlab :**

…

**conj(z)** : conjugué de z

**abs(z)** : module de z

**angle(z)** : argument de z

**real(z)** : partie réelle de z

**imag(z)** : partie imaginaire de z

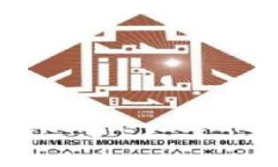

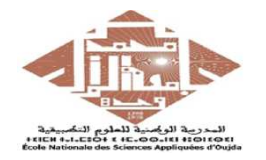

### **Formats des réels**:

MATLAB dispose de plusieurs formats d'affichage des réels. Par défaut le format utilisé est 'short' court à 5 chiffres.

Les autres principaux formats sont:

…

**format long** : format long à 15 chiffres.

**format short e**: format court à 5 chiffres avec notation en virguleflottante.

**format long e**: format long à 15 chiffres avec notation en virguleflottante.

**format rational**: sous forme d'un ratio.

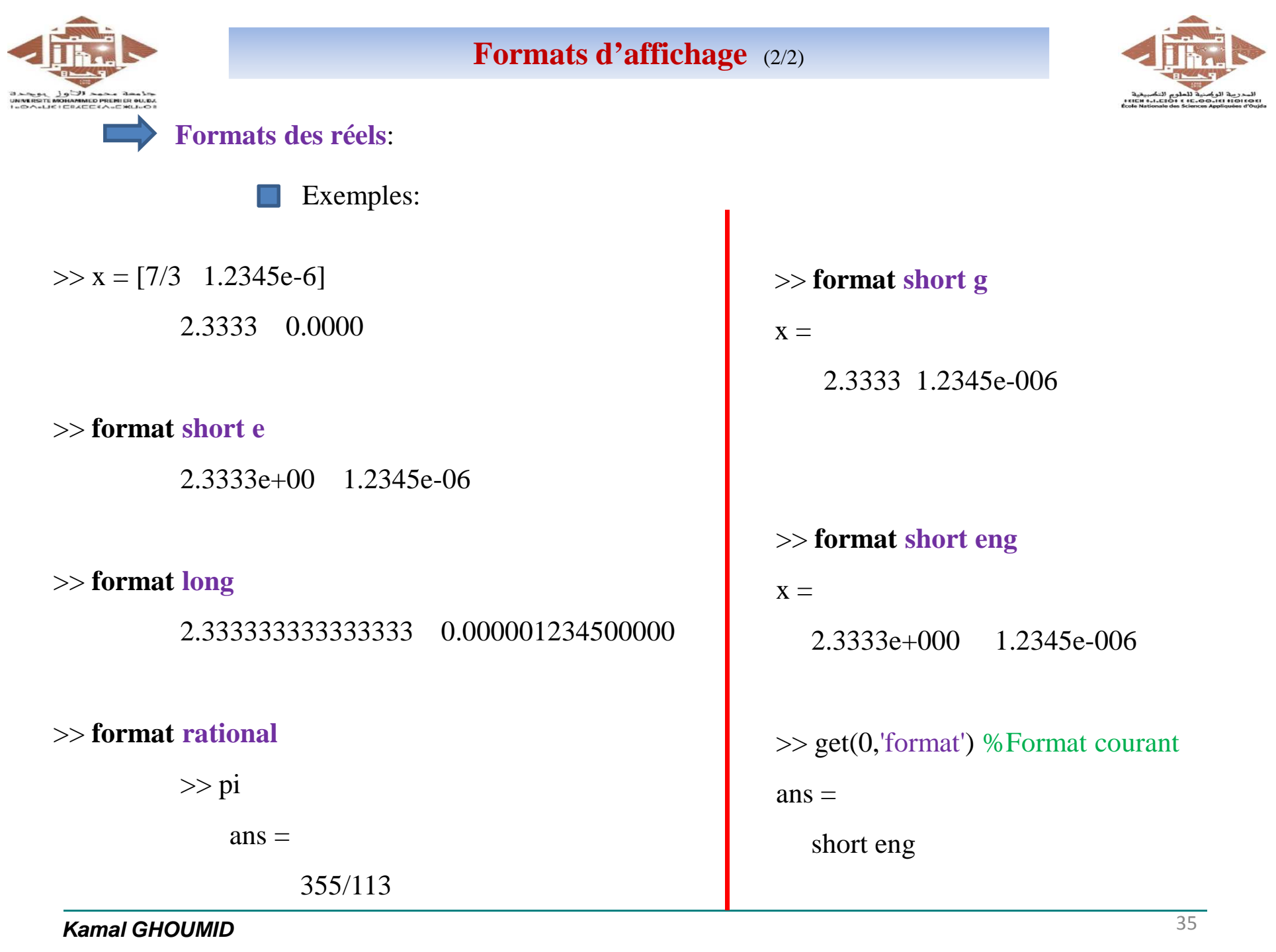

**Kamal GHOUMID**

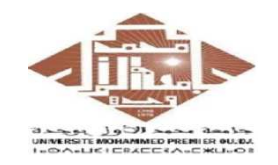

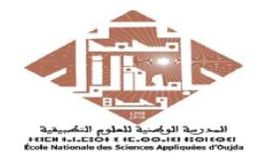

#### **Écritures et caractéristiques**

Sous Matlab, les données sont généralement définies comme des **matrices** : tableaux **STAR** rectangulaires 2D composés de *m* lignes et de *<sup>n</sup>* colonnes dont chaque élément correspond à une valeur numérique.

> $\gg$  a = 7; % Scalaire : dimension 1x1  $>> b = [3 \ 0 \ -8 \ 13];$  % Vecteur : dimension 1x4  $\gg c = [7 -3 9; 54 2 -5];$  %Matrice : dimension 2x3 >> $\gg$  whos Name Size Bytes Classa 1x1 8 double b  $1x4$   $32$  double c  $2x3$  48 double
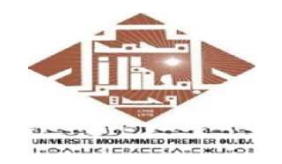

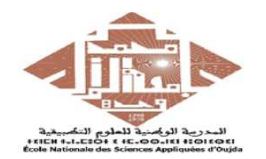

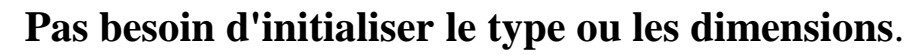

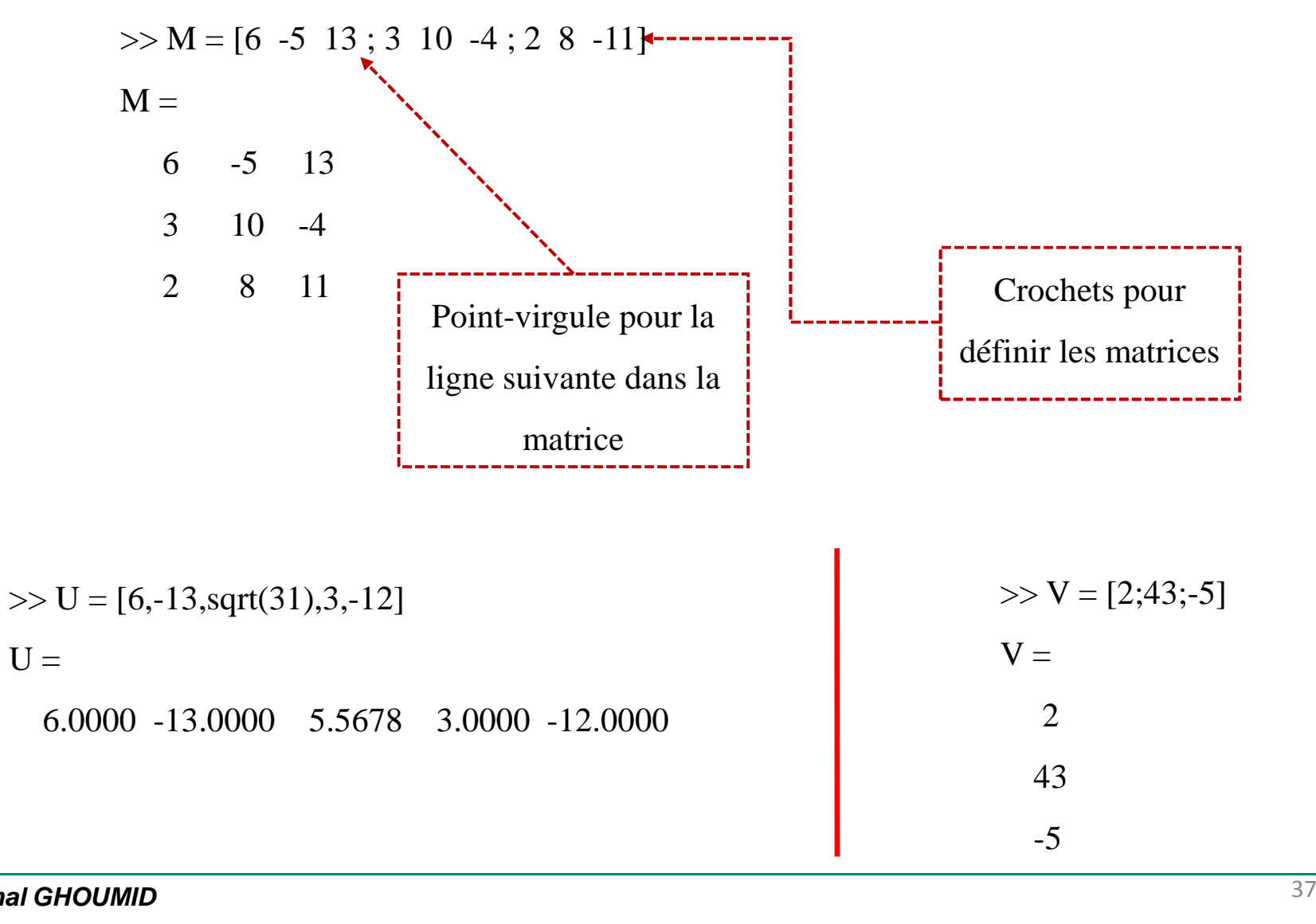

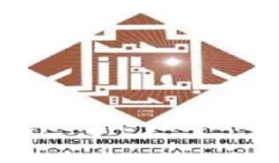

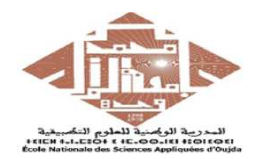

**Accéder aux éléments d'une matrice**.

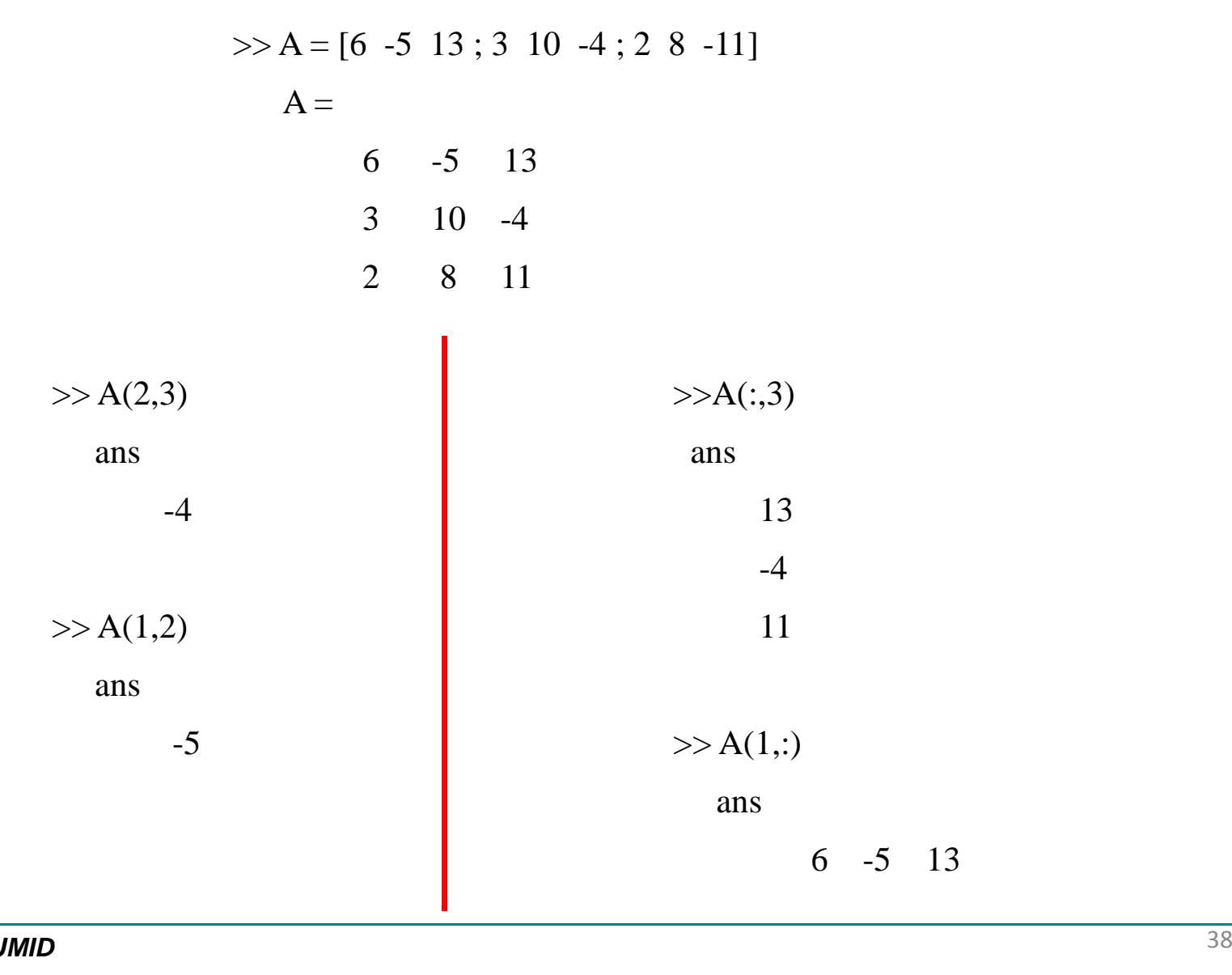

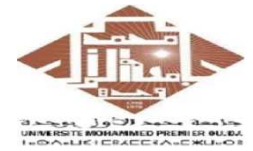

÷

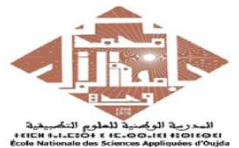

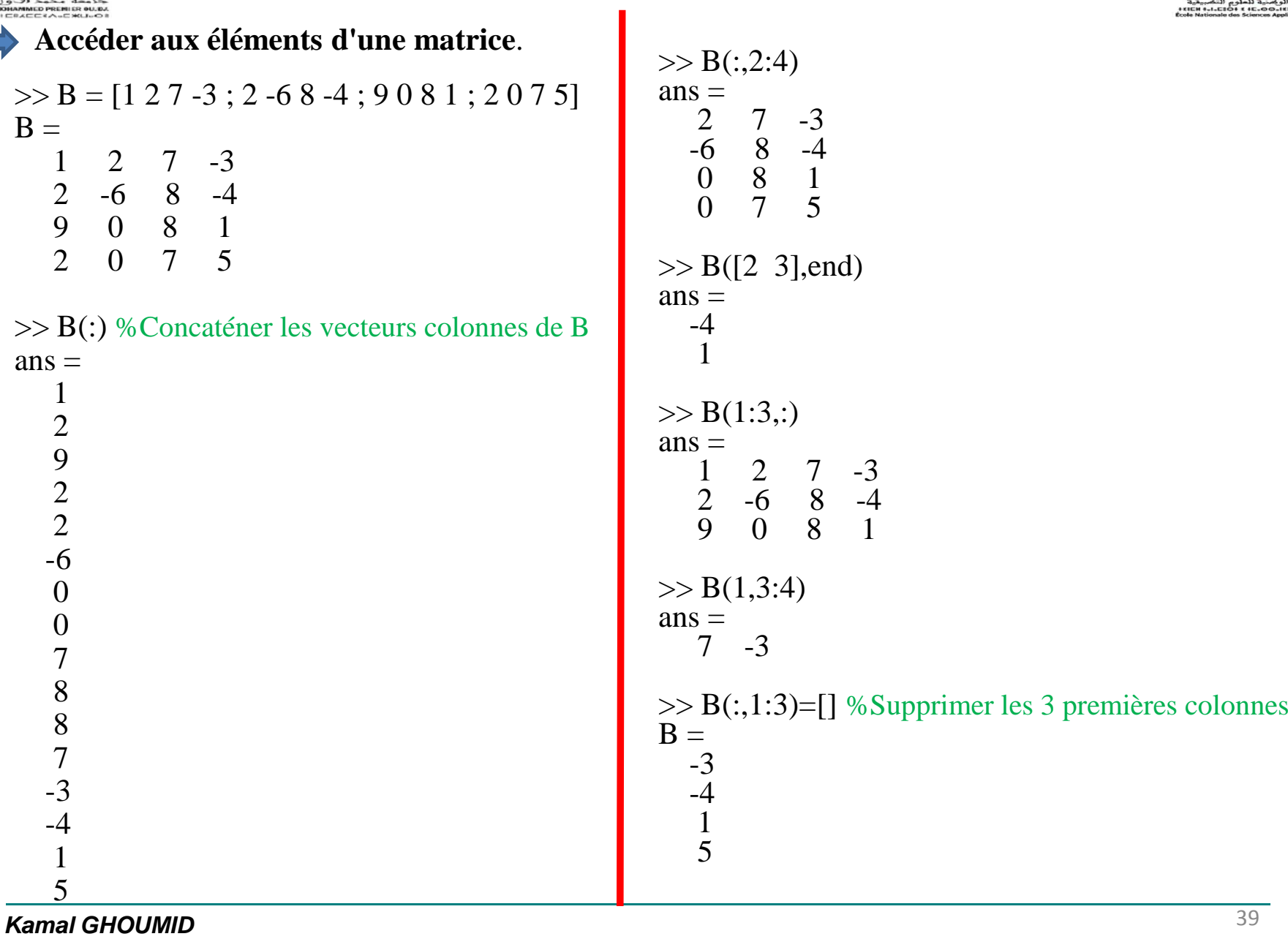

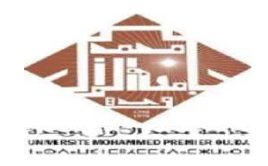

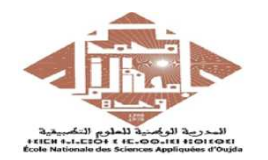

#### **Accéder aux éléments d'une matrice**.

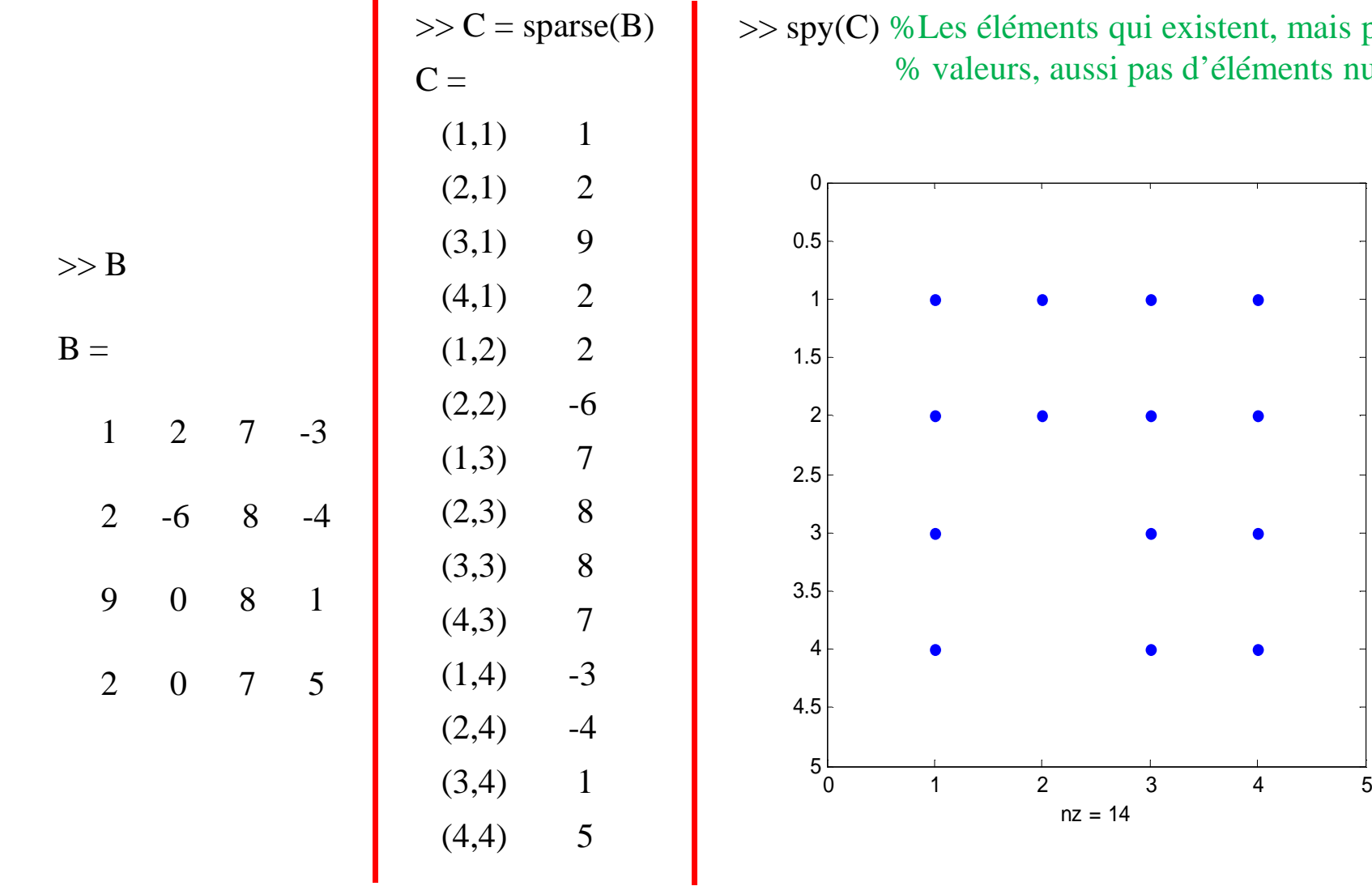

existent, mais pas leurs s d'éléments nuls

 $\bullet$ 

 $\bullet$ 

**Kamal GHOUMID**

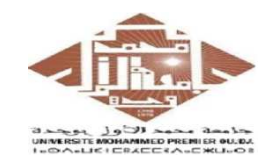

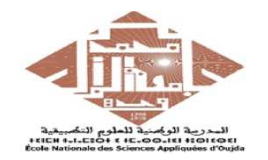

#### **Accéder aux éléments d'une matrice**.

>> whos

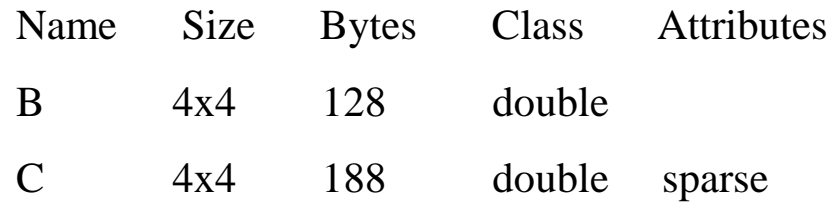

#### $\gg$  full(C)

#### $ans =$

1 2 7 -32 -6 8 -49 0 8 12 0 7 5

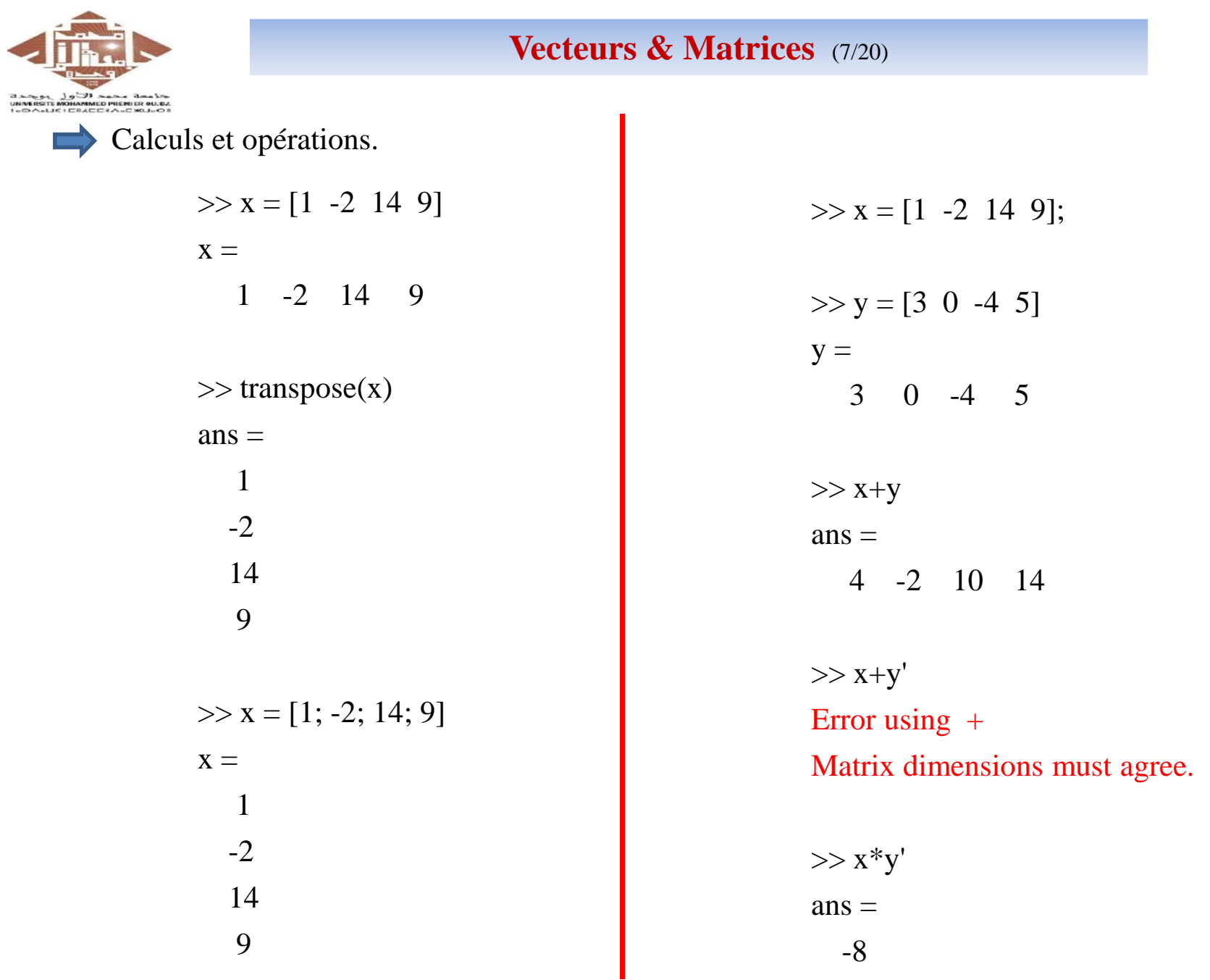

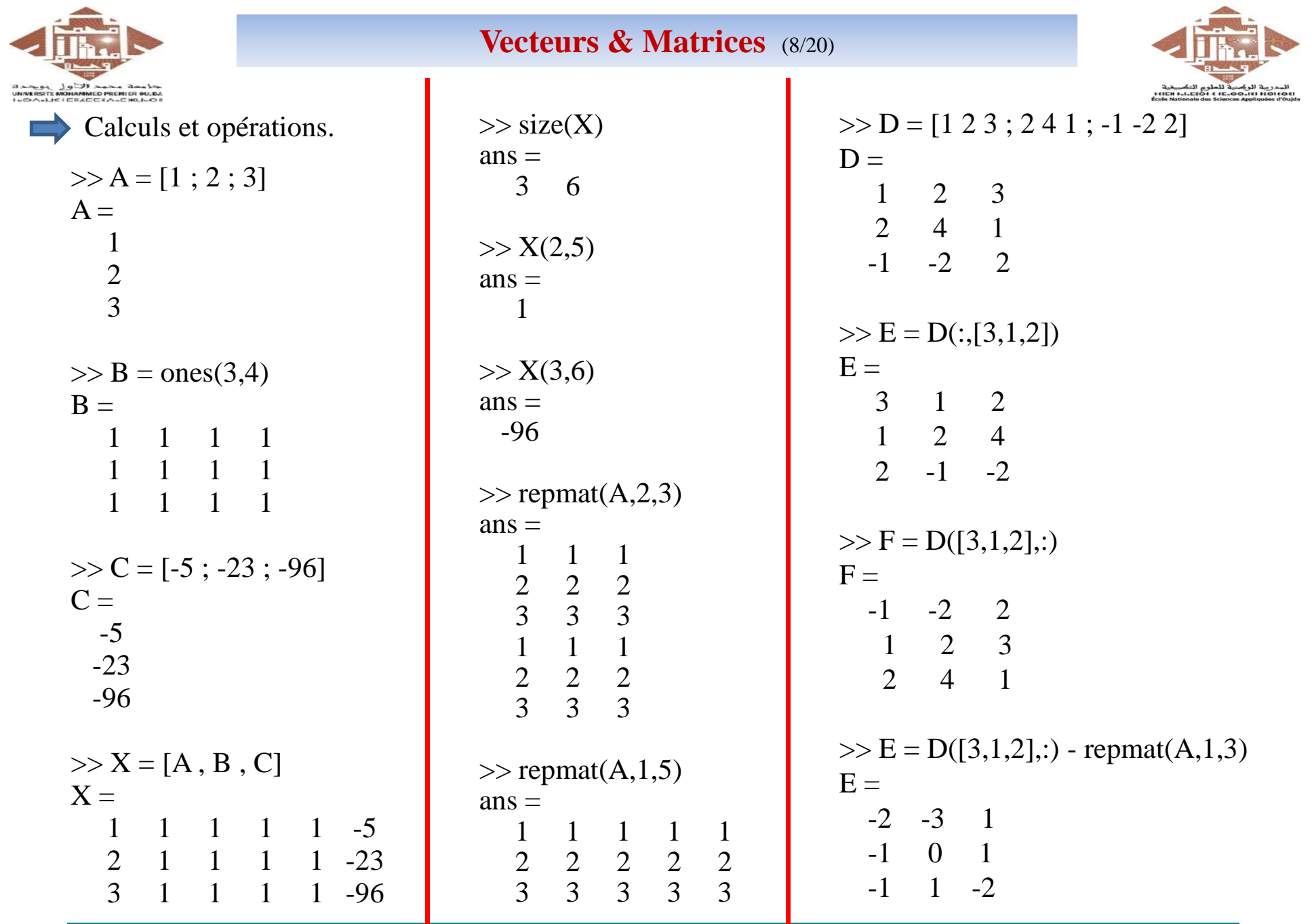

**Kamal GHOUMID**

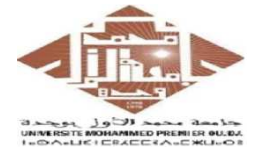

### **Vecteurs & Matrices** (9/20)

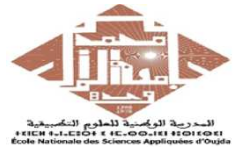

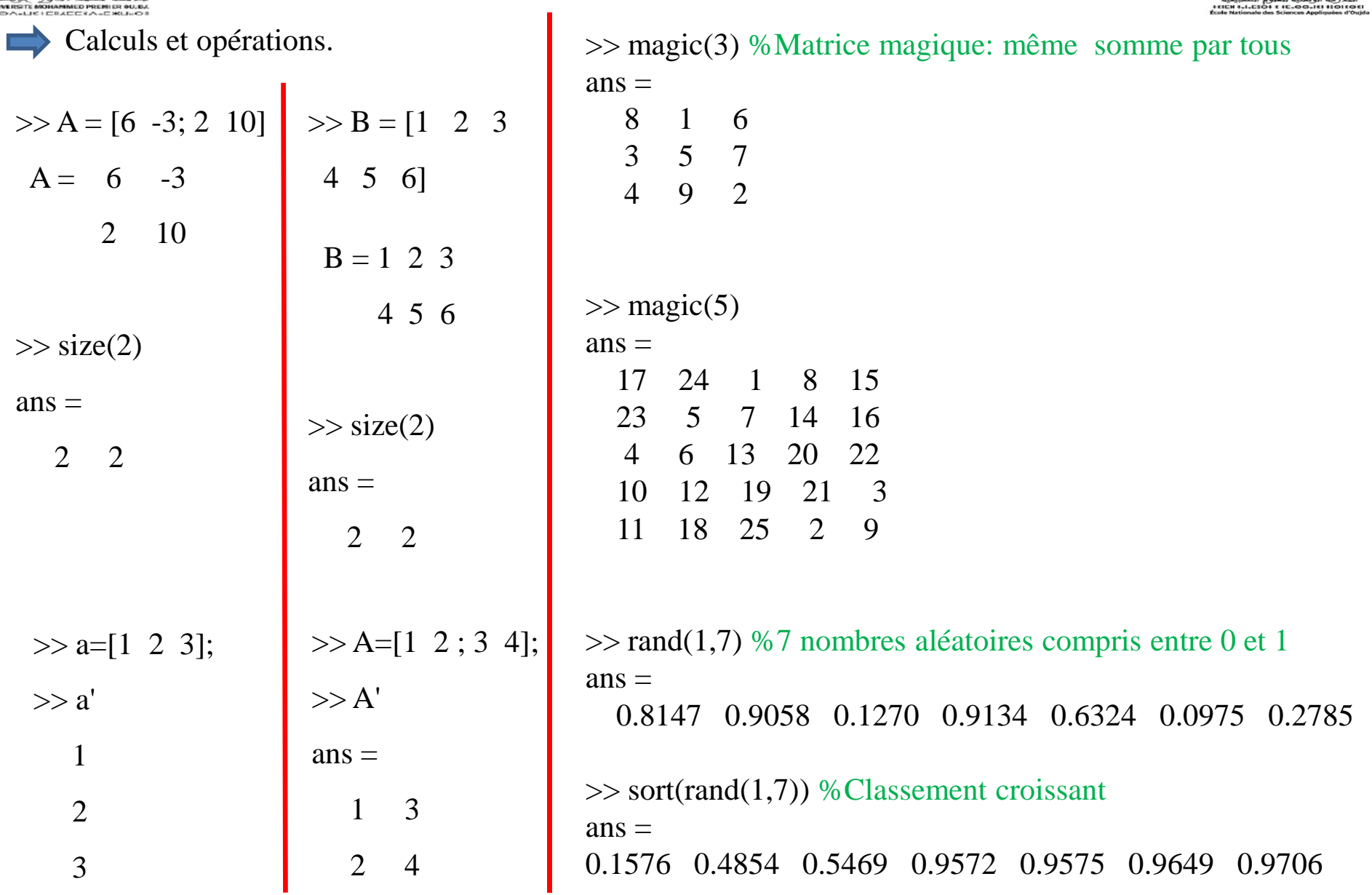

**Kamal GHOUMID** $\overline{\mathbf{D}}$ 

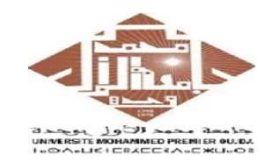

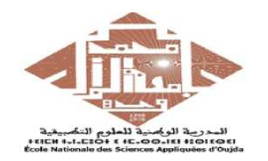

#### **Création d'un vecteur**

 $\gg$  x = 0 : 0.5 : pi % Valeur initiale=0, Pas=0.5, Valeur finale=pi

$$
\mathbf{x} =
$$

0 0.5000 1.0000 1.5000 2.0000 2.5000 3.0000

 $\Rightarrow$  y = -2 : 5 % Valeur initiale=2, Pas=1 (par défaut), Valeur finale=5  $x =$ -2 -1 0 1 2 3 4 5

```
Vecteurs : Instructions 'linspace', 'logspace' :
\Rightarrow v = linspace(0, pi, 7) % Valeur initiale=0, Valeur finale=pi, Nombre de valeurs (7, uniformoment)
V =0 0.5236 1.0472 1.5708 2.0944 2.6180 3.1416
```
 $\Rightarrow$  w = logspace(1,2,7) % Valeur initiale=0, Valeur finale=pi, Nombre de valeurs (7 en log)  $W =$ 

10.0000 10.0000 14.6780 21.5443 31.6228 46.4159 68.1292 100.0000

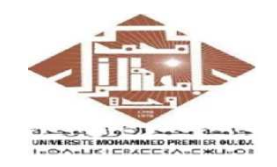

 $\blacksquare$ 

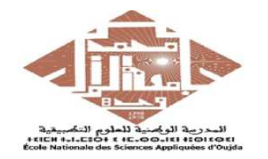

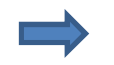

#### **Opérations sur les vecteurs et les matrices**

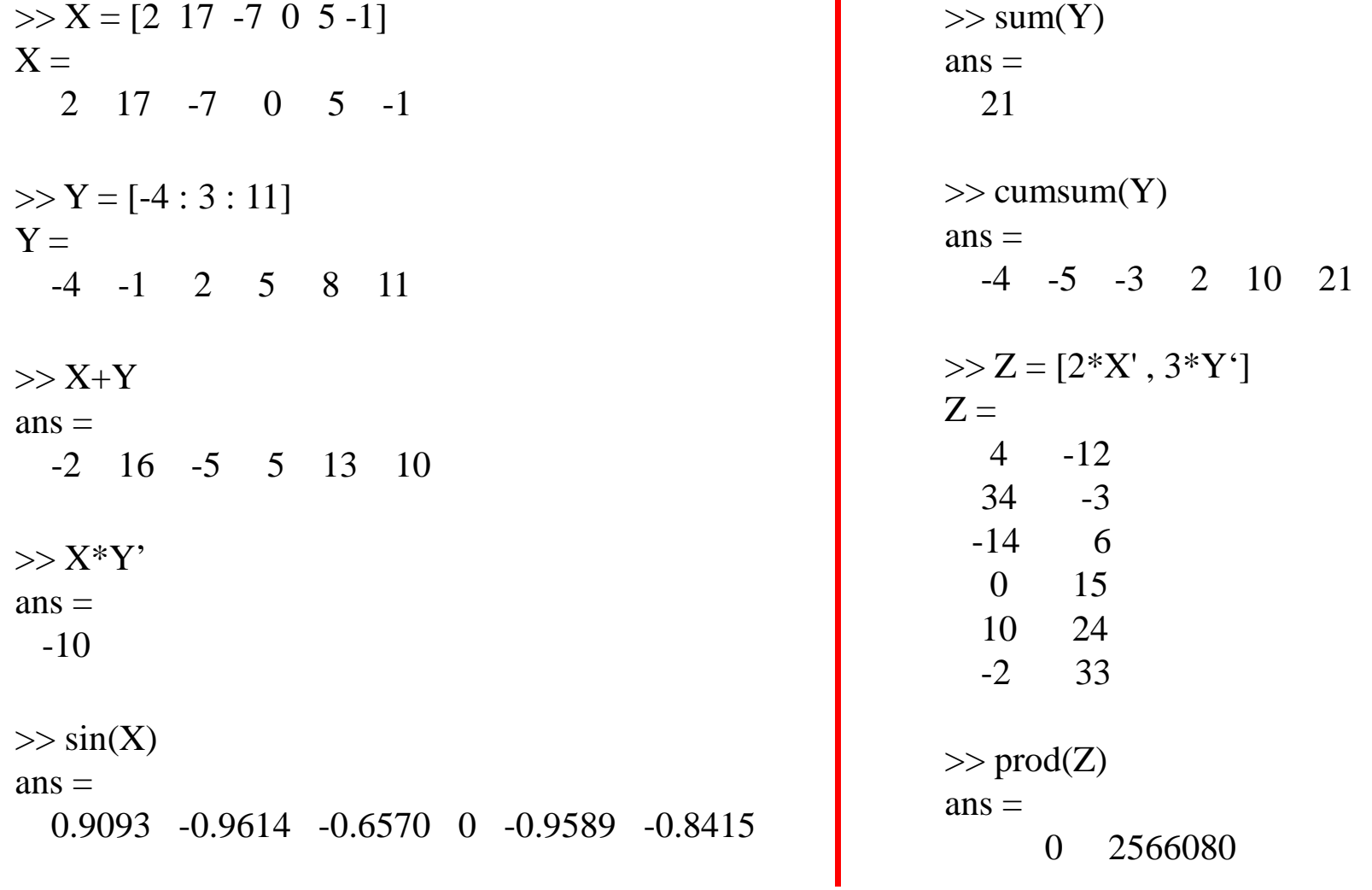

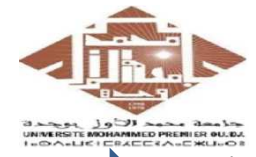

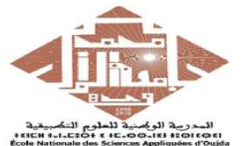

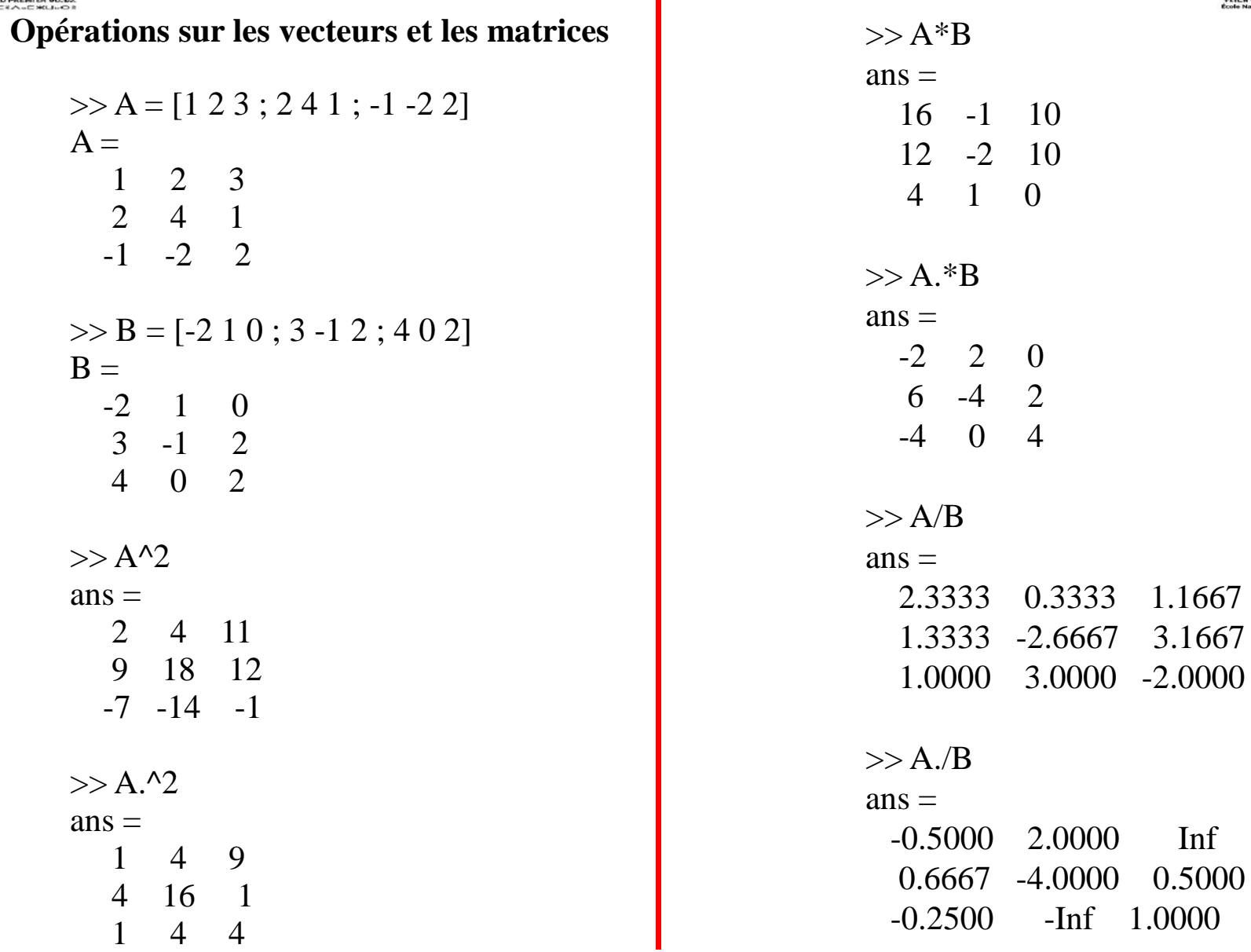

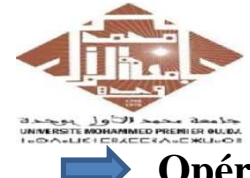

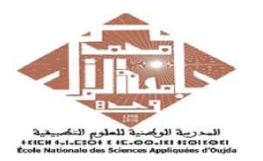

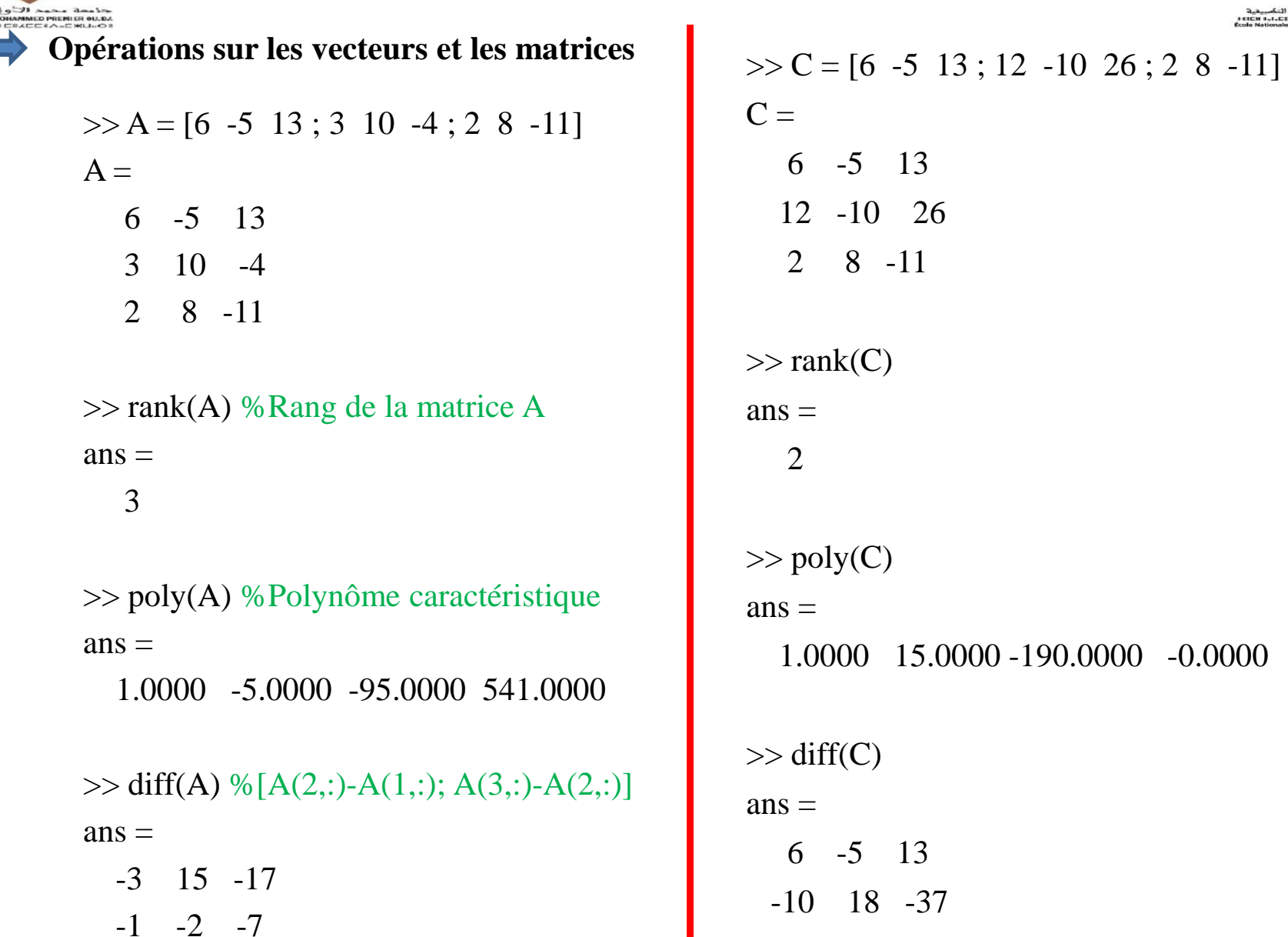

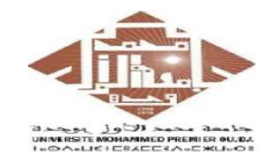

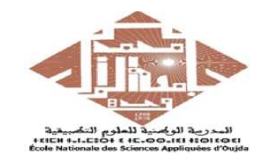

## **Matrices particulières**

**zeros(m, n)** : matrice *m* lignes et *<sup>n</sup>* colonnes contenant que des zéros.

**ones(m, n)** : matrice qui contient que des *1*.

**eye(m, n)** : matrice identité.

**rand(m, n)** : matrice aléatoire avec des valeurs comprises entre 0 et 1.

**magic(n)** : carré magique de taille *<sup>n</sup>*.

……

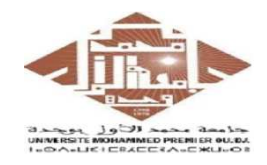

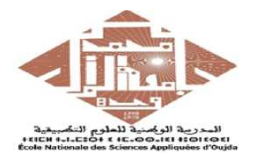

## **Quelques opérations avec les matrices et les vecteurs** :

- *M\*N* **:** produit matricielle (M et N sont deux matrices).
- *M.\*N* **:** produit élément-élément des deux matricies.
- *M / N* **:** division matricielle.
- *M*./*N* **:** division terme à terme des deux matrices.
- *M^n* **:** puissance matricielle d'ordre *n*.
- *M.^n* **:** puissance élément-élément d'ordre *n*.
- *det(M)* : déterminant d'une matrice M.
- *inv(M)* : inverse d'une matrice M.
- *size(M)* : nombre de lignes et de colonnes de la matrice M.
- *diag(M)* : éléments diagonaux de la matrice M.

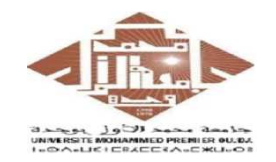

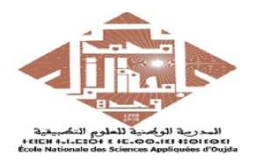

## **Quelques opérations avec les matrices et les vecteurs** :

*mean(A)*: valeur moyenne d'un vecteur A.

*max(A)* : valeur maximale d'un vecteur A.

*min(A)*: valeur minimale d'un vecteur A.

*sum(A)* : somme des éléments du vecteur A.

*cumsum(A)* : somme cumulée des éléments du vecteur A.

*prod(A)* : produit des éléments du vecteur A.

*cumprod(A)* : produit cumulée des éléments du vecteur A.

*std(A)* : écart type des éléments du vecteur A.

*sort(A)* : tri par ordre croissant des éléments du vecteur A.

*diff(A)* : vecteur de différence entre deux éléments consécutifs du vecteur A.

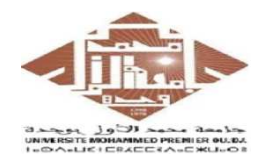

-

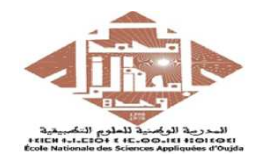

#### **Opérations sur des matrices particulières**

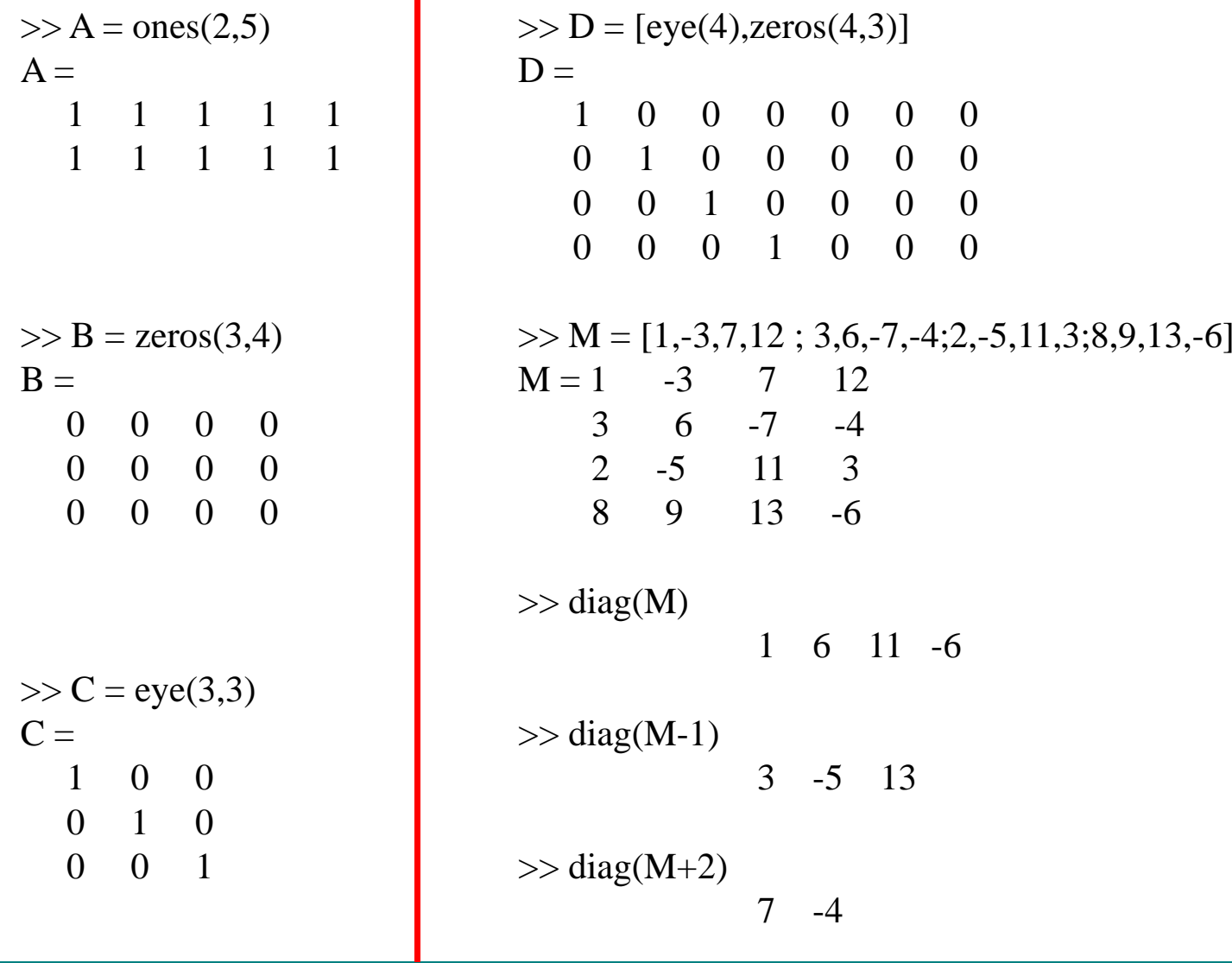

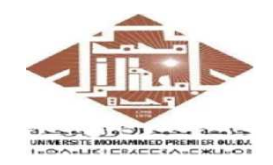

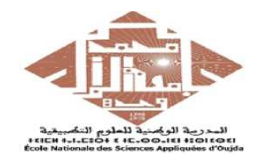

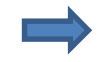

#### **Opérations sur des matrices particulières**

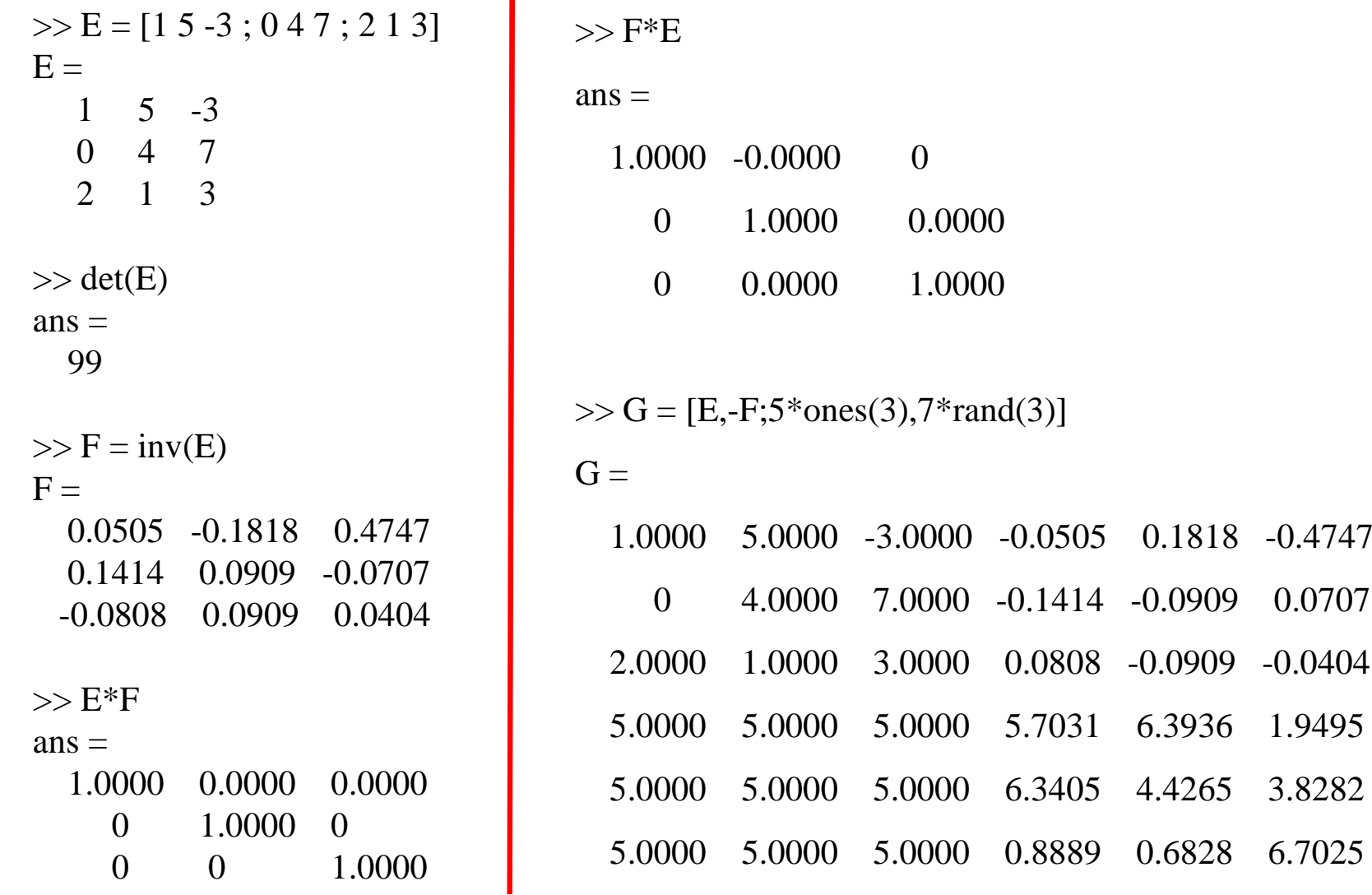

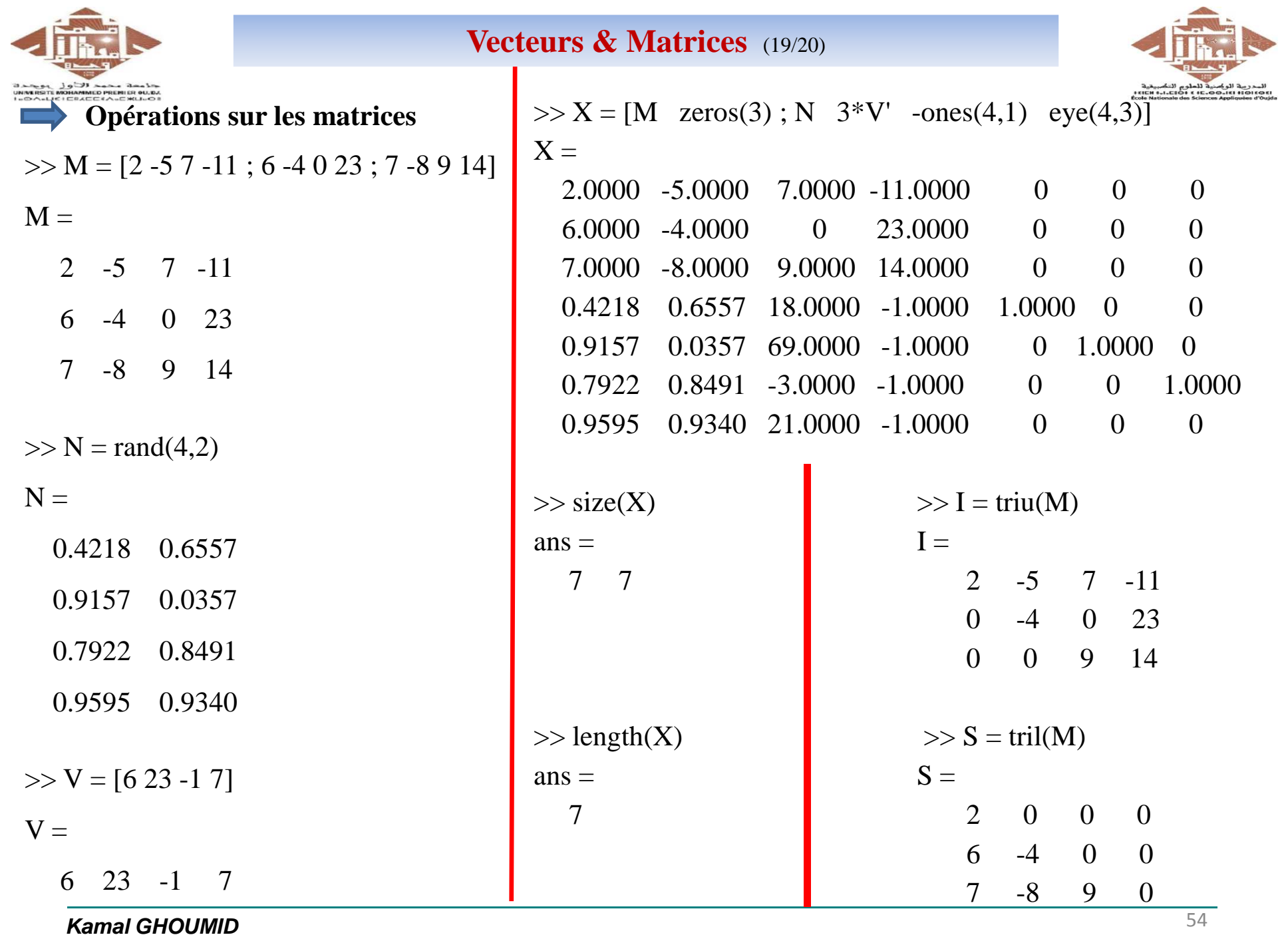

**Kamal GHOUMID**

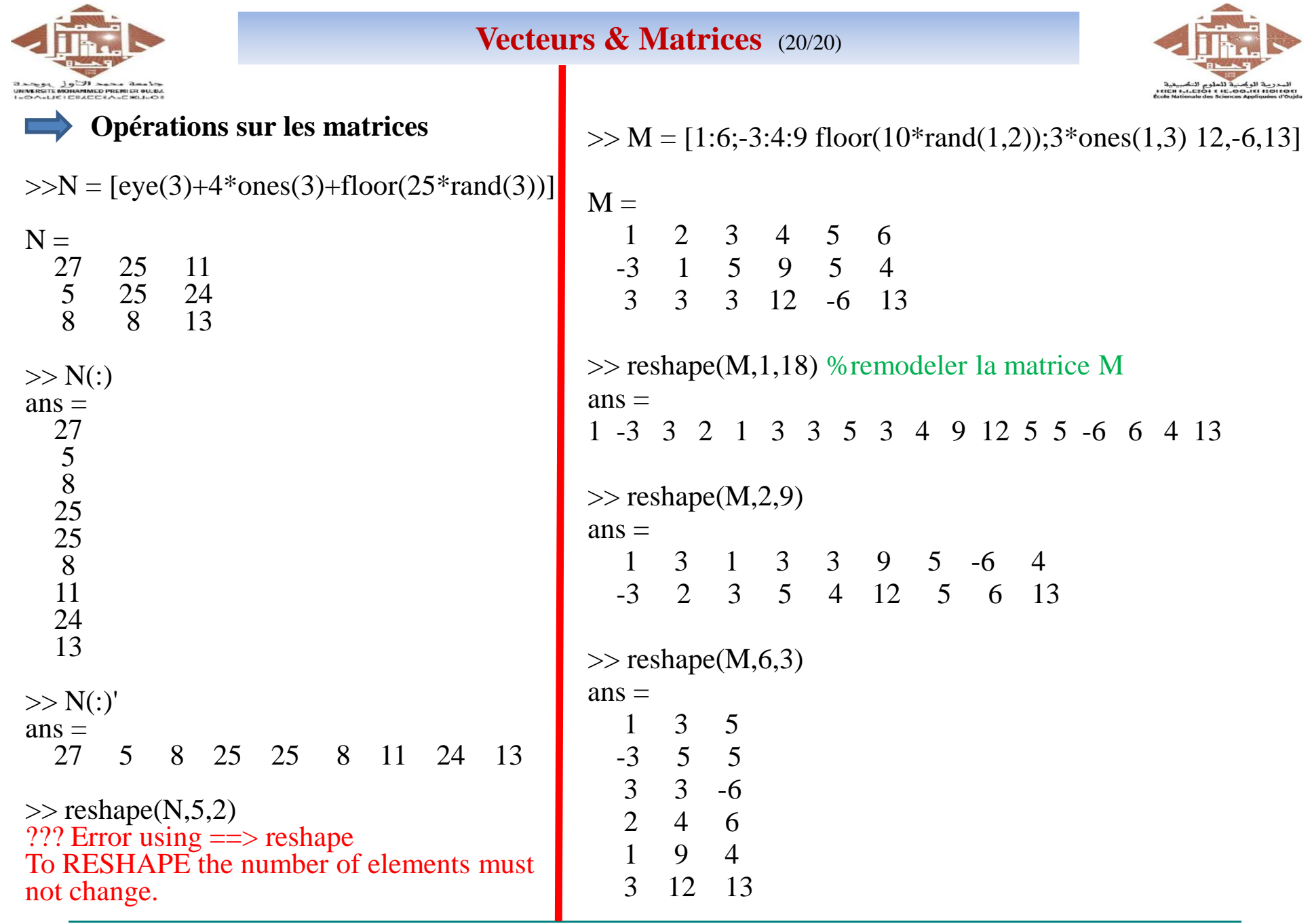

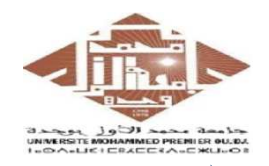

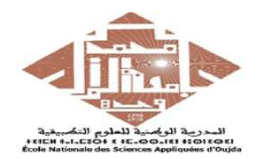

Soit le système d'équations suivant :

$$
\begin{cases}\n5x - 2y + 4z = 20 \\
3x + 2y + 7z = 7 \\
-2x + y - z = -8\n\end{cases}
$$

Ce système peut être écrit sous la forme :

 $A * X = B$ 

$$
A = \begin{pmatrix} 5 & -2 & 4 \\ 3 & 2 & 7 \\ -2 & 1 & -1 \end{pmatrix} \qquad X = \begin{pmatrix} x \\ y \\ z \end{pmatrix} \qquad B = \begin{pmatrix} 20 \\ 7 \\ -8 \end{pmatrix}
$$

La résolution de ce système d'équations est :

- <u>Première méthode</u>  $X = inv(A) * B$ **-** Deuxième méthode $X = A \mid B$ 

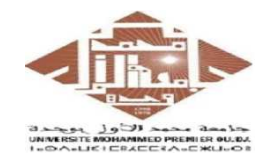

## **Résolution d'un système d'équations linéaire** (2/5)

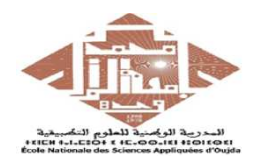

 $>> A = [5 -2 4; 3 2 7; -2 1 -1]$  % matrice A liée au système  $A =$ 5 -2 4 3 2 7 -2 1 -1 $>> B = [20; 7; -8]$  % matrice B colonne des éléments qui sont après '='  $B =$  20 7 -8 $>> X = inv(A)*B$  % 1er méthode :solution de l'équation 'matrice X, colonne'  $X =$  2 -3 1 $>> X = A\setminus B$  %2ème méthode : la solution de l'équation 'matrice X, colonne'  $X =$  2.0000 -3.00001.0000

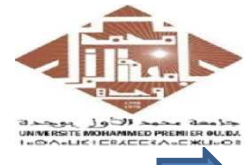

## **Résolution d'un système d'équations linéaire** (3/5)

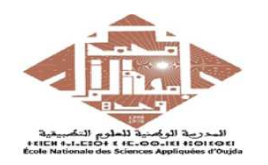

Soit le système d'équations suivant :

$$
\begin{cases}\n2x - 4y + 2z = 8 \\
3x - y - 2z = 32 \\
5x + 3y + 4z = -12\n\end{cases}
$$

Ce système d'équations peut se mettre sous la forme :  $A * X = B$ 

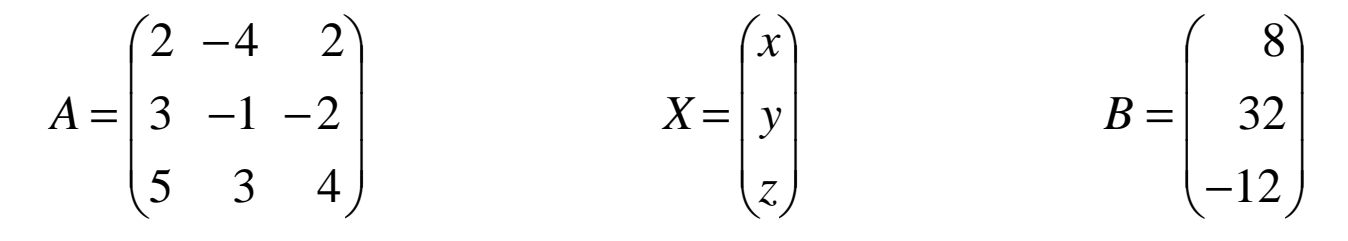

On peut vérifier déjà que : $\gg$  Exig1 = rank(A)  $Exig1 =$ 3 $\Rightarrow$  Exig2 = det(A)  $Exig2 =$ 120

 $\gg$  Exig3 = inv(A)  $Exig3 =$  0.0167 0.1833 0.0833-0.1833 -0.0167 0.08330.1167 -0.2167 0.0833

 $\begin{pmatrix} 5 \\ -3 \\ -7 \end{pmatrix}$ 

 $X =$ 

La résolution de ce système est :

- Première méthode : 
$$
X = inv(A) * B
$$

**-** Deuxième méthode $X = A \mid B$ 

**Kamal GHOUMID** $\overline{\mathbf{D}}$  58

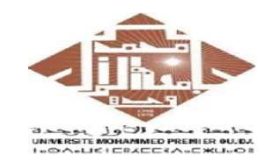

## **Résolution d'un système d'équations linéaire** (4/5)

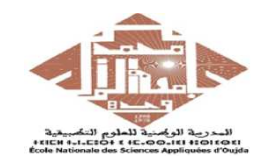

Soit le circuit électrique suivant :

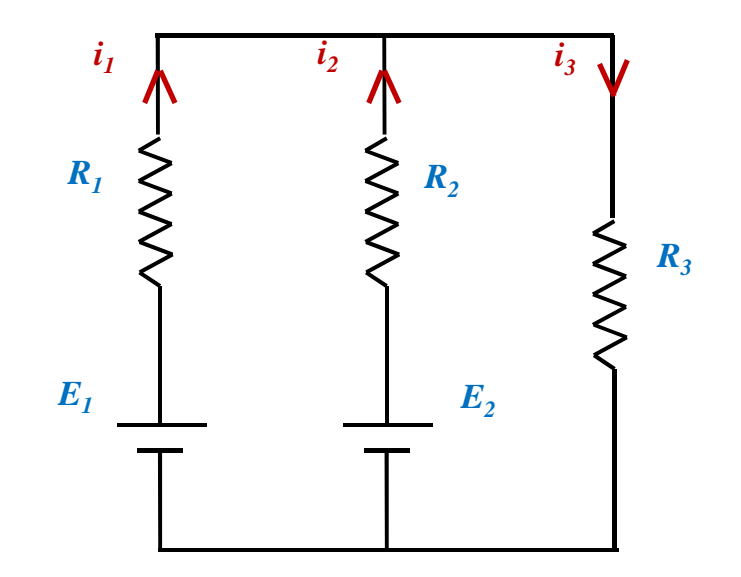

Le système d'équations relatif à ce circuit électrique est :

$$
\begin{cases}\nI_1 + I_2 - I_3 &= 0 \\
-R_1 I_1 + R_2 I_2 &= E_2 - E_1 \\
R_2 I_2 + R_1 I_1 &= E_2\n\end{cases}
$$

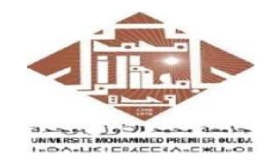

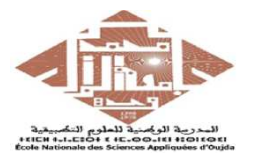

Pour les valeur : R<sub>1</sub> = 20Ω, R<sub>2</sub> = 50Ω, R<sub>3</sub> = 100Ω, E<sub>1</sub> = 20V et E<sub>2</sub> = 70V, le système s'écrit :  $\overline{\phantom{a}}$  $\int$ + $-20 I_1 + 50 I_2 =$ <br>50  $I_2 + 100 I_3 =$  $+$   $I_2$  –  $I_3$  =  $50 I_2 + 100 I_3 = 70$  $20$   $I_1$  + 50  $I_2$  = 50 02  $100$   $13$  $1 \t 30 \t 2$ 1  $\binom{1}{2}$   $\binom{3}{3}$  $I_{2}$  + 100 *I*  $I_1$  + 50  $I$  $I_1 + I_2 - I$  $>> A = [1,1,-1; -2,5,0; 0,5,10]$  % matrice A  $A =$  1 1 -1 -2 5 0 0 5 10 $>> B = [0; 50; 70]$  % matrice B  $B =$  0 50 70 $\geq X = inv(A)*B$  % solution de l'équation : matrice X  $X =$  -0.5 $\rm 0.8$  0.3 $\geq$  X = A\B % autre écriture de la solution de l'équation : matrice X  $X =$  -0.5 $\rm 0.8$  0.3%On doit changer le sens de i1 dans le circuit électrique (électrocinétique)

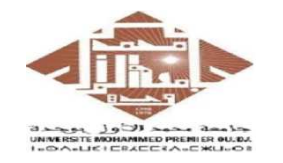

**Diagonalisation d'une matrice :** (1/5) **Valeurs propres, Vecteurs propres**

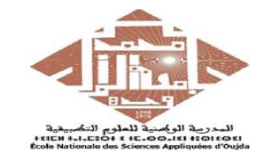

$$
\begin{pmatrix} a & b & c \ d & e & f \ g & h & i \end{pmatrix}_{\vec{i},\vec{j},\vec{k}}
$$

**Diagonalisation**  $\rightarrow$  il faut trouver les **valeurs propres**  $\lambda_1$ **,**  $\lambda_2$ **,**  $\lambda_3$  et les **vecteurs**  $\lambda_1$ propres u, v, w.

$$
P = \begin{pmatrix} x_1 & y & w \\ y_1 & x_2 & x_3 \\ z_1 & z_2 & z_3 \end{pmatrix} \qquad D = \begin{pmatrix} \lambda_1 & 0 & 0 \\ 0 & \lambda_2 & 0 \\ 0 & 0 & \lambda_3 \end{pmatrix}
$$

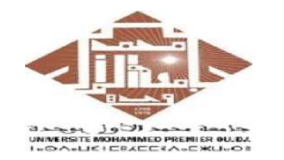

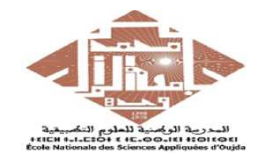

- $>> A = [4 2; 1 1]$  % une matrice carrée  $A =$ 4 -2
	- 1 1

Avec le calcul, Pour trouver les valeurs propres de la matrice A, il faut résoudre le système suivant:

 $det(A – λ. I) = 0$ ; où I est la matrice identité.

La résolution de l'équation, donne les deux valeurs propres suivantes:  $\lambda_1 = 2$  et  $\lambda_2 = 3$ . Pour trouver les vecteurs propres associés aux valeurs propres  $\lambda_1$  et  $\lambda_2$ , il faut résoudre le système suivant (avec  $i = 1, 2$ ):

$$
\begin{pmatrix} 4 & -2 \\ 1 & 1 \end{pmatrix} \begin{pmatrix} x \\ y \end{pmatrix} = \lambda_i \begin{pmatrix} x \\ y \end{pmatrix}
$$

On trouve les deux vecteurs propres liés à  $\lambda_1$  et à  $\lambda_2$  respectivement:

$$
\vec{u} = \begin{pmatrix} 0.8944 \\ 0.4472 \end{pmatrix} \qquad \vec{v} = \begin{pmatrix} 0.7071 \\ 0.7071 \end{pmatrix}
$$

On peut vérifier que :  $A = P * D * P<sup>-1</sup>$  &  $A<sup>n</sup> = P * D<sup>n</sup> * P<sup>-1</sup>$ 

Où P est la matrice des vecteurs propres et D est la matrice diagonalisable de A.

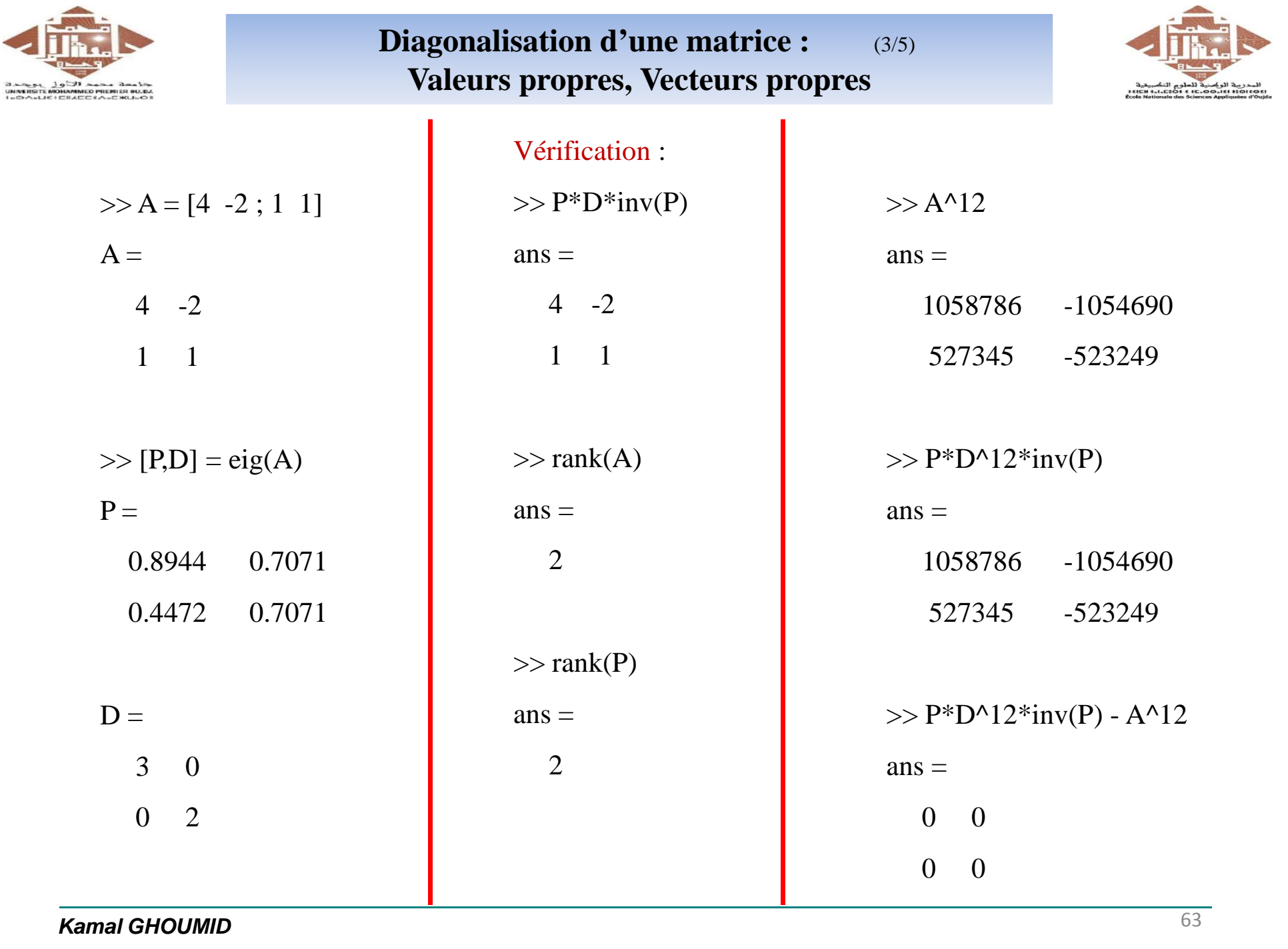

**Kamal GHOUMID**

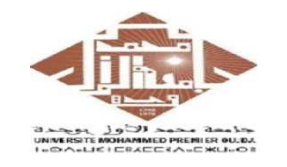

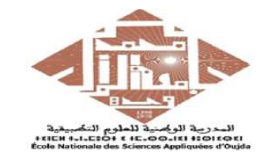

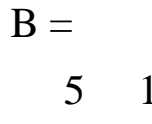

 $2 \quad 4 \quad -2$ 1 -1 3

 $-1$ 

>> [VecteursPropres,ValeursPropres] = eig(B)

VecteursPropres =

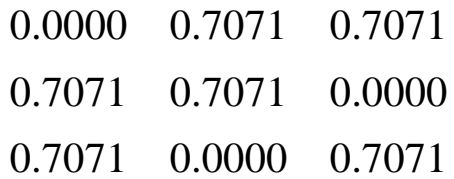

ValeursPropres =

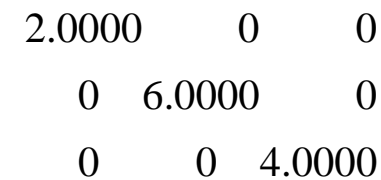

Vérification :

- $>> P = VectorsProperties;$
- $>> D =$  ValeursPropres;

 $>> P^*D^*inv(P)$ 

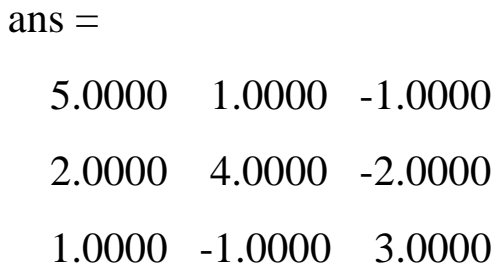

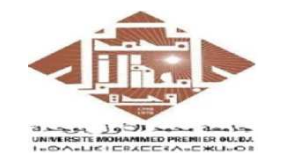

**Diagonalisation d'une matrice :** (5/5) **Valeurs propres, Vecteurs propres**

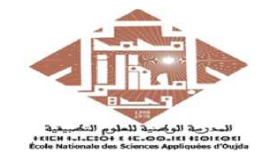

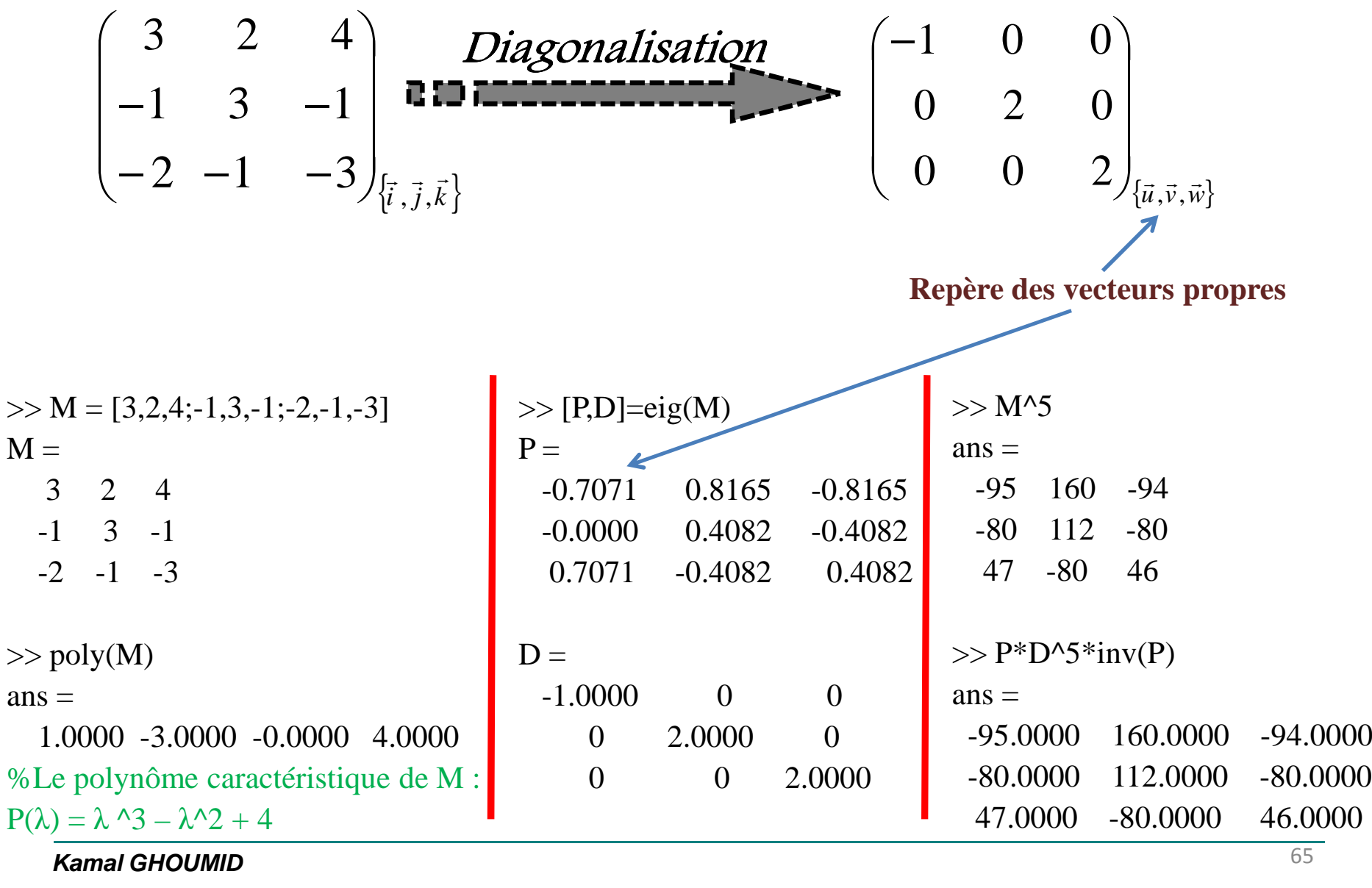

**Kamal GHOUMID**

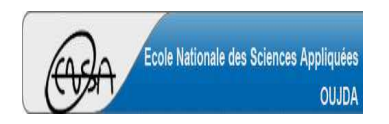

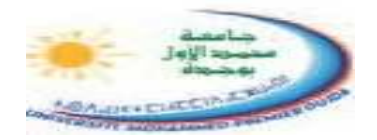

## Triangularisation

$$
\begin{pmatrix}\na & b & c & d \\
e & f & g & h \\
i & j & k & l \\
m & n & o & p\n\end{pmatrix} = \begin{pmatrix}\na_1 & b_1 & c_1 & d_1 \\
0 & e_1 & f_1 & g_1 \\
0 & 0 & h_1 & i_1 \\
0 & 0 & 0 & j_1\n\end{pmatrix} * \begin{pmatrix}\na_2 & 0 & 0 & 0 \\
b_2 & c_2 & 0 & 0 \\
d_2 & e_2 & f_2 & 0 \\
g_2 & h_2 & i_2 & j_2\n\end{pmatrix}
$$
\n  
\n**Triangle Stirling Therefore Triangle Intangular Inference**

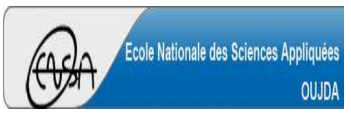

**Factorisation LU** (2/3)

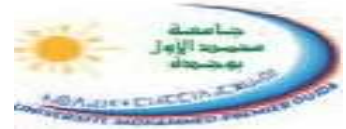

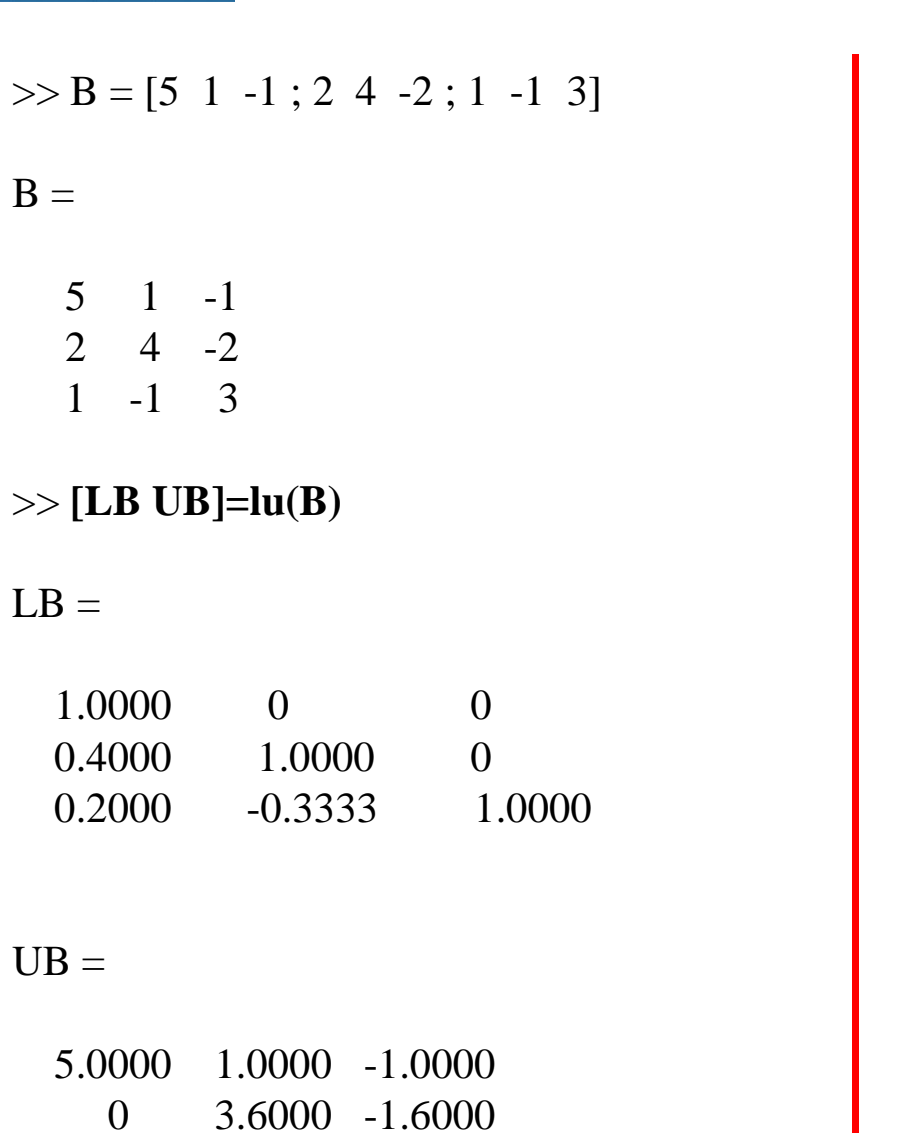

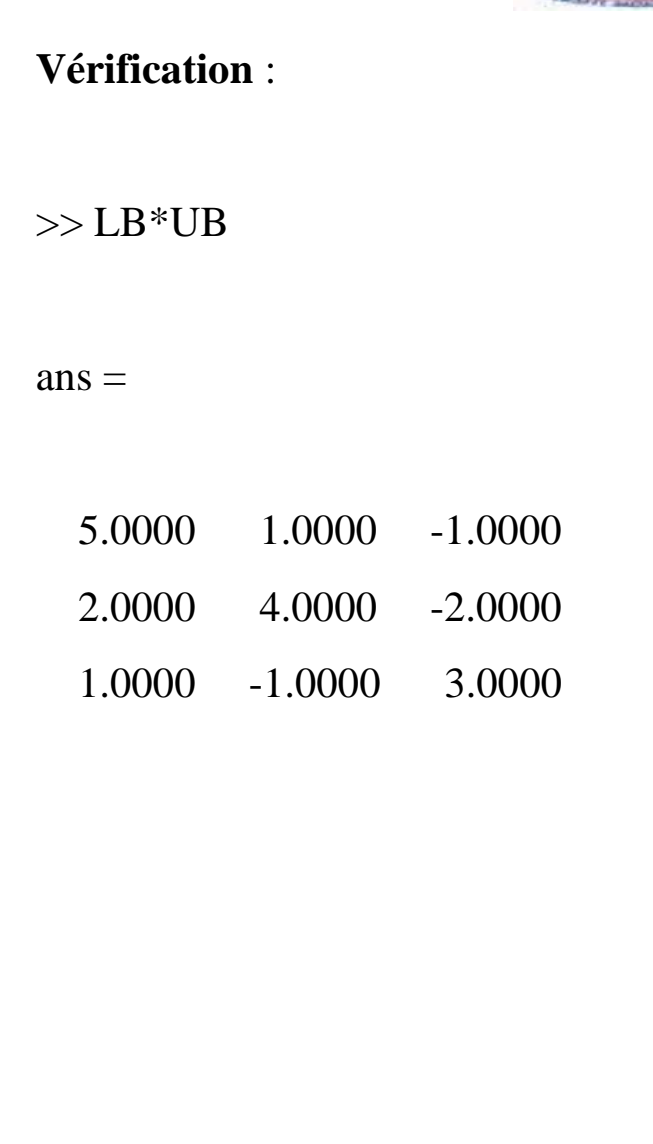

0 0 2.6667

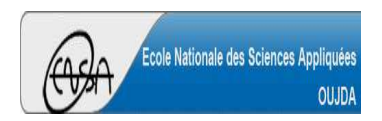

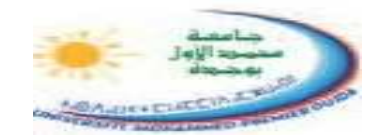

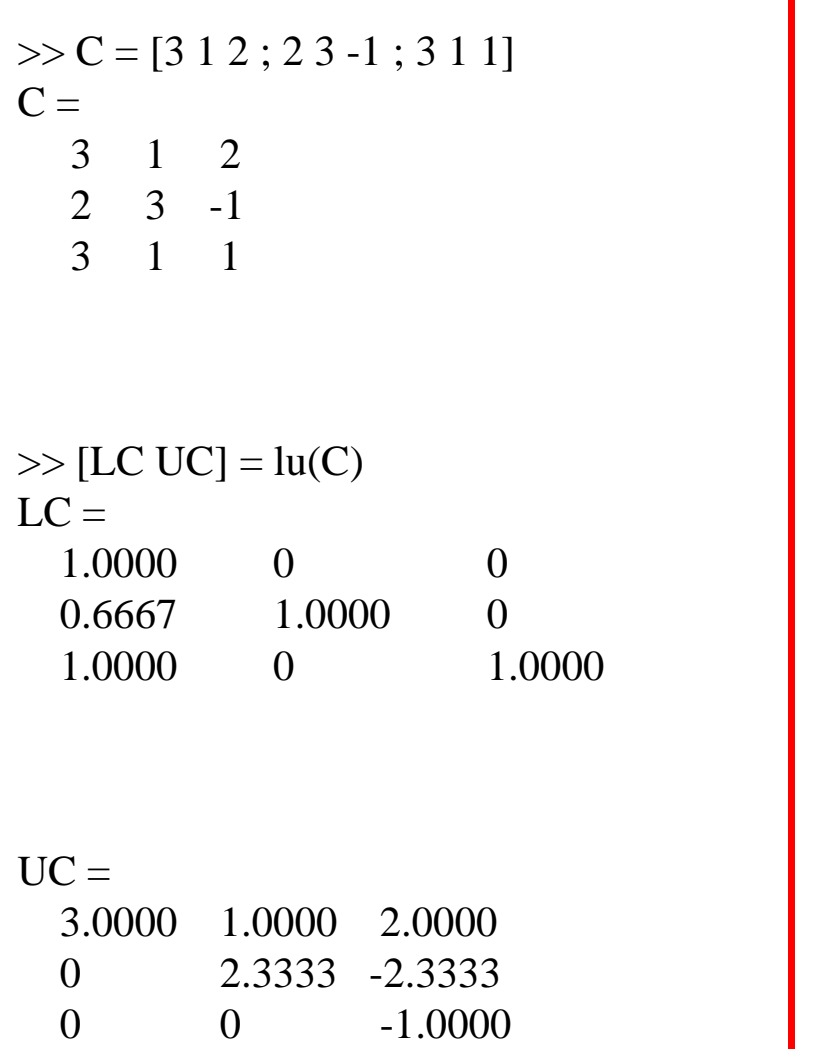

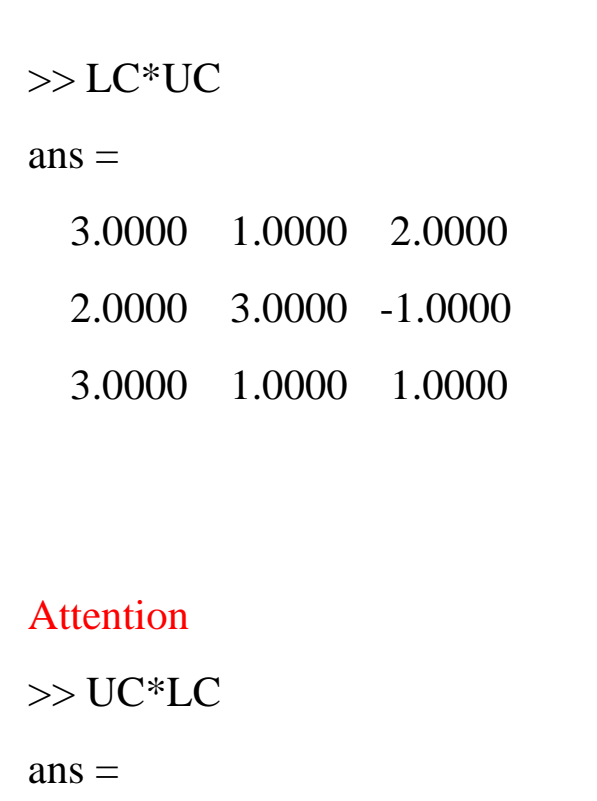

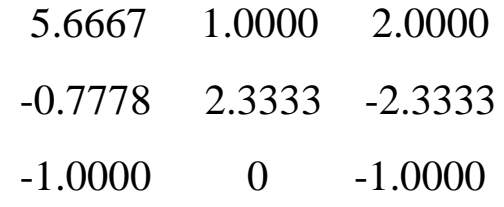

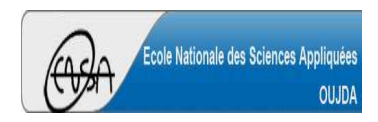

Université Mohammed PremierÉcole Nationale des Sciences Appliquées d'Oujda

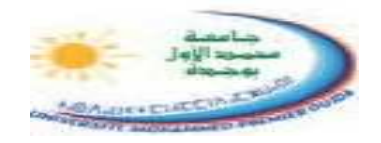

**Cours d' Informatique 2 : MATLAB**

Version 3.0 (Janvier 2023)

# MATLAB POUR L'INGÉNIEUR

## *STPI-1ENSAO, 2022 – <sup>2023</sup>*

Partie 1

Prof. **Kamal GHOUMID**

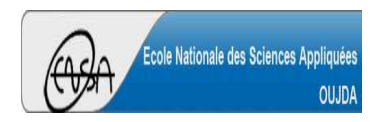

Université Mohammed PremierÉcole Nationale des Sciences Appliquées d'Oujda

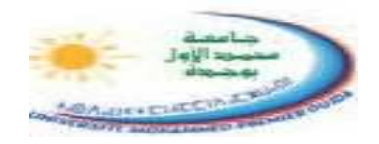

**Cours d' Informatique 2 : MATLAB**

Version 3.0 (Janvier 2023)

# MATLAB POUR L'INGÉNIEUR

*Chapitre 3*

# *Représentations Graphiques*

Partie 1

Prof. **Kamal GHOUMID**

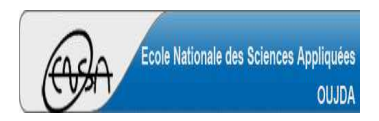

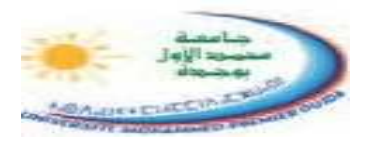

- Matlab est une console d'exécution, il permet d'exécuter des fonctions, d'effectuer des opérations mathématiques, de manipuler des matrices, d'attribuer des valeurs à des variables, **de tracer ou de représenter des graphiques**, …
- La représentation graphique aide l'utilisateur à résoudre et à profiler un problème lié à un phénomène naturel ou physique.
- Pour les représentations graphiques, Matlab s'appuie sur des données numériques discrètes rangées dans des matrices ou des vecteurs aux dimensions compatibles.
- L'utilisation des instructions de dessins pour tracer les courbes (1D, 2D, 3D) complétées par des attributs et des arguments optionnels.
- La visualisation des résultats s'effectue dans une fenêtre graphique avec possibilité de zoom, d'impression, de modification de couleurs, de polices, de types de trait, …

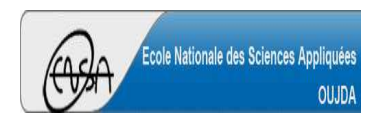

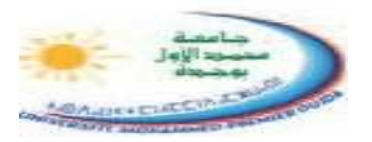

- La commande **plot** permet de tracer un ensemble de points de coordonnées *(x<sup>i</sup> , yi), i=1, ..., N.*
- La syntaxe est **plot(x,y)** où x est le vecteur contenant les valeurs *<sup>x</sup><sup>i</sup>* en abscisse et y est le vecteur contenant les valeurs *yi* en ordonnée (x et y doivent être de même dimension).
- Par défaut, les points  $(x_i, y_i)$  sont reliés entre eux par des segments de droites  $\mathbf{B} \rightarrow \mathbf{L} \mathbf{e}$  pas **d'échantillonnage doit être très petit et la qualité du tracé dépond du nombre de points**.Par défaut :
	- Couleur bleu ;
	- Trait continu ;
	- Largeur de trait égale à 0,5.
- Les fenêtres graphiques possèdent un grand nombre d'attributs. Dans la commande plot, on peut spécifier par exemple :
	- la couleur d'une courbe ;
	- le style de trait ;
	- le symbole attribué à chaque point (*<sup>x</sup>i* , *yi*) ;
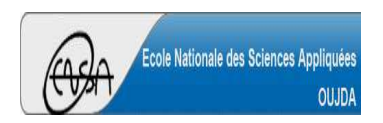

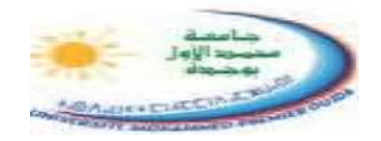

#### $\implies$ **Quelques spécifications et/ou attributs pour la commande plot**

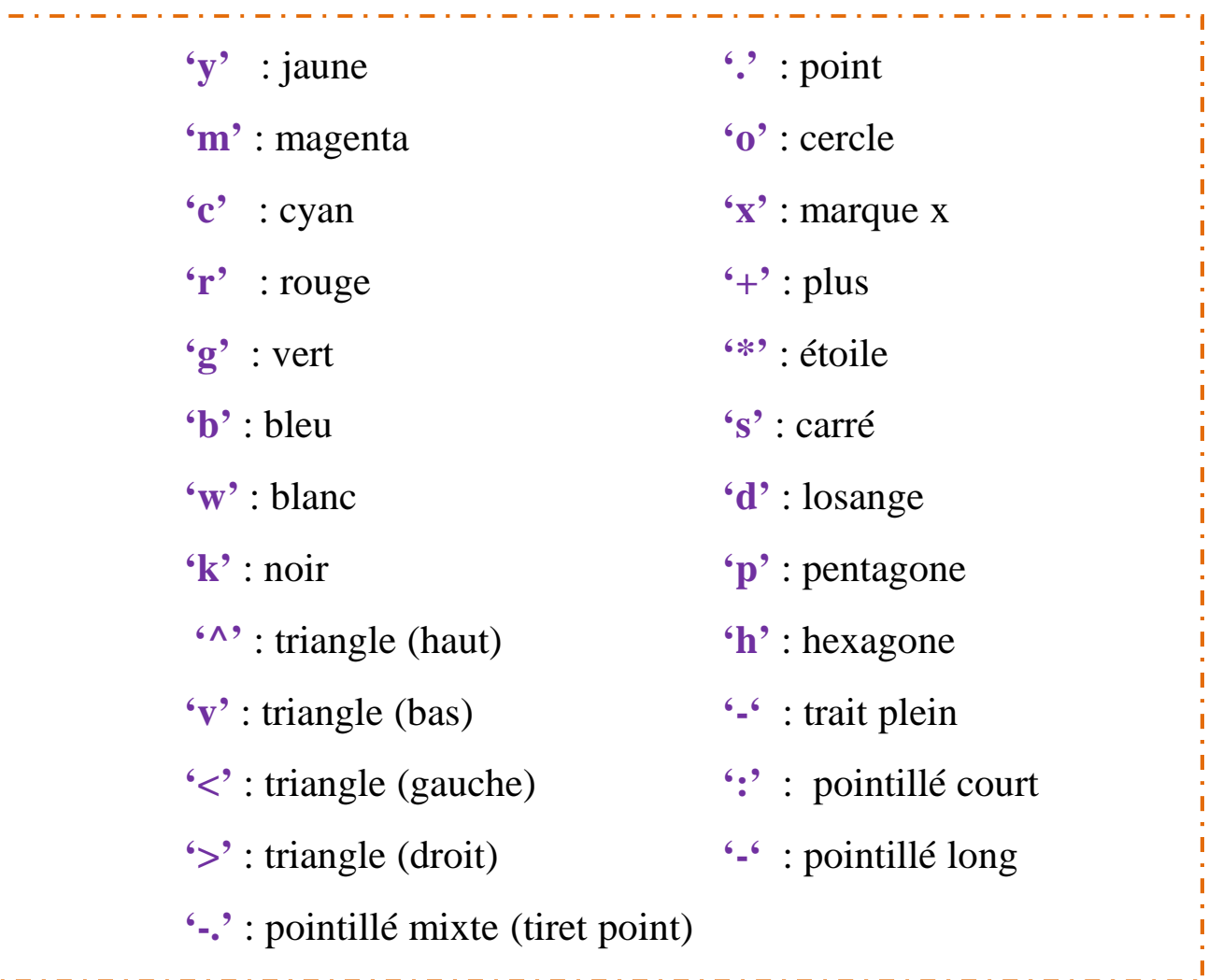

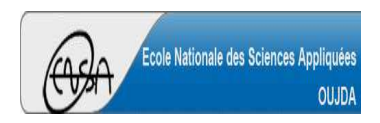

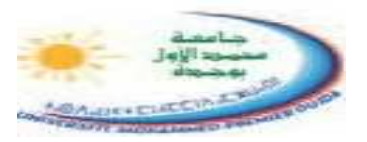

La commande **grid on** permet d'obtenir un quadrillage de la figure. Pour l'annuler, on utilise **grid off**.

- Par défaut, les fonctions de tracés effacent systématiquement le graphique précédent. Pour éviter ceci, on peut :
	- garder l'ancienne figure et ouvrir une nouvelle fenêtre graphique par l'instruction **figure**. Matlab affecte à chaque fenêtre un numéro *n* selon l'ordre. L'instruction **gc<sup>f</sup>** (get currant figure) retourne le numéro de la fenêtre active. Pour fermer une fenêtre graphique, il suffit d'employer la commande **close(n)**.
	- utiliser l'instruction **hold on**, qui donne la possibilité de tracer et de superposer plusieurs courbes de natures différentes (avec **plot**, **bar**, **hist**, etc …), dans une même fenêtre graphique. Pour la désactiver, on utilise **hold off**.
	- Pour effacer la fenêtre graphique courante, on utilise la commande **clf**. Pour effacer une fenêtre particulière, il suffit d'en préciser le numéro en argument de la fonction.

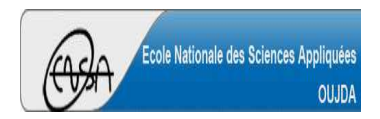

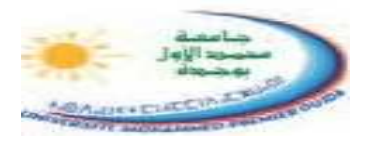

- L'instruction **ginput(N)** permet d'identifier les coordonnées de N points dans la fenêtre graphique (on peut faire  $[x \ y] =$ **ginput(N)**).
- Lorsqu'on utilise une superposition de plusieurs courbes dans une même fenêtre graphique, il est préférable de faire appel à l'instruction **legend** (légende) pour reconnaitre et différencier les courbes empilées.
- L'instruction **gtext** permet d'insérer un texte à l'emplacement indiqué par un clic de souris.
- Les étiquettes **xlabel** et **ylabel** sont utilisées pour mettre un texte en légende sur les axes x et y respectivement de la fenêtre graphique.
	- La commande **title** permet de donner un titre à la figure.
- Pour sauvegarder une figure d'une fenêtre graphique dans un fichier sous divers formats d'images, on peut se servir de l'instruction **print**.

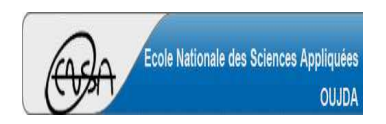

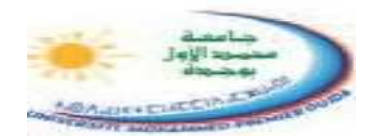

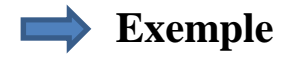

x = -pi : pi/50 : pi;  $y = 3 * sin(2 * x);$  $z = cos(x).*exp(0.3*x);$ plot(x,y,'linewidth',3)hold on $plot(x,z,'-r','linear)$ 

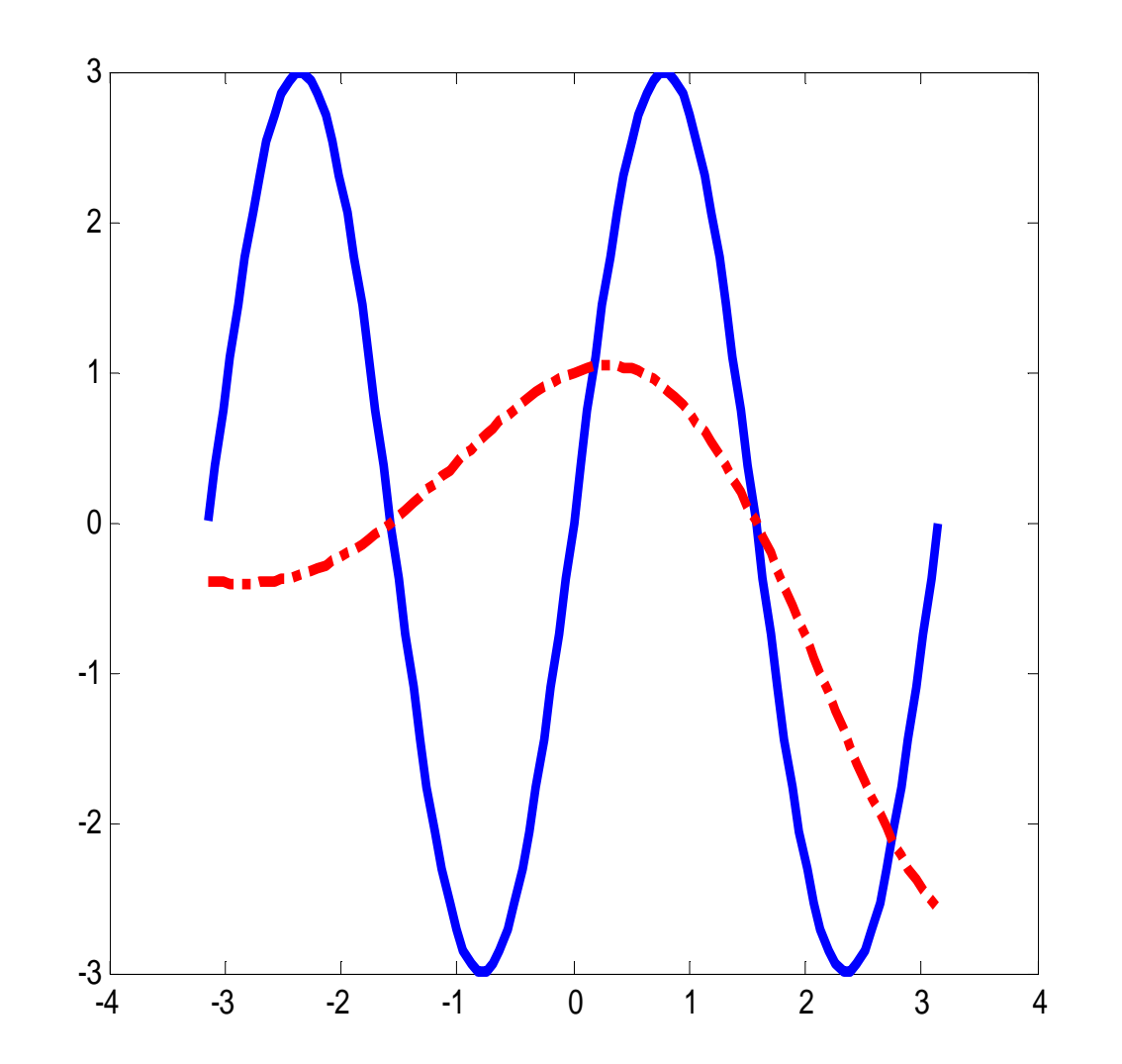

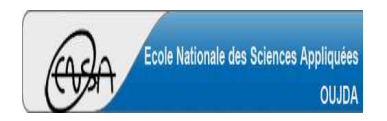

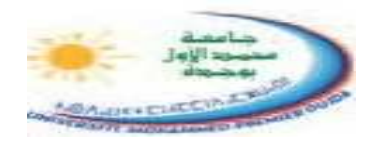

**Exemple**

 $x = -pi : pi/50 : pi;$  $y = 3 * sin(2 * x);$  $z = cos(x).*exp(0.3*x);$ plot(x,y,'linewidth',4);hold on $plot(x, z, ' - . r', 'linear' with ', 4);$ xlabel('x'); $ylabel('y(x), z(x))$ ; title('y(x) =  $3 * sin(2x)$ , z(x)=cos(x)\*e^{0.3\*x}');  $legend('y(x)',z(x)');$ grid on

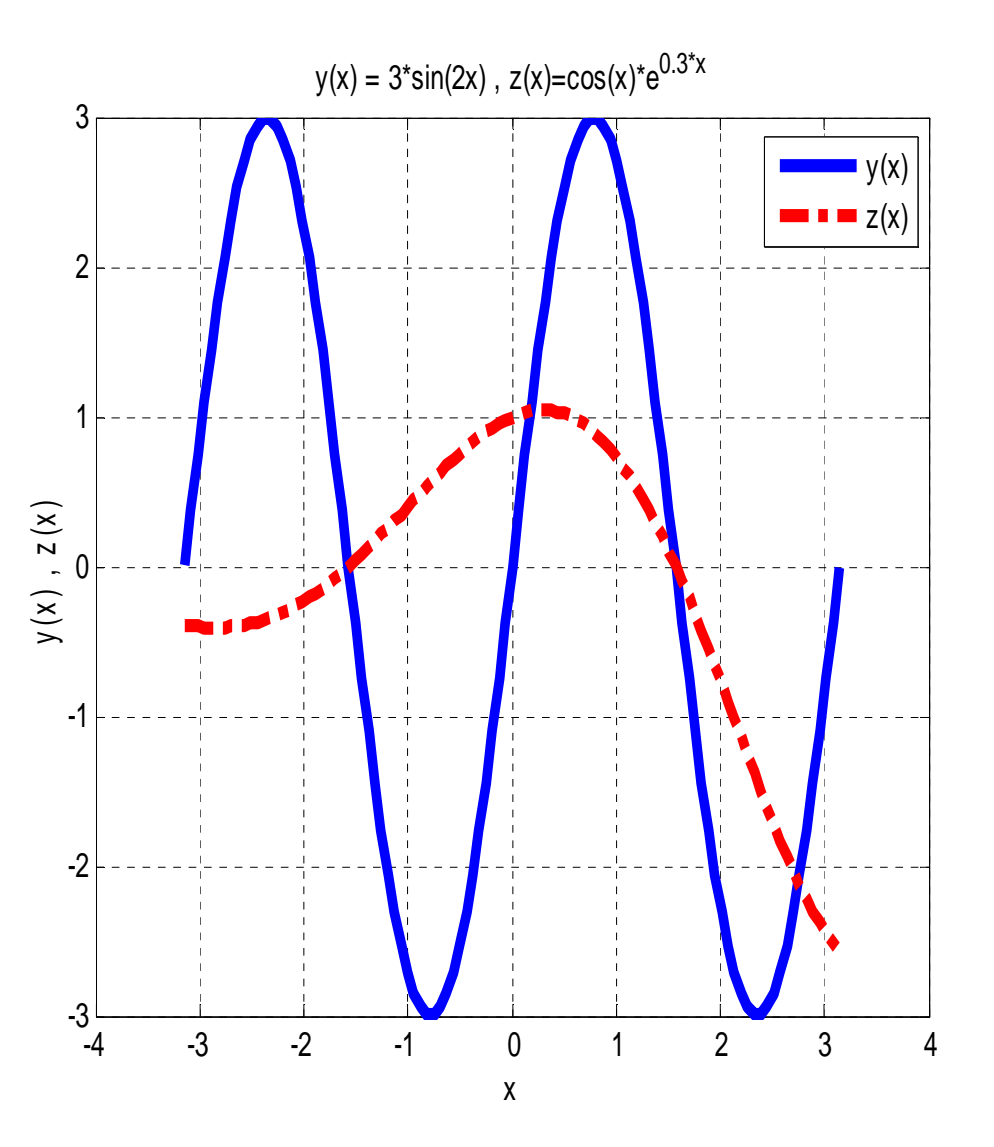

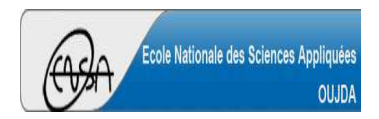

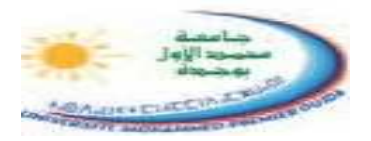

L'instruction **axis** est utilisée pour préciser les plages de la représentation graphique. Sa syntaxe est **axis([xmin <sup>x</sup>max <sup>y</sup>min <sup>y</sup>max])**.

Il est parfois souhaitable d'utiliser l'instruction **set** pour changer l'écriture des abscisses.

 $x = -2$ \*pi : pi/100 :  $2$ \*pi;  $y = \sin(25*x)$ .\* $\sin(x)$ ;  $plot(x,y,y',']$ ; linewidth', 2);  $axis([-2*pi 2*pi -1 1])$ set(gca,'XTick',-2\*pi:pi/2:2\*pi); set(gca,'XTickLabel',{'-2\*pi','-3\*pi/2','-pi','-pi/2','0','pi/2','pi','3\*pi/2','2\*pi'});grid onxlabel('x'); $ylabel('y(x))$ ; title('y(x) =  $\sin(25x)$ <sup>\*</sup> $\sin(x)$ ');

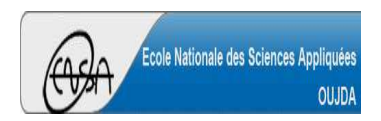

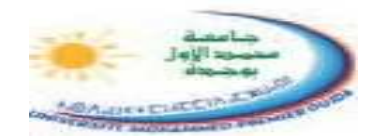

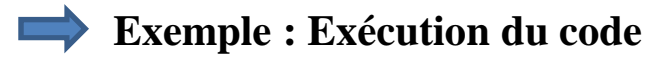

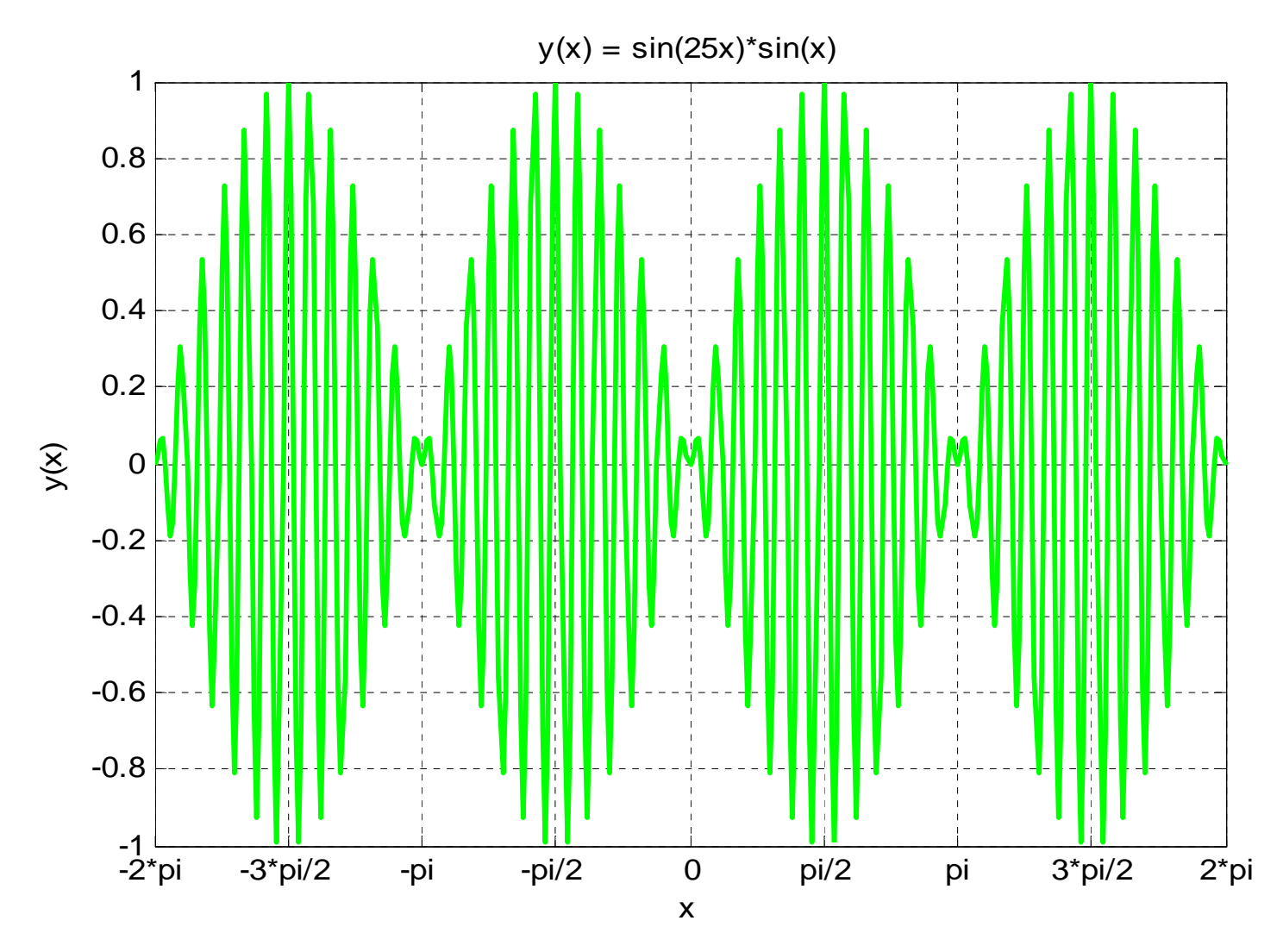

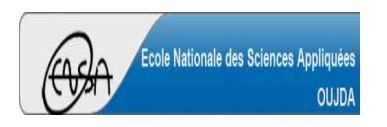

**Représentation 1D** (9/21)

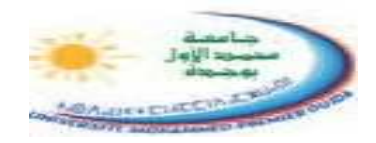

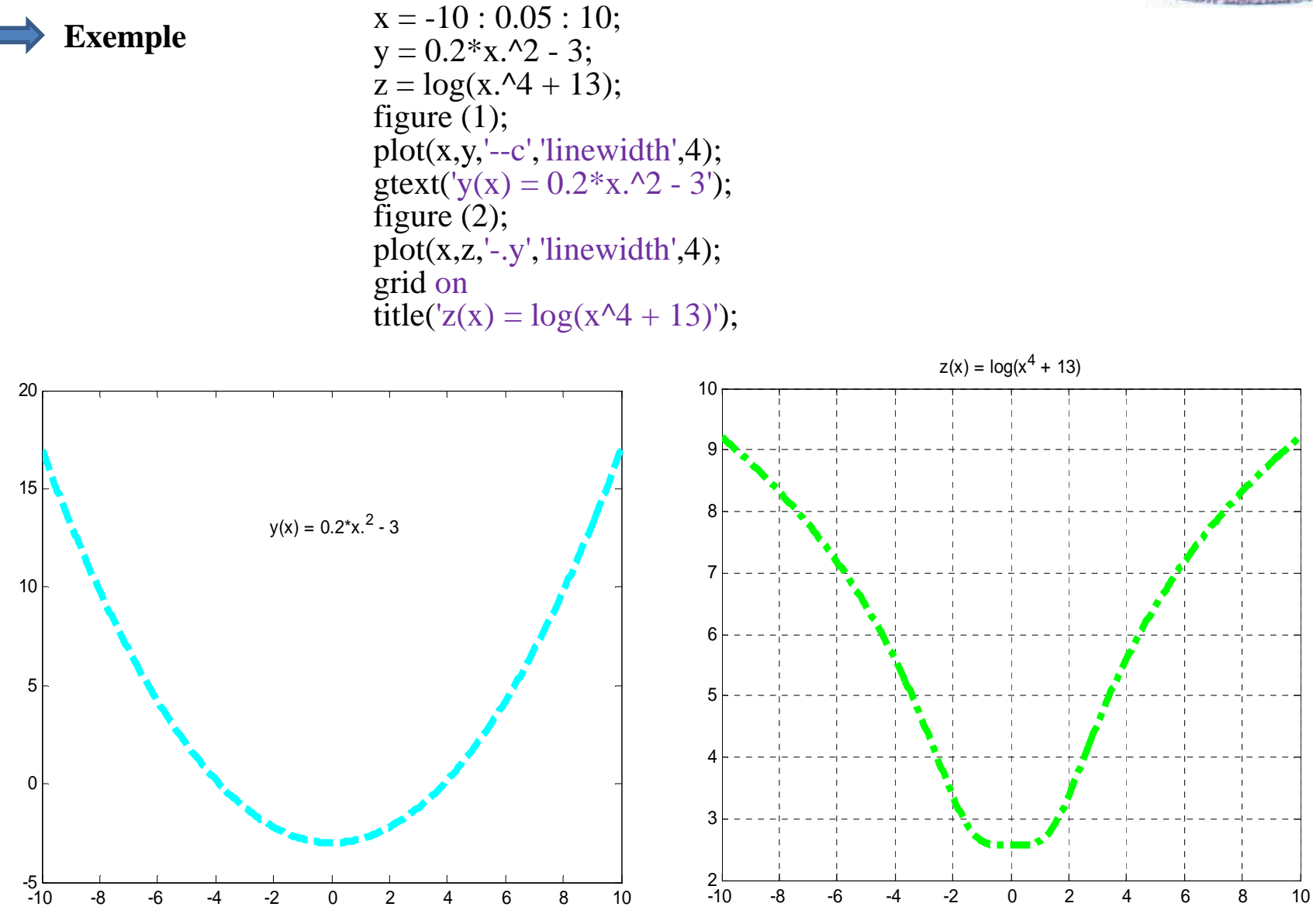

**Kamal GHOUMID** $\overline{\mathbf{B}}$ 

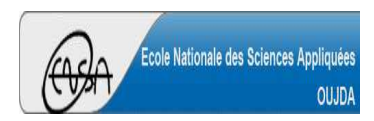

**Représentation 1D** (10/21)

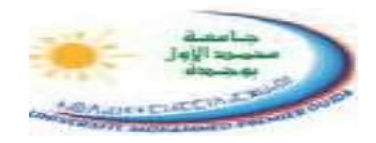

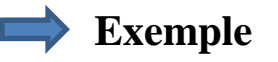

 $x = -2 : 0.05 : 2;$  $y = sin(3*x);$  $z = \sin(3*x + \pi/4);$  $plot(x,y,'r',x,z,'k');$ grid on $legend('y(x)',z(x)');$ 

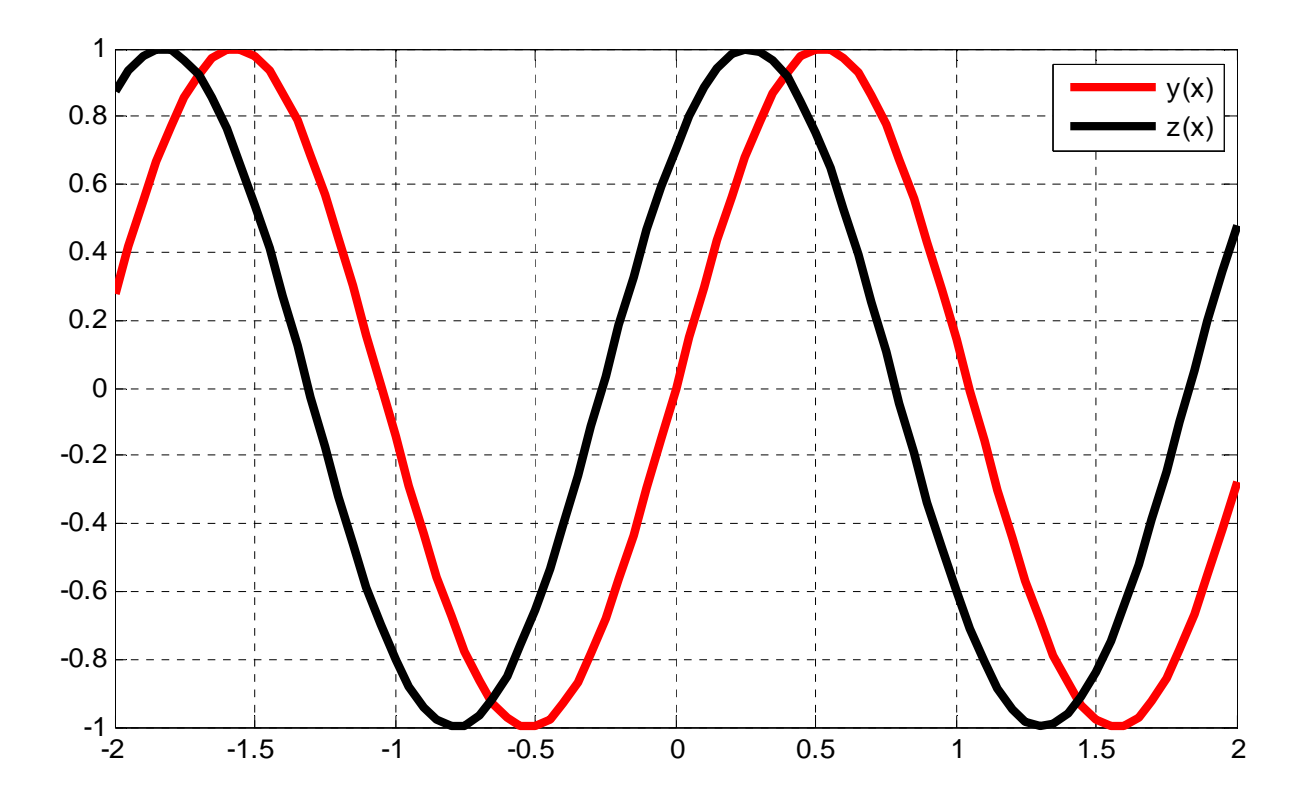

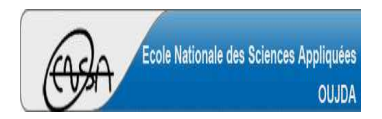

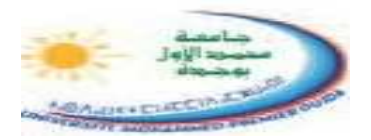

L'instruction **subplot** permet de décomposer une fenêtre en sous-fenêtres et d'afficher sur chacune de ces sous-fenêtres une figure différente. Cette commande à la syntaxe suivante :

### **subplot***(m,n,i)*

où

- *m* : est le nombre de lignes (encarts verticaux);
- *n* : est le nombre de colonnes (encarts horizontaux);
- *i* : pour spécifier dans quelle sous-fenêtre doit s'effectuer l'affichage. L'ordre de numérotation des sous-figures est de gauche à droite et de haut en bas.

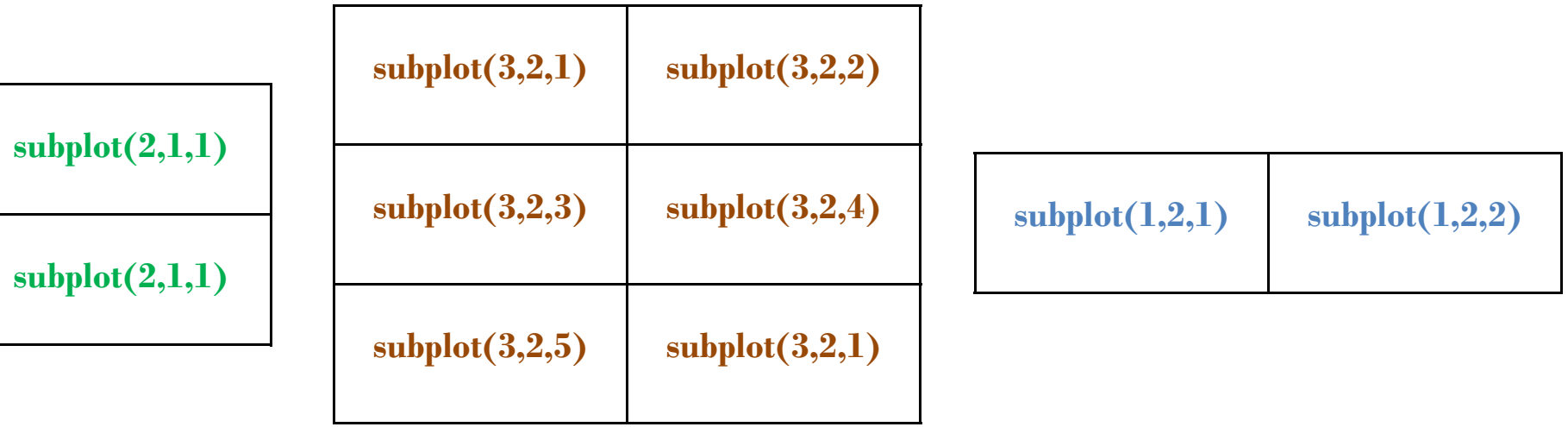

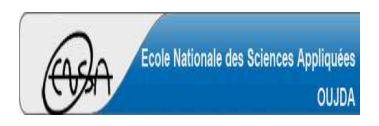

**Exemple**

 $t = 0$ : 0.05 : 50;  $x = \sin(3*t);$  $y = 2*exp(-0.1*t);$  $subplot(3,1,1)$ plot(t,x,'linewidth',3); xlabel('t');title( $\text{sin}(3t)$ '); grid on $subplot(3,1,2)$ plot(t,y,'r','linewidth',3); xlabel('t');title('2\*exp(-0.1\*t)'); grid on $subplot(3,1,3)$  $plot(t, x.*y,'k','linewidth', 3);$ xlabel('t');title('2\*sin(3t)\*exp(-0.1\*t)'); grid on

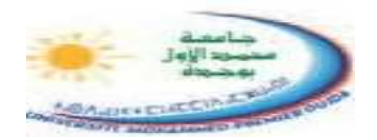

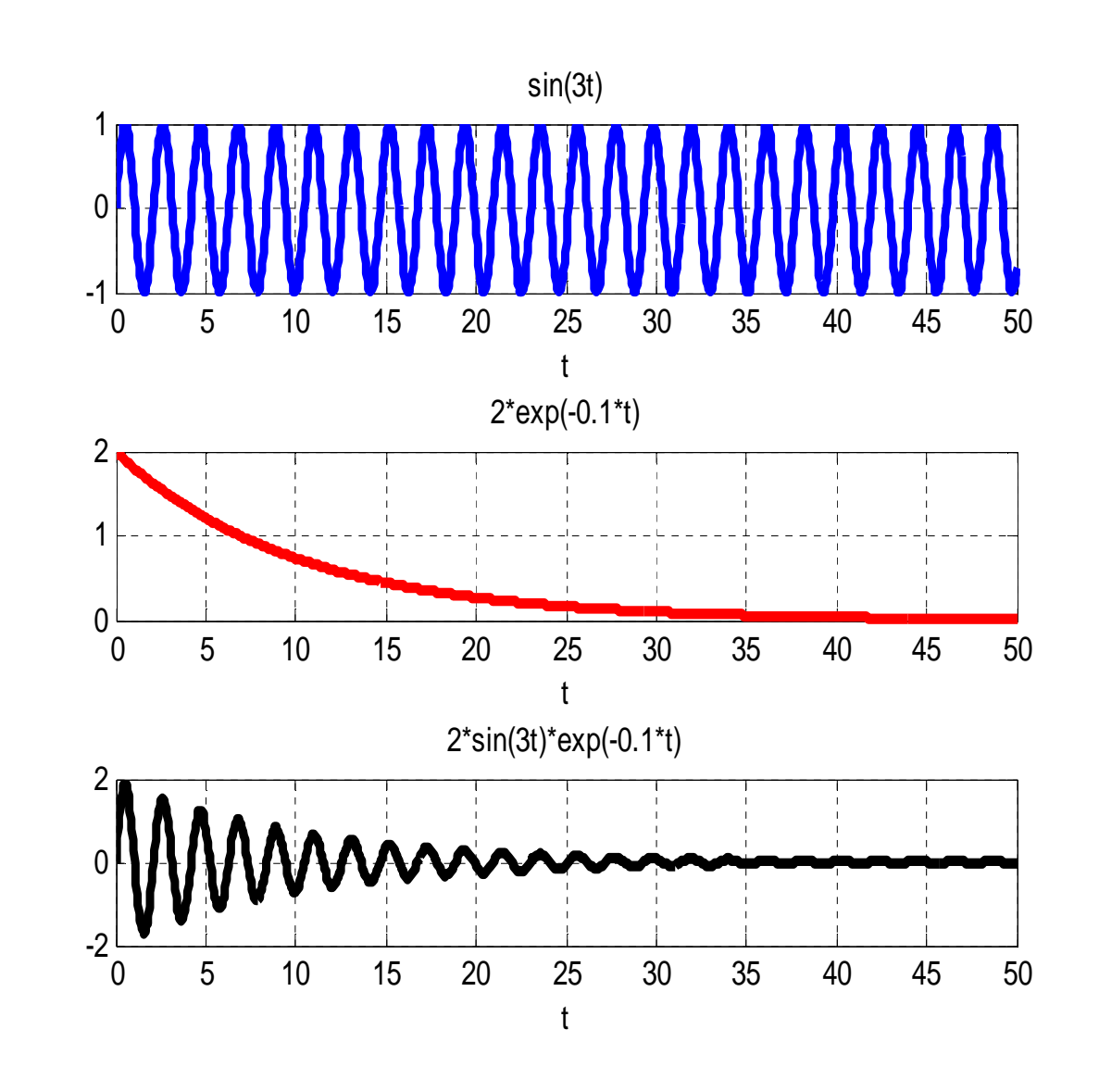

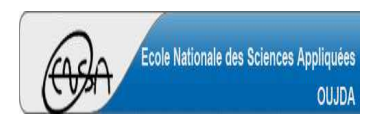

### **Représentation 1D** (13/1)

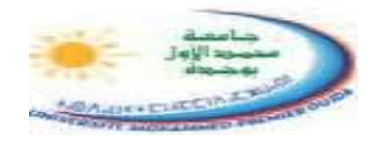

**Exemple**

fe=1000;te=1/fe; $t = -1$ :te:1;  $x = cos(2 * pi * 10 * t);$  $subplot(2,2,1);$ plot(t,x);xlabel('temps');ylabel('x(t)');title('cos(2.pi.f.t)');

% Transformée de Fourier $subplot(2,2,3);$ f=linspace(-fe/2,fe/2,length(t));Xf=fftshift(fft(x)/fe);stem(f,abs(Xf));axis([-20,20,0,1]);grid on;xlabel('fréquence');ylabel('X(f)');title('Transformée de Fourier de cos(2\*pi\*10\*t)');

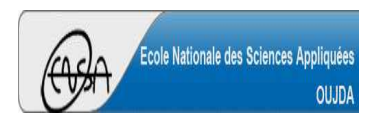

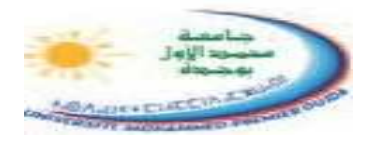

y=sin(2\*pi\*15\*t)+0.6\*sin(2\*pi\*4\*t); $subplot(2,2,2);$  $plot(t,y);$ xlabel('temps'); $ylabel('x(t))$ ; title('sin(2\*pi\*15\*t)+0.6\*sin(2\*pi\*4\*t)');

% Transformée de Fourier $subplot(2,2,4);$  $f=linspace(-fe/2,fe/2,length(t));$ Yf=fftshift(fft(y)/fe);stem(f,abs(Yf));  $axis([-16,16,0,1]);$ grid on;xlabel('fréquence');ylabel('X(f)');title('Transformée de Fourier de sin(2\*pi\*15\*t)+0.6\*sin(2\*pi\*4\*t)');

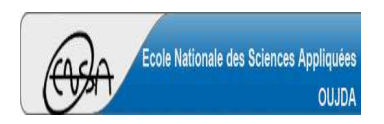

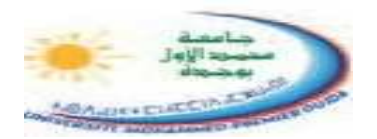

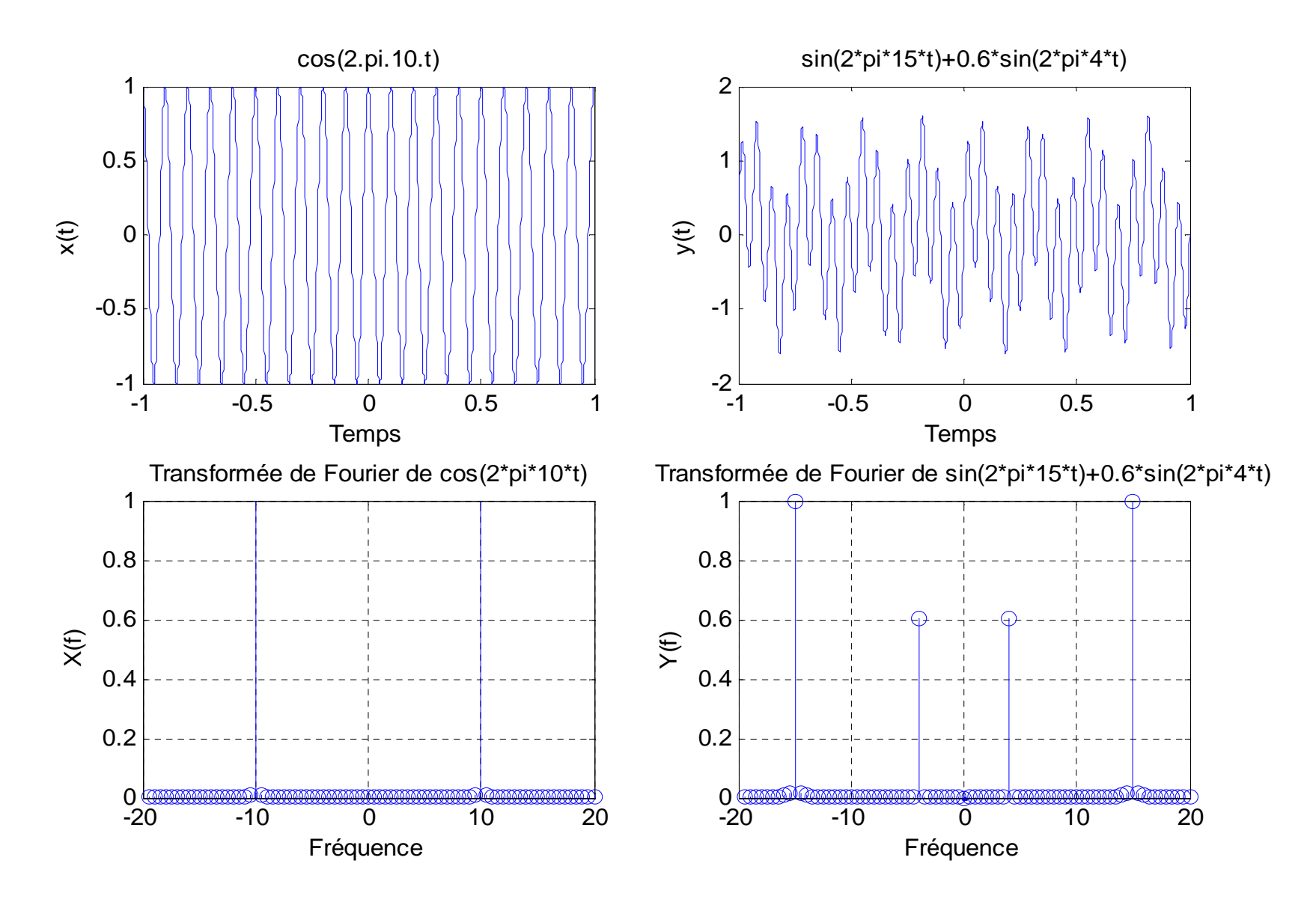

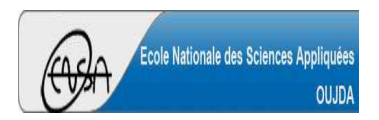

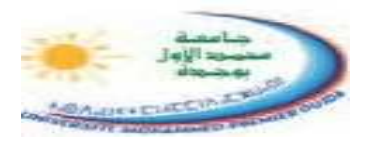

La commande **fplot** permet elle ausside tracer le graphe d'une fonction sur un intervalle donné. Sa syntaxe est :

### **fplot('nomf', [xmin , xmax])**

où :

**\* nomf** est soit le nom d'une fonction MATLAB incorporée, soit une expression définissant une fonction de la variable x, soit le nom d'une macro (voir plus loin).

**\* [***<sup>x</sup>min* **,** *xmax***]** est l'intervalle pour lequel est tracé le graphe de la fonction.

Il est possible de tracer plusieurs fonctions sur la même figure. Il faut pour cela utiliser la commande **fplot** de la manière suivante:

**fplot('[nomf\_1 , nomf\_2 , nomf\_3]', [xmin , xmax])**

où **nomf\_1**, **nomf\_2**, **nomf\_3** sont soit les noms des fonctions MATLAB incorporées, soit des expressions qui définissent une fonction de la variable x, soit des macros.

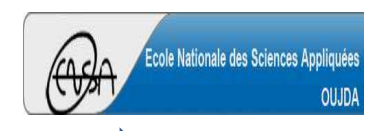

16

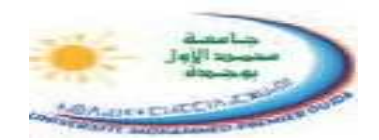

### **Exemples**fplot('sin(x) +  $x^2$ -1',[-4 4]) xlabel('x'); $ylabel('f(x))$ ; title ('Allure de la courbe de  $f(x) = sin(x) + x^2 - 1$ '); grid on

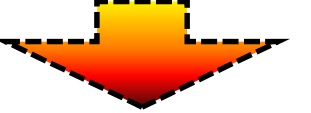

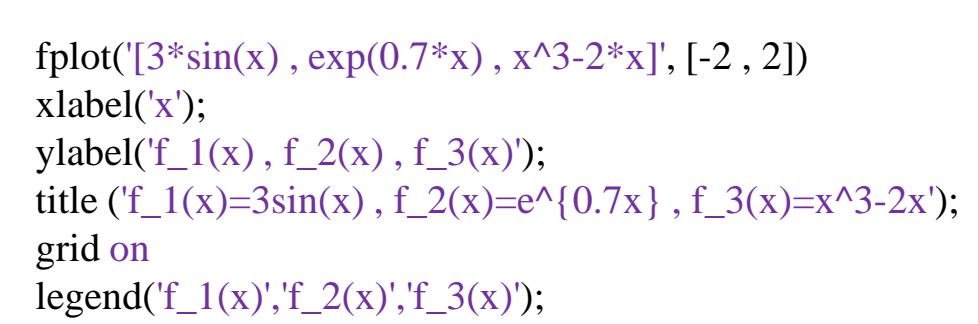

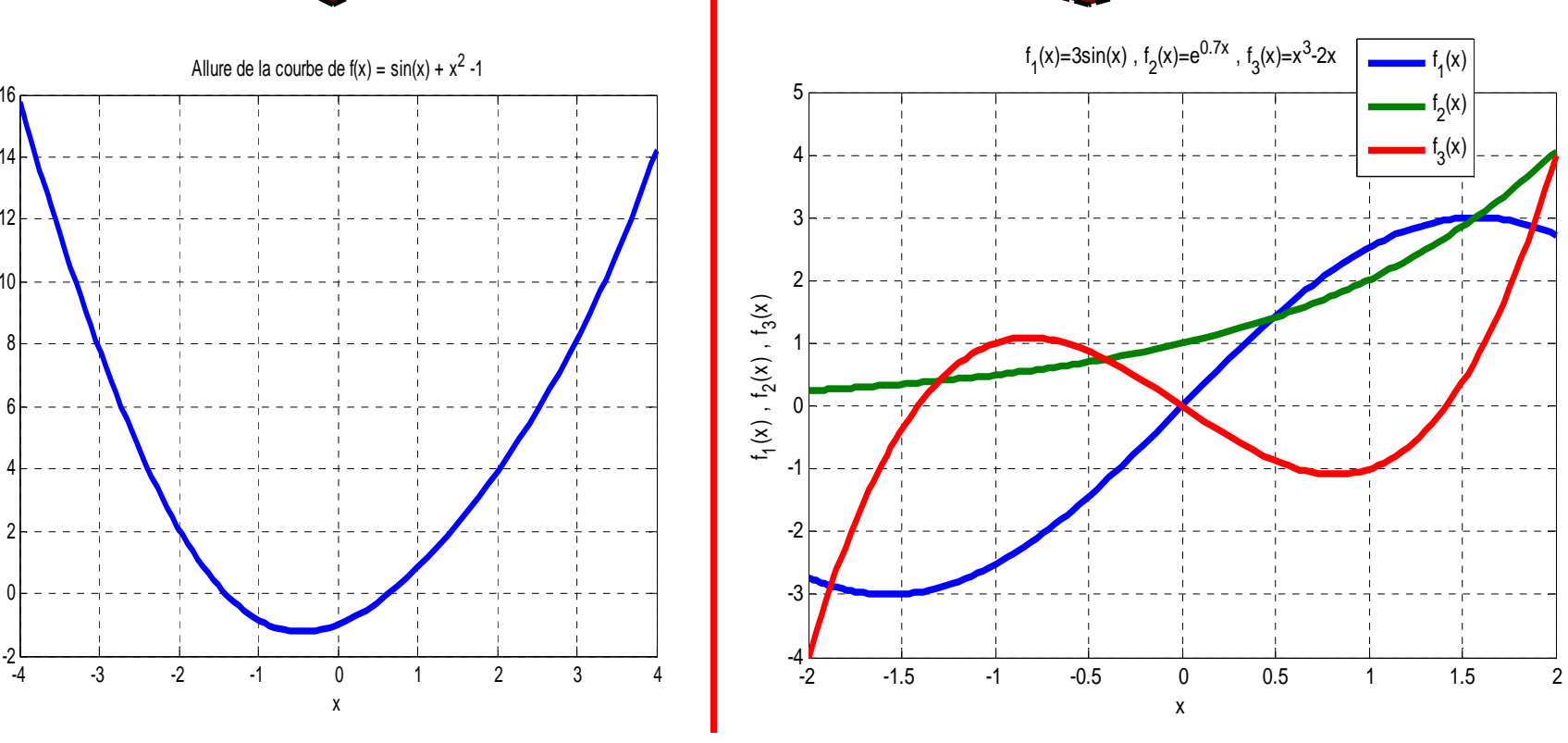

-2 L<br>-4

0

2

4

6

 $f(x)$ 

8

10

12

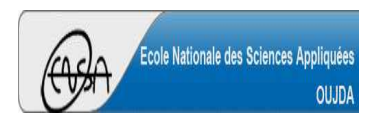

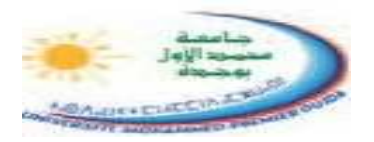

Autres types de graphique plus adaptés aux représentations des données de types listes (statistiques) : **hist**, **pie**, **bar**, **stem**, **boxplot**, …

La fonction **hist** permet de tracer un histogramme d'un vecteur *<sup>x</sup>*, en répartissant ces valeurs (éléments du vecteur) en *n* classes. Sa syntaxe est **hist(x,n)**.

La commande **[N,X] = hist(x,n)** retourne dans *<sup>N</sup>* l'effectif de chacune des classes et dans *<sup>X</sup>* l'abscisse du centre de chaque classe.

La fonction **pie(x)** permet de dessiner un diagramme en cercle de valeurs de **<sup>x</sup>** normalisées.

L'instruction **bar(x,y)** dessine un diagramme sous forme de barres des valeurs de *<sup>y</sup>* en fonction de celles de *<sup>x</sup>*.

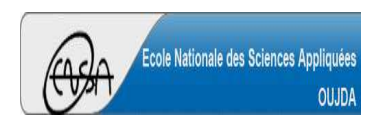

**Exemples**

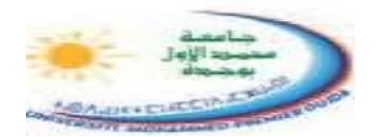

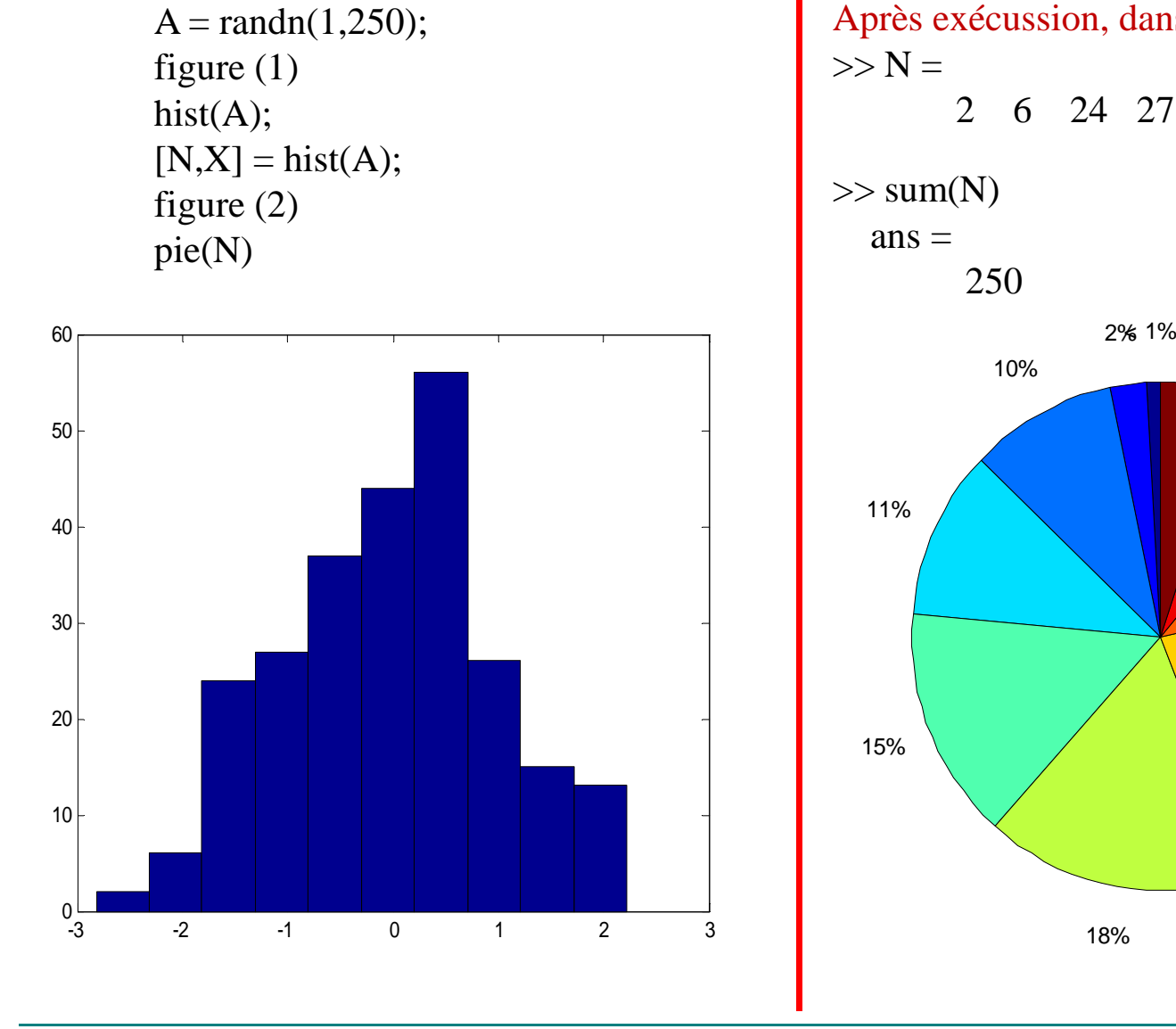

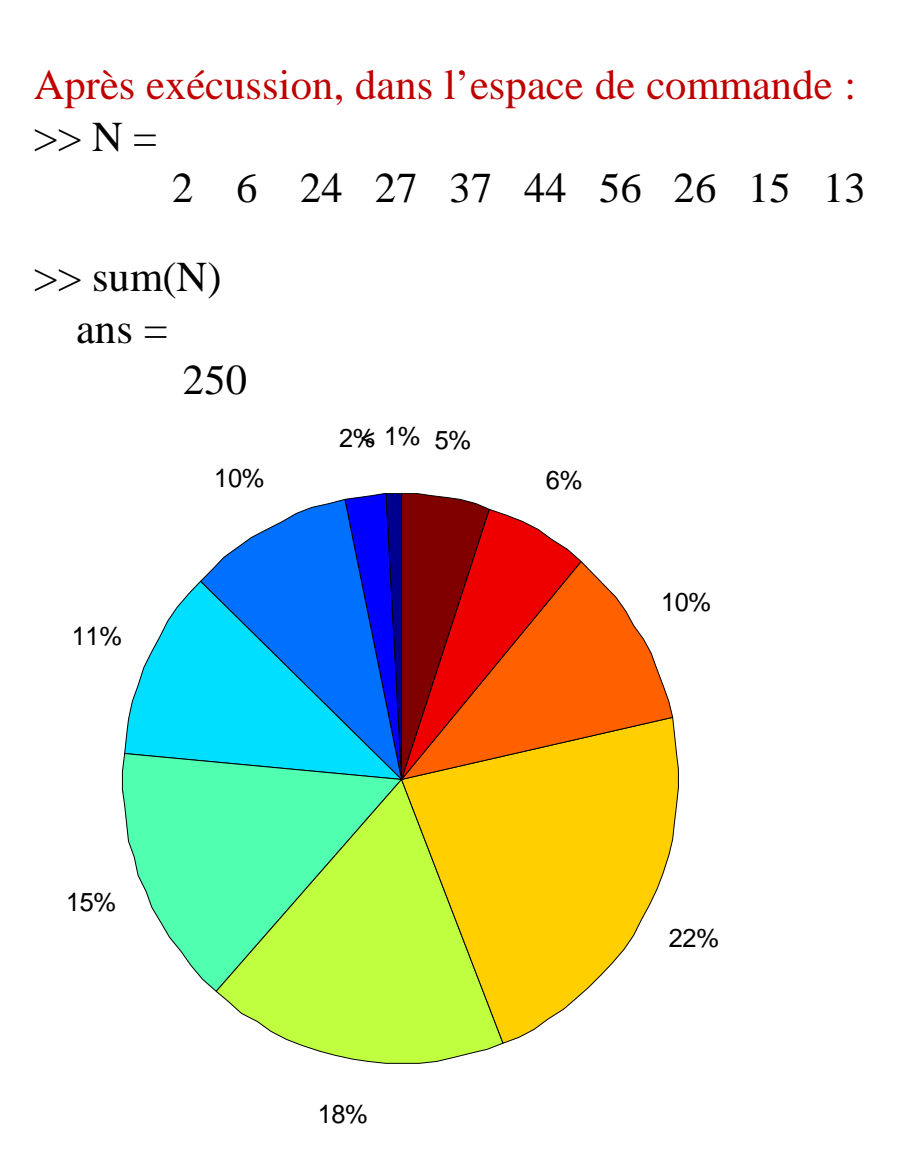

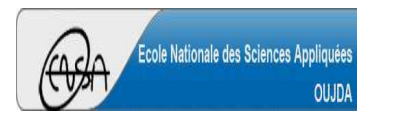

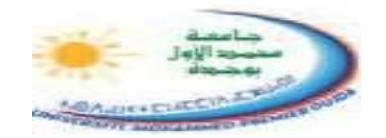

**Exemples**

 $x = -4:0.2:4;$ 

 $bar(x,10*exp(-2*x.^2),'g')$ 

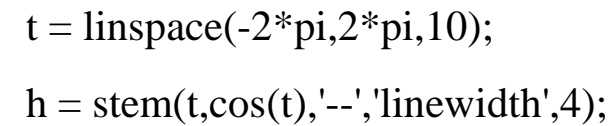

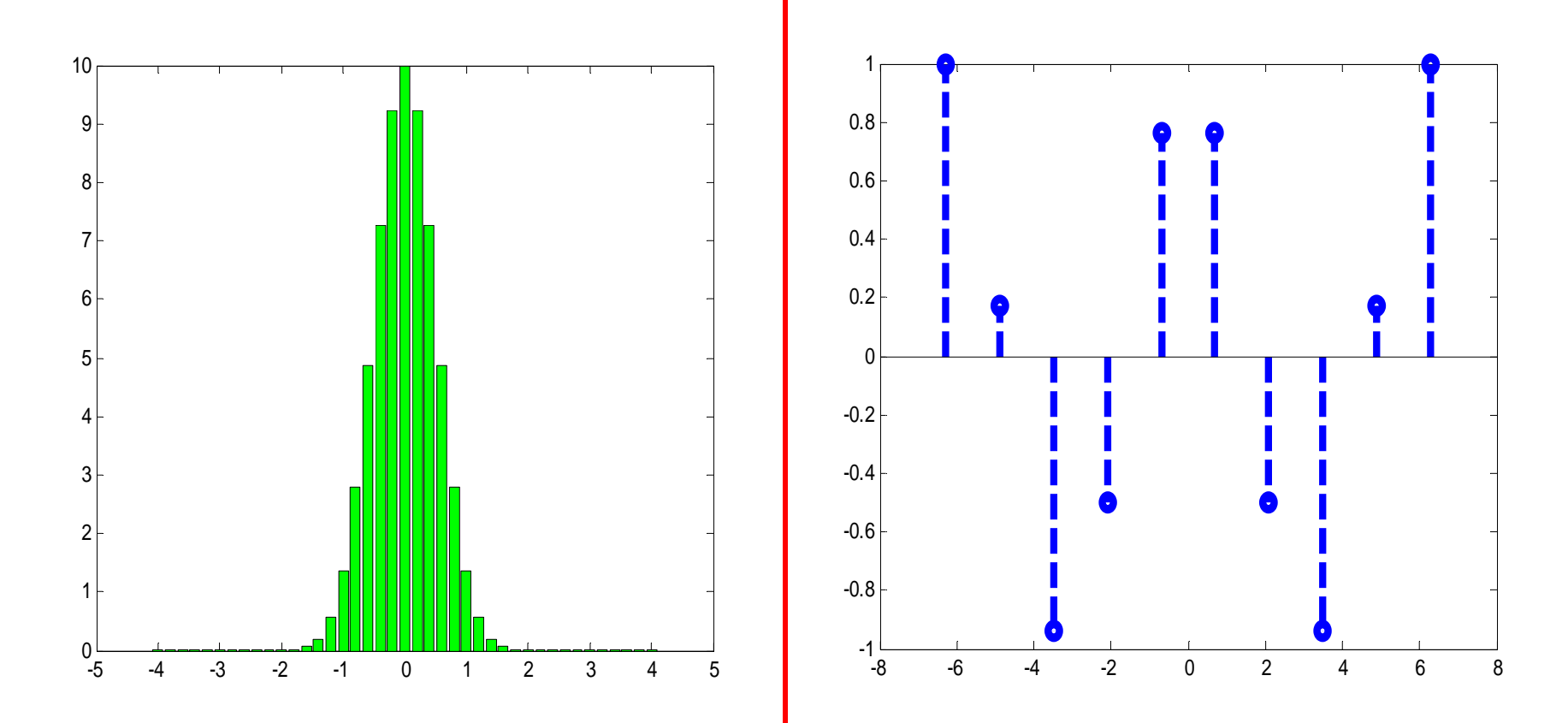

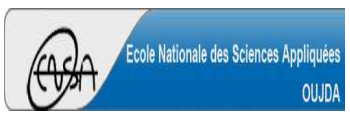

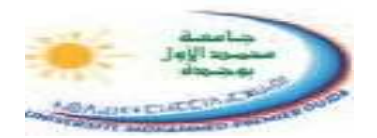

**Exemple**

%Cinq étudiants ont eu les notes suivantes dans quatre matières différentes : >> N = [16,18,14.5,15.5 ; 9,12,10.5,11 ; 19,17.5,18,17 ; 14,14.5,15,14 ; 11,10.5,12,11.5] $>> N =$ 16.0000 18.0000 14.5000 15.5000 9.0000 12.0000 10.5000 11.0000 19.0000 17.5000 18.0000 17.0000 14.0000 14.5000 15.0000 14.0000 11.0000 10.5000 12.0000 11.5000 boxplot(N,'labels',{'Histoire','Français','Math','Physique'}); $axis([0 5 0 20]):$ 

grid on

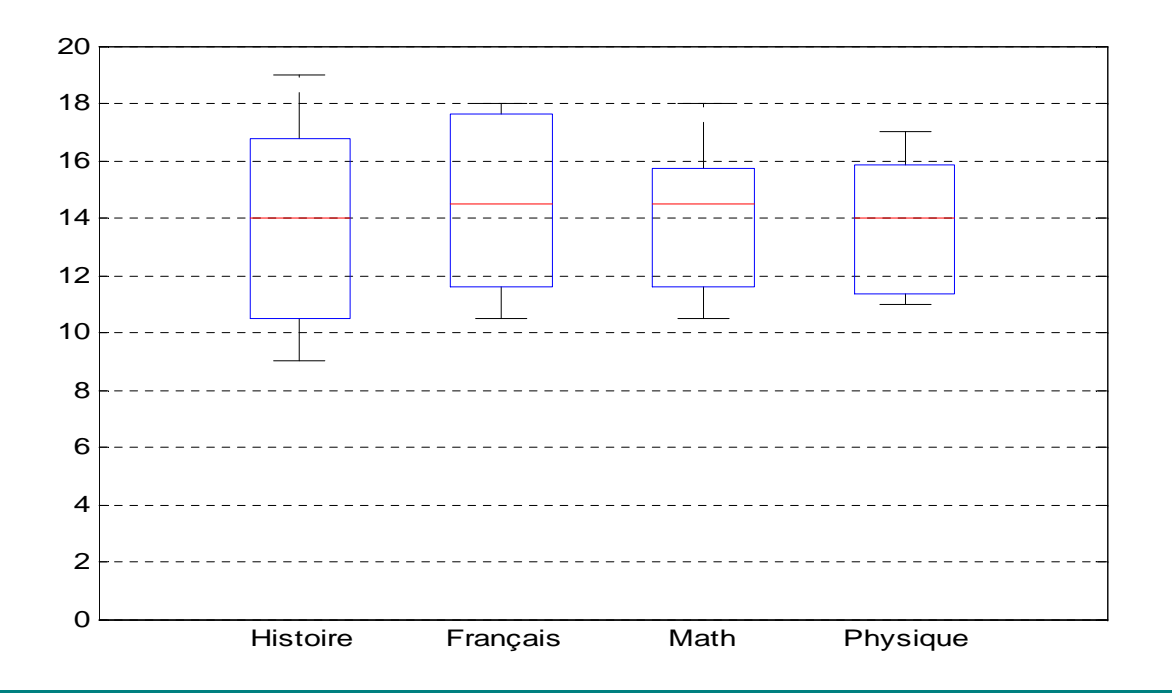

**Kamal GHOUMID** $\overline{\mathsf{D}}$ 

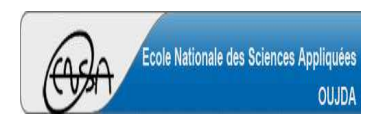

**Représentation 1D** (21/21)

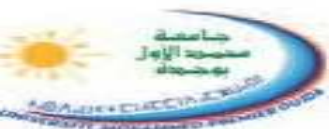

**Exemple** : Représentation en échelle log

 $>> x = \text{linspace}(0,1000,200);$ 

 $>> y = x.^{4} + 2*x;$ 

 $\gg$  figure(1);

>> semilogx(x,y,'r','LineWidth',4)

>> grid on

 $\gg$  figure(2);

>> loglog(x,y,'r','LineWidth',4)

>> grid on

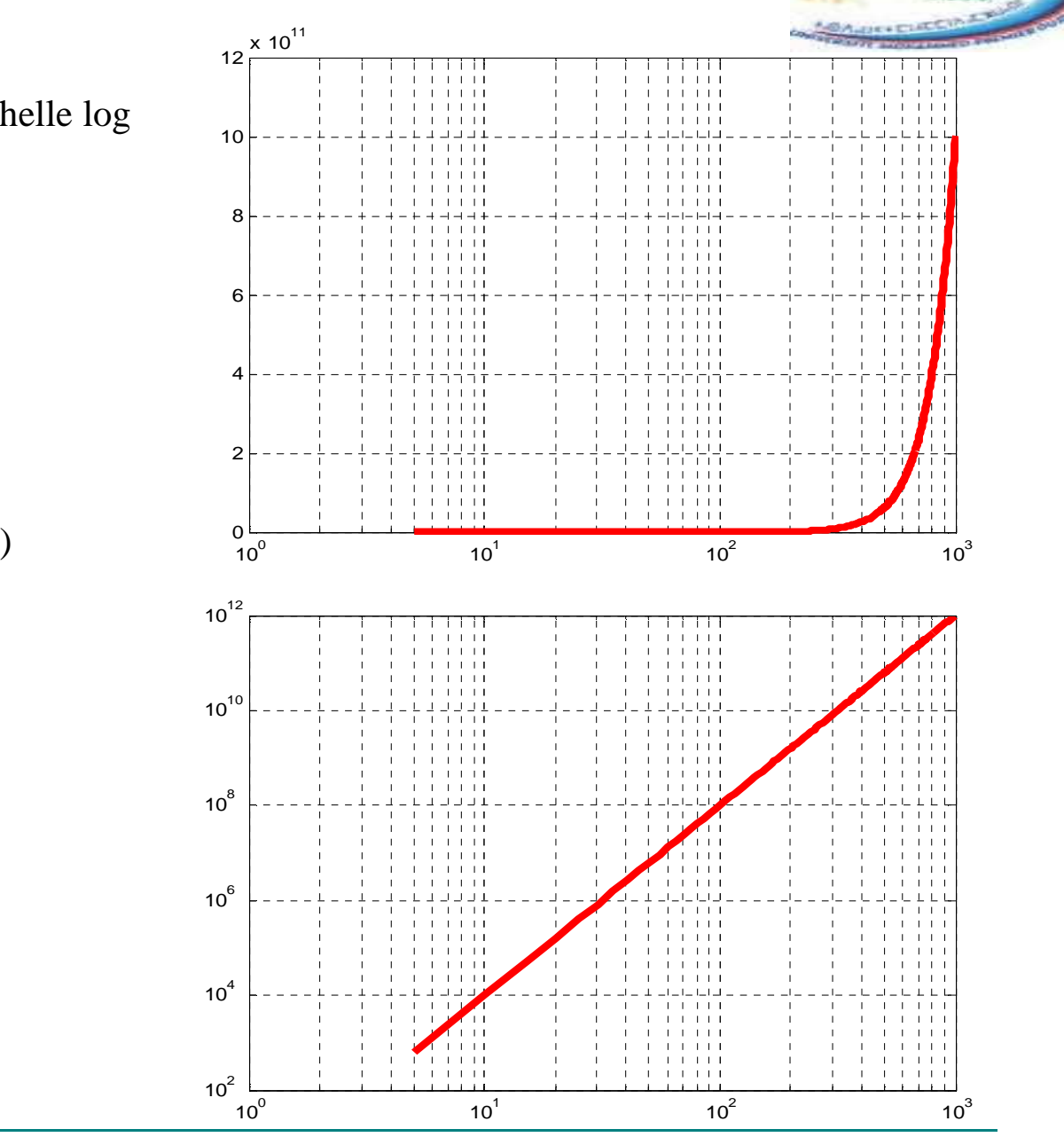

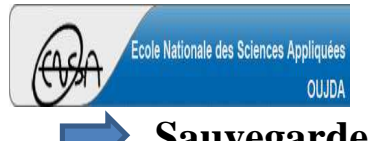

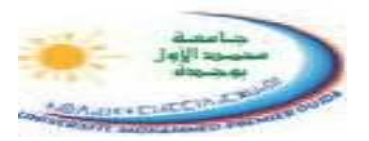

#### **Sauvegarde d'une figure**

L'instruction **saveas** (ou "**print**") permet de sauvegarder une figure d'une fenêtre graphique dans un fichier sous divers formats d'images (ps, psc, eps, epsc, jpeg, tiff, …).

La syntaxe de la commande **saveas** est :

## **saveas(gcf , nom du fichier , type de format)**

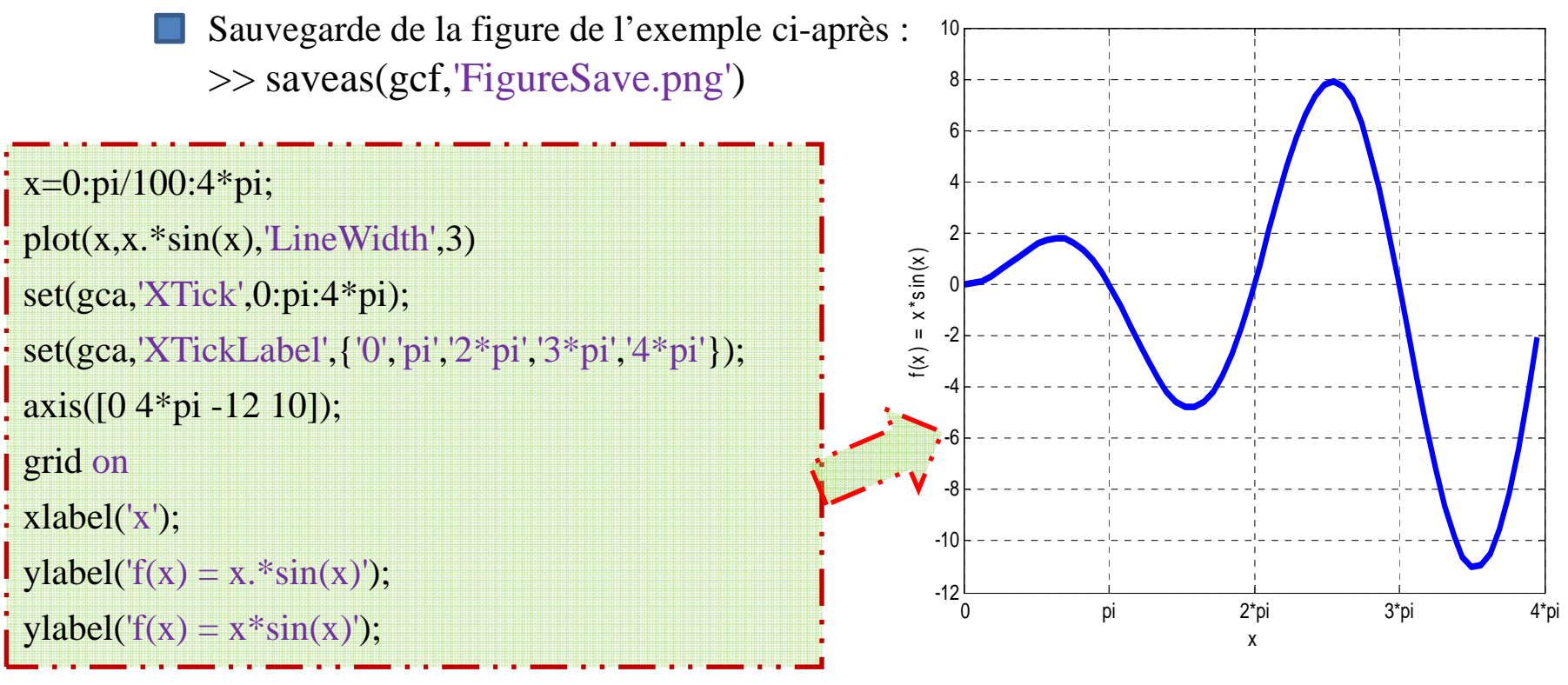

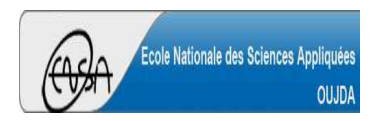

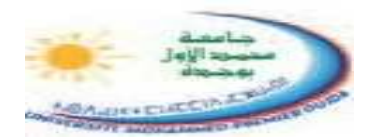

Cette partie ne sera pas trop détailler vu les chapitres qui restent à aborder (parties importantes du cours). On va se contenter de quelques exemples. Sachant que Matlab propose beaucoup de choses concernant les graphismes **2D, 3D et l'animation**.

#### **Exemples**

%Courbe paramétrique : le cercle $t = [0:0.1:2*pi];$ rayon  $= 3$ ;  $X = rayon * sin(t);$  $Y = rayon * cos(t);$ plot  $(X, Y, 'r', 'linear'$ axis( $[-5 \ 5 \ -5 \ 5]$ );  $\sim$  5

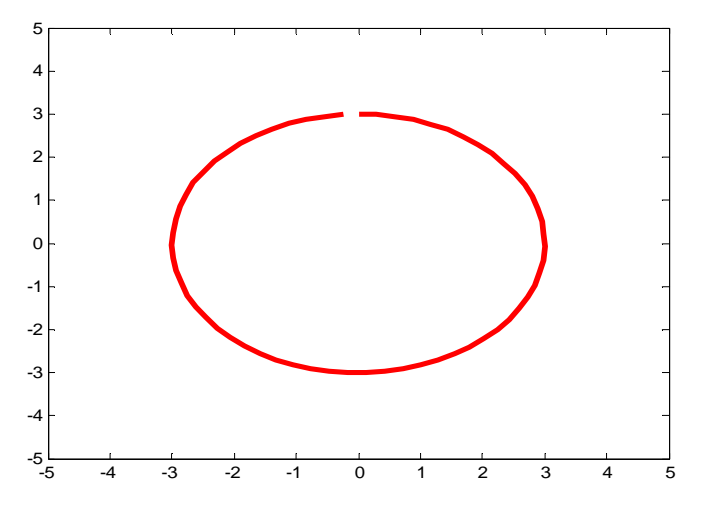

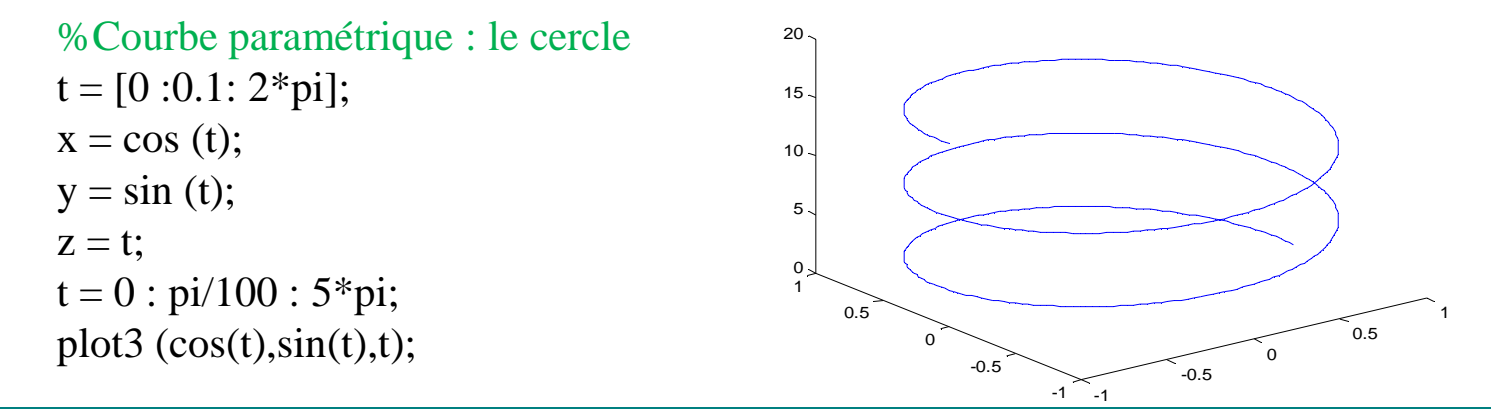

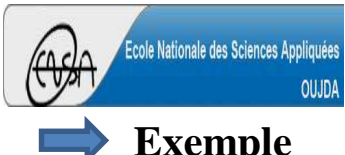

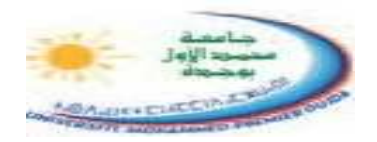

**Exemple**

```
x=0:1:10;
y=2:0.5:5;
for k=1:length(x) % parcours de la grille, colonne après colonnefor l=1:length(y) % parcours de la grille, ligne après ligne
z1(l,k)= sin(x(k)/3)*cos(y(l)/3); % calcul de la matrice z, élément après élémentendendfigure (1) ;
surf(x,y,z1); % visualisation de la surface
figure (2);
contour(x,y,z1);5
```
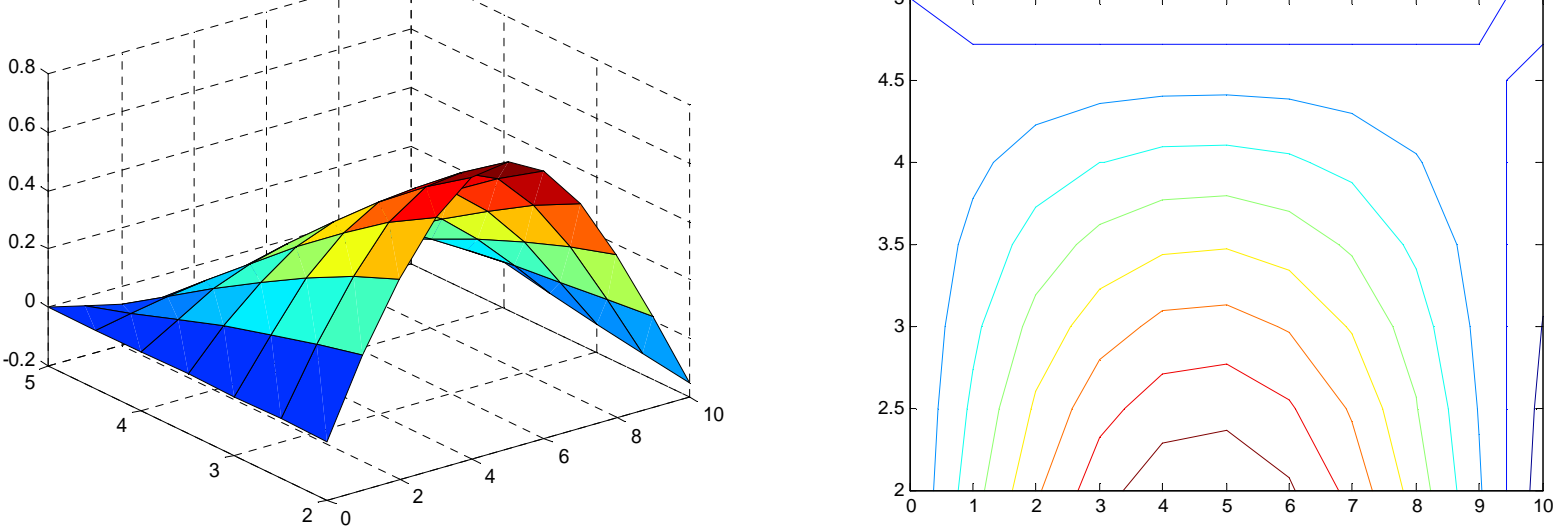

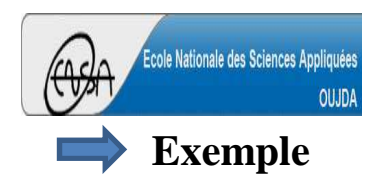

**Représentation 2D & 3D** (3/4)

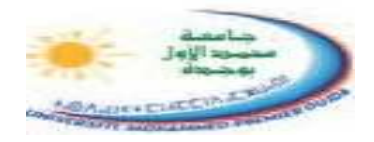

 $x = -2 : 0.1 : 2;$  $y = -3 : 0.1 : 3;$  $[X, Y]$  = meshgrid $(x, y)$ ;  $Z =$  sqrt  $(X.^2 + 2.^*Y.^2)$ ; figure  $(1)$  mesh (X,Y,Z) ;figure (2) meshc (X,Y,Z);figure (3)meshz (X,Y,Z);

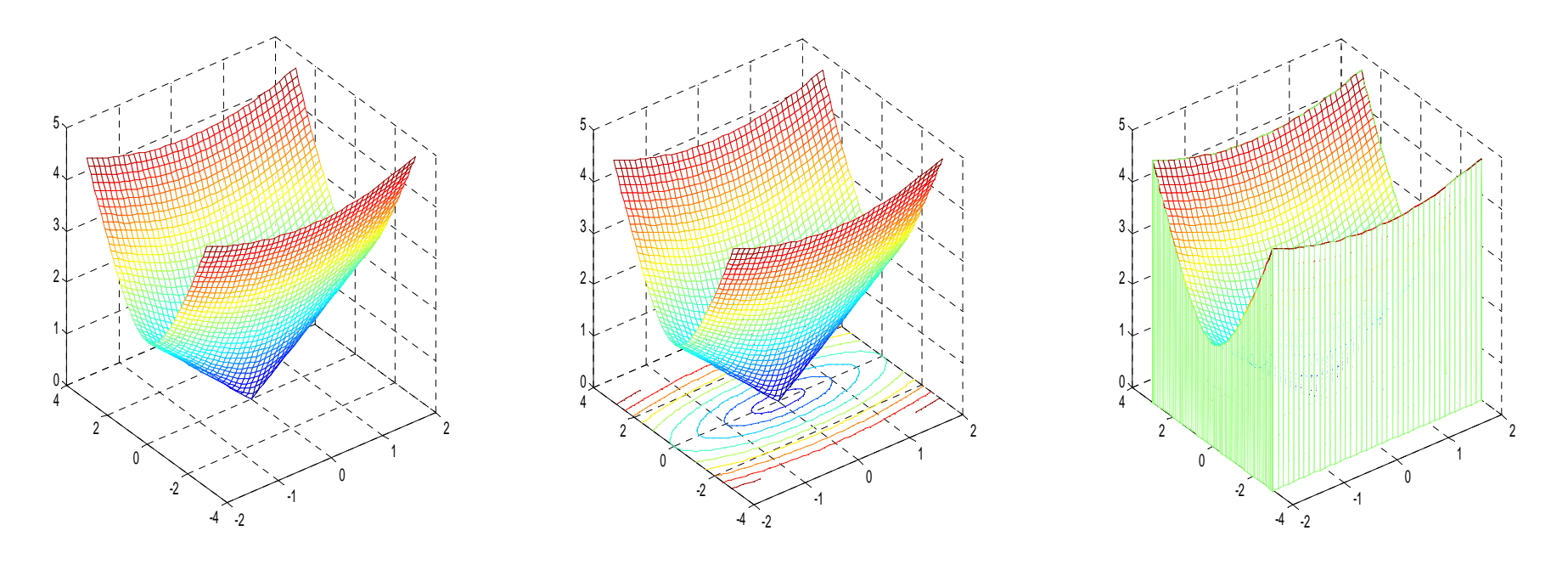

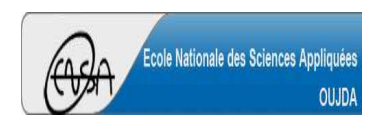

**Représentation 2D & 3D** (4/4)

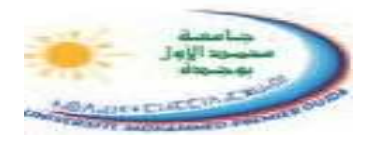

**Exemple**

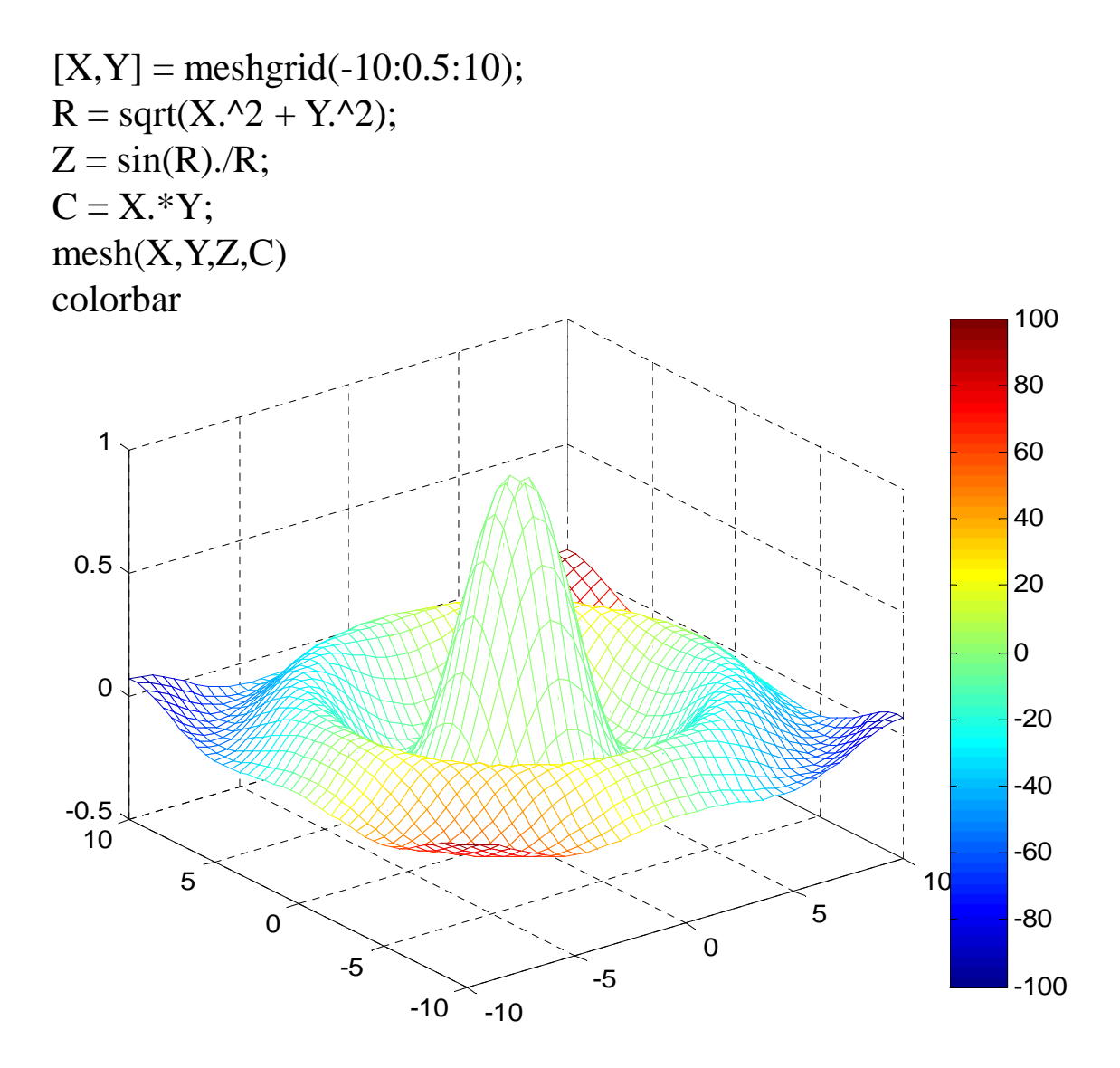

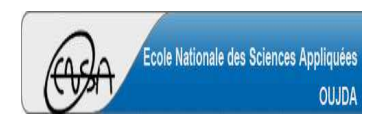

Université Mohammed PremierÉcole Nationale des Sciences Appliquées d'Oujda

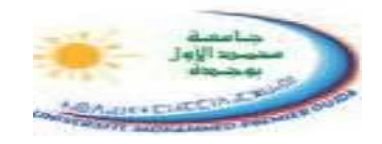

**Cours d' Informatique 2 : MATLAB**

Version 3.0 (Janvier 2023)

# MATLAB POUR L'INGÉNIEUR

# *STPI-1ENSAO, 2022 – <sup>2023</sup>*

# Partie 1

Prof. **Kamal GHOUMID**

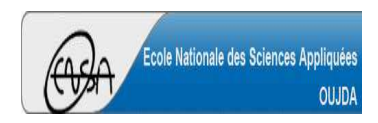

Université Mohammed PremierÉcole Nationale des Sciences Appliquées d'Oujda

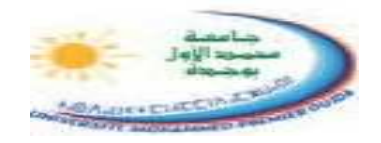

**Cours d' Informatique 2 : MATLAB**

Version 3.0 (Janvier 2023)

# MATLAB POUR L'INGÉNIEUR

# *Chapitre 4*

# *Manipulations des Polynômes*

Partie 1

Prof. **Kamal GHOUMID**

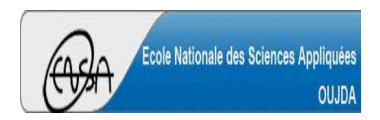

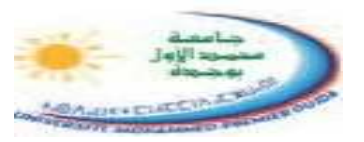

Un polynôme peut être représenté par un vecteur, selon les puissances décroissantes, dont le nombre d'éléments est égale au degré du polynôme + 1.

> **P**(x) =  $x^5 + 2x^4 - 7x^3 + 12x^2 - 4x + 31$  $>> P = [1 \ 2 \ -7 \ 12 \ -4 \ 31]$  $P =$ 1 2 -7 12 -4 31**c** $Q(x) = -15x^3 + 7x + 3$  $\gg Q = [-15, 0, 7, 3]$  $Q =$ -15 0 7 3

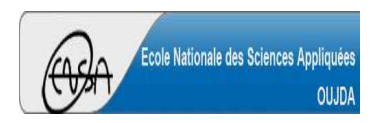

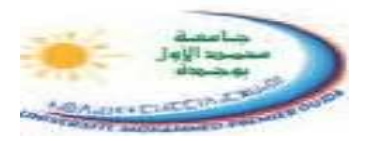

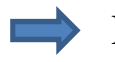

Évaluation d'un polynôme

## **polyval(P,x)**

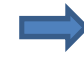

Racines d'un polynôme

### **roots(P)**

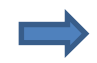

Polynôme à partir des racines

**poly([racine1, racine2,…])**

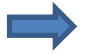

Dérivation d'un polynôme

**polyder(P)**

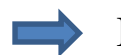

Intégration d'un polynôme

**polyint(P)**

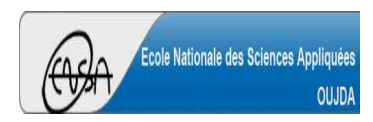

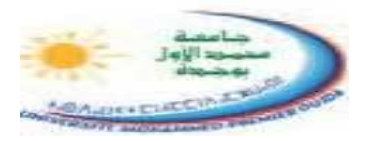

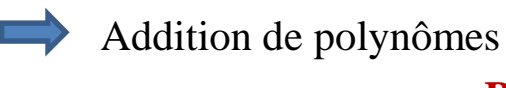

**P + Q**

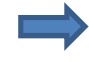

Soustraction de polynômes**P - Q**

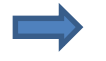

Produit de polynômes

**conv(P,Q)**

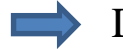

Division de polynômes

**[q,r] = deconv(P,Q)**

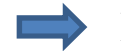

Décomposition en éléments simples

**[r,p,k] = residue(P,Q)**

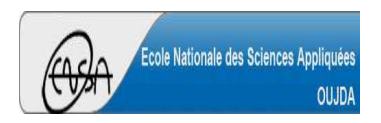

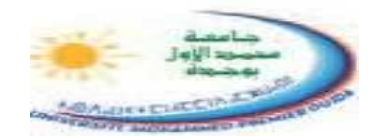

 $>> P = [1 - 2 - 3];$  $>> Q = [1 -3];$  $\gg$  polyval $(P,1)$  $ans =$ -4 $\gg$  polyval $(Q,-3)$  $ans =$  $\gg$  polyval(P1,2)  $ans =$  2 $\gg$  polyval(P2,5)  $ans =$  2 $\gg$  polyval(P2,sqrt(3))  $ans =$  2 -6 $>> P1 = polyder(P)$  $P1 =$  $2 -2$  $>> P2 = polyder(P1)$  $P2 =$  2>> polyval(P1,0) $ans =$  -2 $\gg$  polyval(P1,127)  $ans =$ 252

**Kamal GHOUMID**

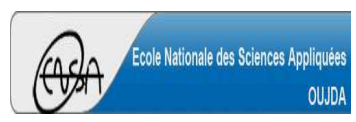

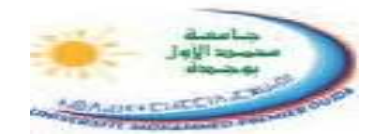

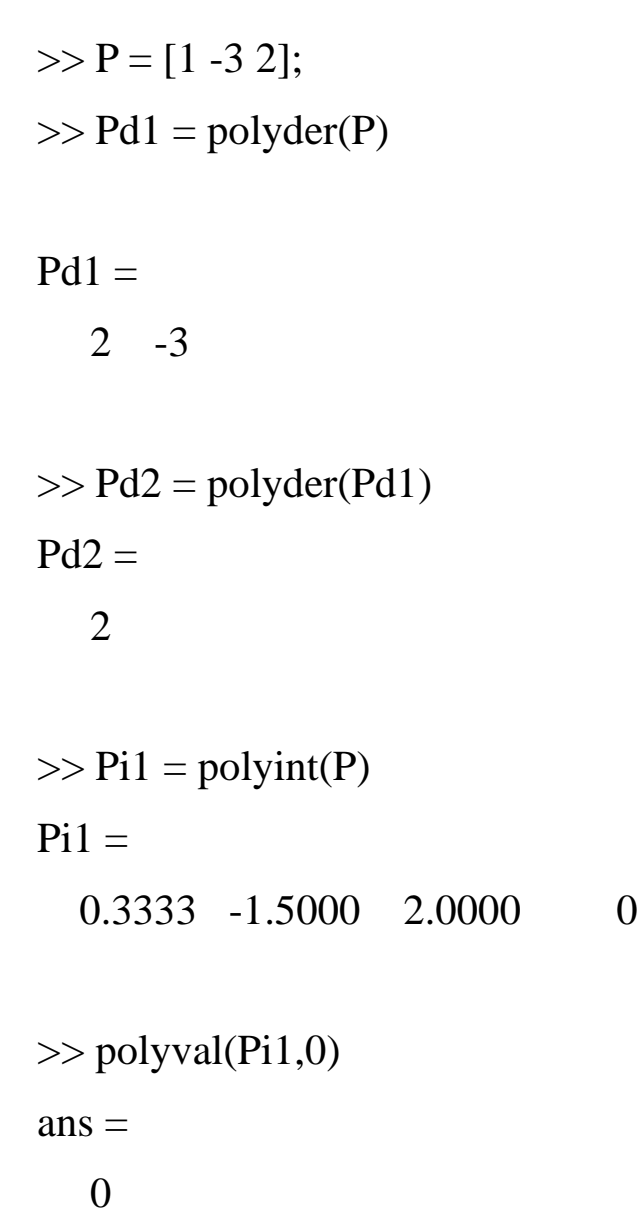

>> polyval(Pi1,1) $ans =$ 0.8333

 $\gg$  polyval(Pi1,-2)  $ans =$ -12.6667

 $>> Q = [2 3 -4];$  $\gg$  Qi1 = polyint(Q)

 $Qi1 =$ 0.6667 1.5000 -4.0000 0

```
>> polyder(Qi1)ans =\overline{2}3 - 4
```

```
>> polyder(polyder(Qi1))ans =\overline{4}4 3
```
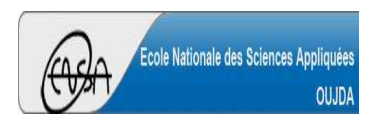

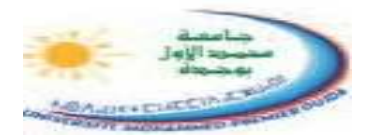

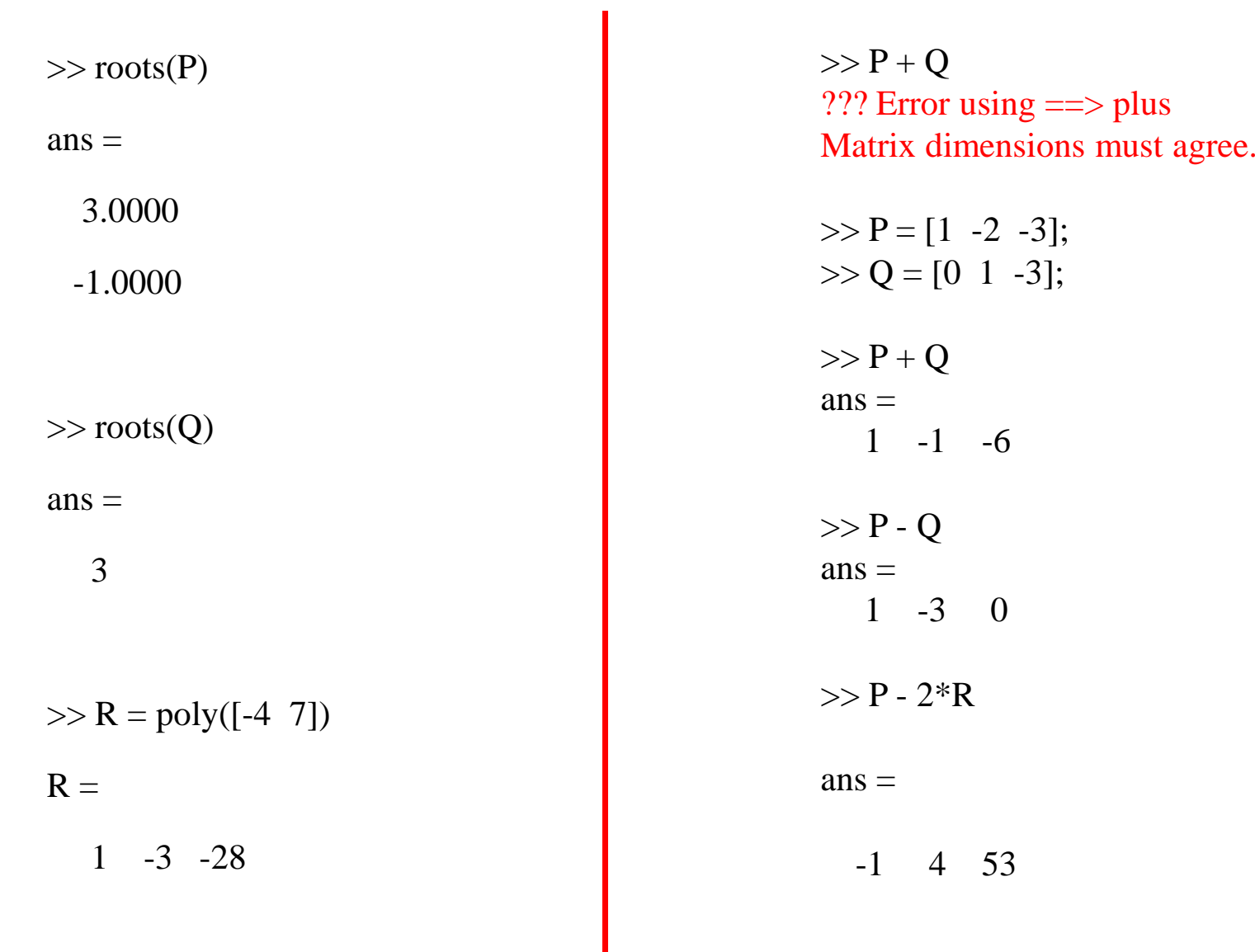

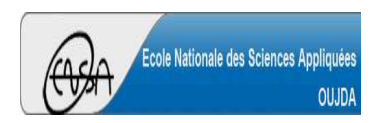

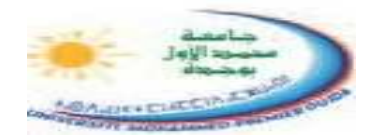

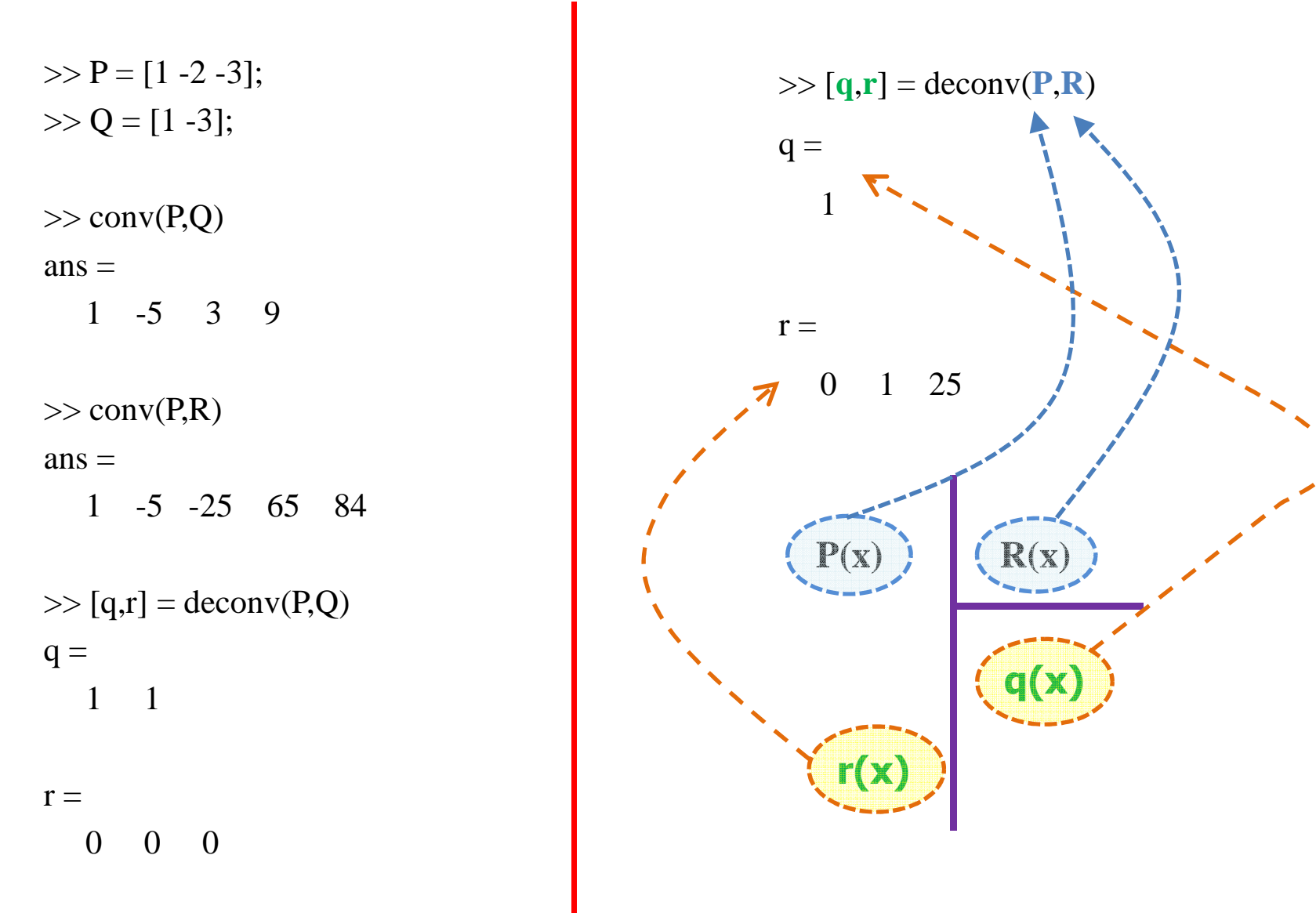

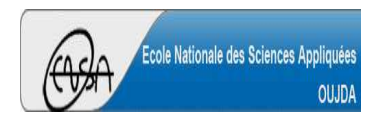

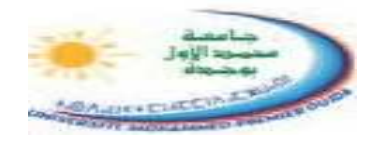

### **Décomposition en élément simple**

 $>> P = [1 \ 13]$ ; % C'est le polynôme  $P(x) = x + 13$  $\Rightarrow$  Q = [1 -1 -2]; % C'est le polynôme Q(x) = x^2 - x - 2  $\gg$  [r,p,k] = residue(P,Q) % décomposition en élément simple  $r =$ 5-4 $p =$ 2-1 $k =$ []% Donc  $P(x)/Q(x) = 5/(x - 2) - 4/(x + 1)$ 142  $x$ 52  $x \cdot$ 13 $2-x-2$   $x-2$   $x+$  $\frac{x-13}{x^2-x-2} = \frac{3}{x-2} - \frac{x^2}{x}$
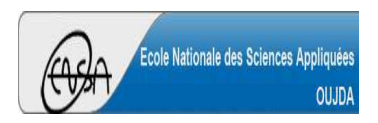

**Polynômes** (9/24)

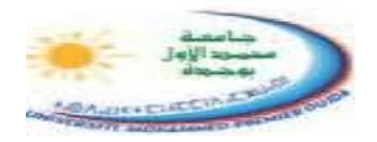

 $>> P = [-8 \ 22 \ 17 \ -43];$  % C'est le polynôme  $P(x) = -8x^3 + 22x^2 + 17x - 43$  $\Rightarrow$  Q = [1 -2 -5 6]; % C'est le polynôme Q(x) = x^3 - 2x^2 - 5x + 6  $\gg$  [r,p,k] = residue(P,Q) % décomposition en élément simple

 $r =$ 

-1.0000

5.0000

2.0000

 $p =$ 

3.0000

-2.0000

1.0000

 $k =$ 

-8

% Donc  $P(x)/Q(x) = -1/(x - 3) + 5/(x + 2) + 2/(x - 1) - 8$ 

$$
\frac{-8x^3 + 22x^2 + 17x - 43}{x^3 - 2x^2 - 5x + 6} = \frac{-1}{x - 3} + \frac{5}{x + 2} + \frac{2}{x - 1} - 8
$$

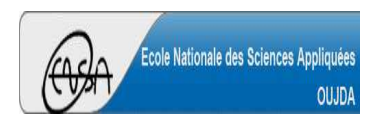

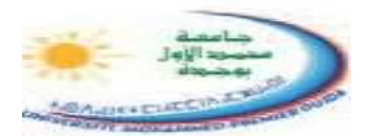

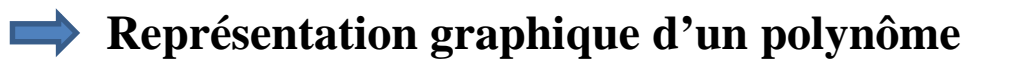

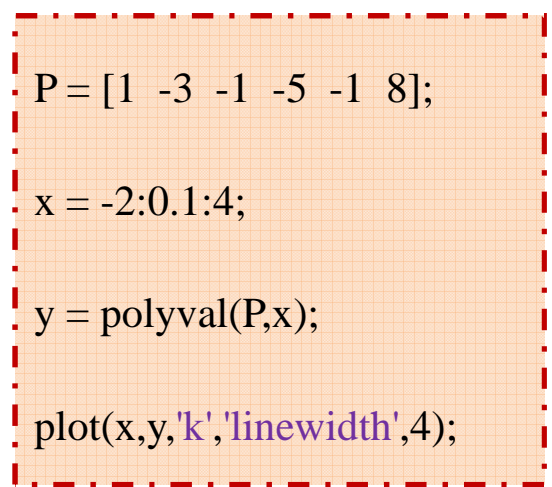

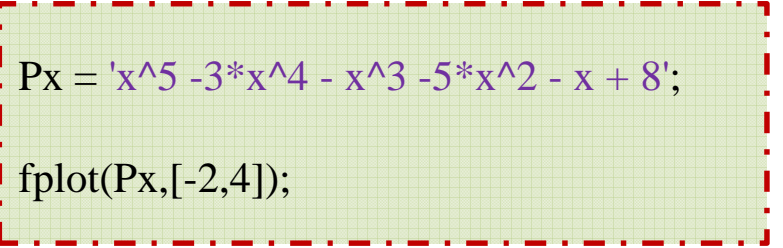

grid on

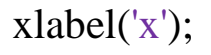

ylabel('P(x)');

title('Allure de la courbe de P(x) =  $x^3 - 3x^4 - x^3 - 5x^2 - x +8'$ ;

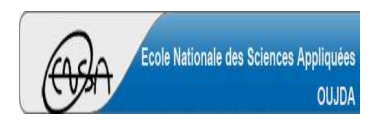

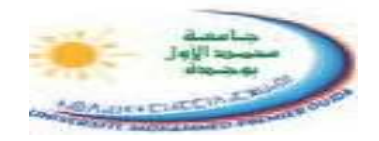

#### **Représentation graphique d'un polynôme** $\equiv$

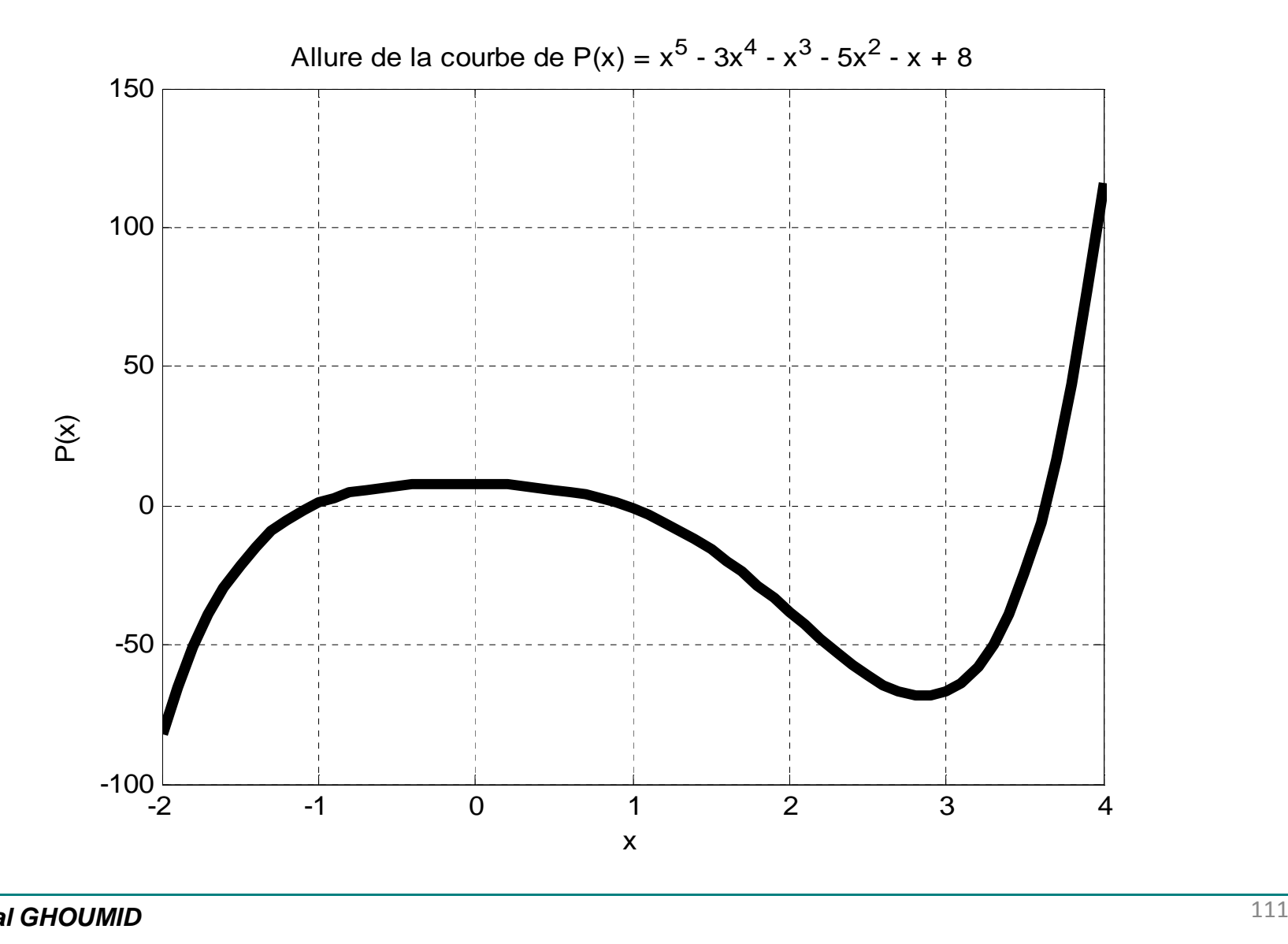

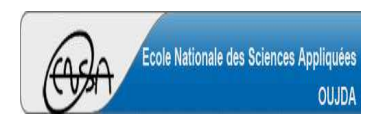

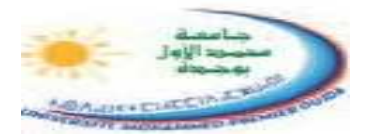

## **Représentation graphique d'un polynôme**

 $P = [1 - 2 5 3];$  $Pd1 = polyder(P);$  $Pi1 = polyint(P);$  $x = 0:0.05:5$ ;  $U = \text{polyval}(P, x);$  $V = \text{polyval}(Pd1, x);$  $W = \text{polyval}(P_{1,}x);$  $plot(x, U, 'linear'$ ; hold on $plot(x, V, 'r', 'linewidth', 4);$ hold on $plot(x, W, g', linewidth', 4);$ xlabel('x');grid onlegend('P(x)','P^{(-1)}(x)','P^{(1)}(x)') ylabel(' $P^{(-1)}$ }, P,  $P^{(1)}$ }'); title('P(x) = x^3 - 2x^2 + 5x + 3, P^{(-1)}, P^{(1)}');

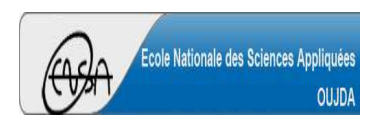

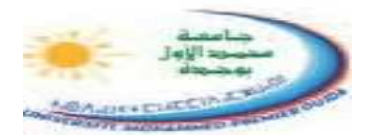

## **Représentation graphique d'un polynôme**

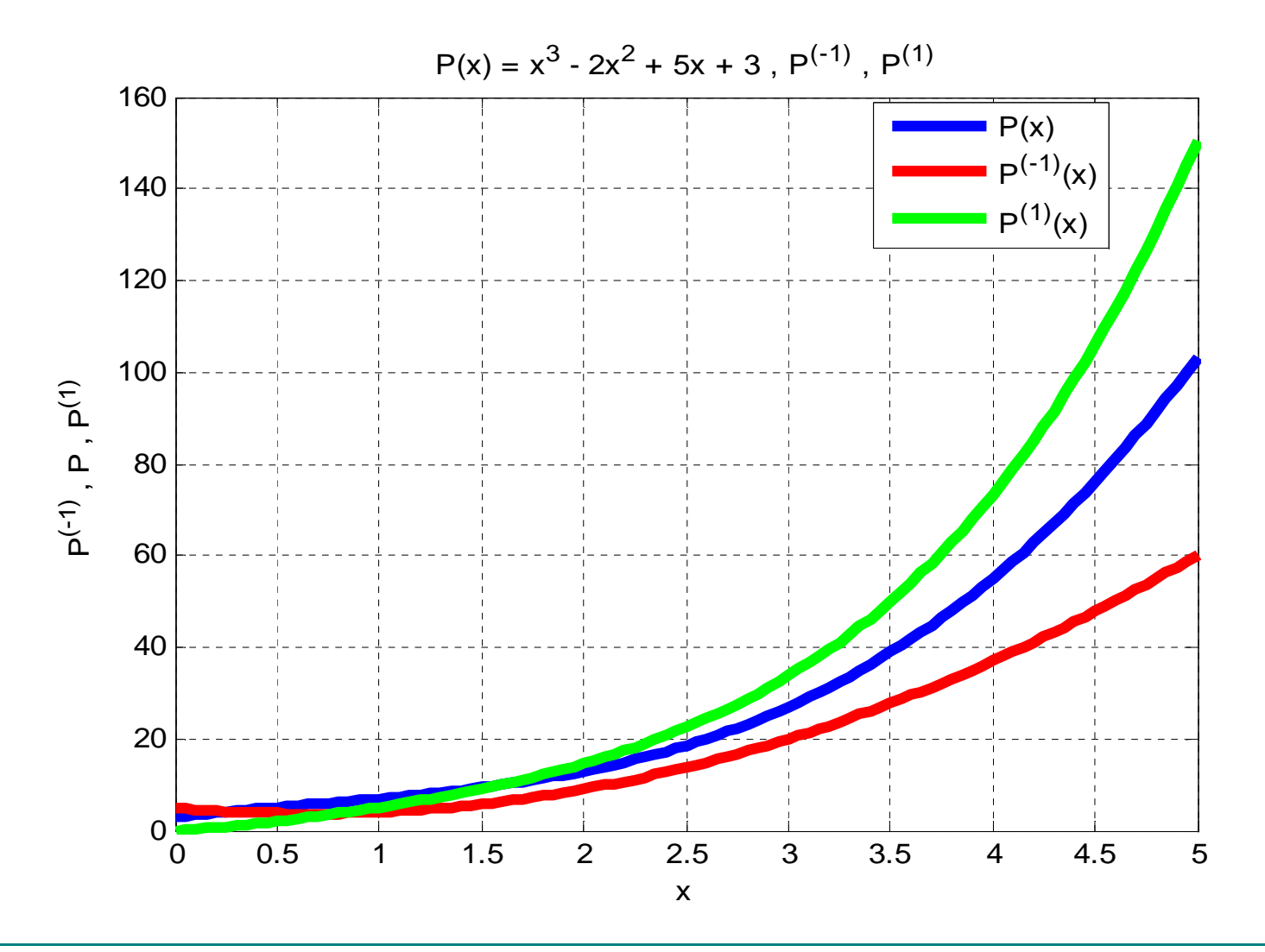

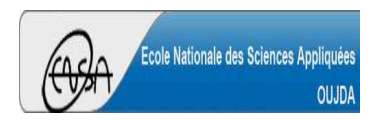

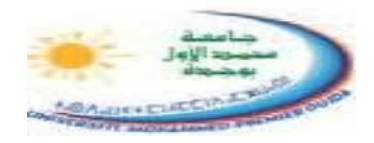

**Approximation polynômiale d'une fonction** (voir l'exemple).

 $>> x1 = \text{linspace}(0, 15, 12);$ 

 $\gg$  y1 = sin(x1).\*exp(x1/5);

 $\gg$  x2 = linspace(0,15,150);

 $\Rightarrow$  P = polyfit(x1,y1,10); % polyfit approxime les points de y1 par le polynôme P de degré 10

 $>> y2 = \text{polyval}(P_{,x2});$ 

 $\gg$  plot(x1,y1,'om',x2,y2,'linewidth',3);

legend('sin(x).\*exp(x/5)','Polynôme d''approximation');

 $\gg$  P = % les coefficients du polynôme P(x) sont (dans l'ordre décroissant) Columns 1 through 110.0000 -0.0000 0.0001 0.0002 -0.0272 0.3139 -1.6226 4.2346 Columns 9 through 11-5.8780 4.2399 -0.0001

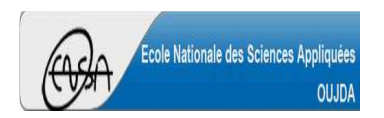

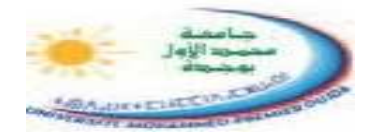

#### **Approximation polynômiale d'une fonction** $\implies$

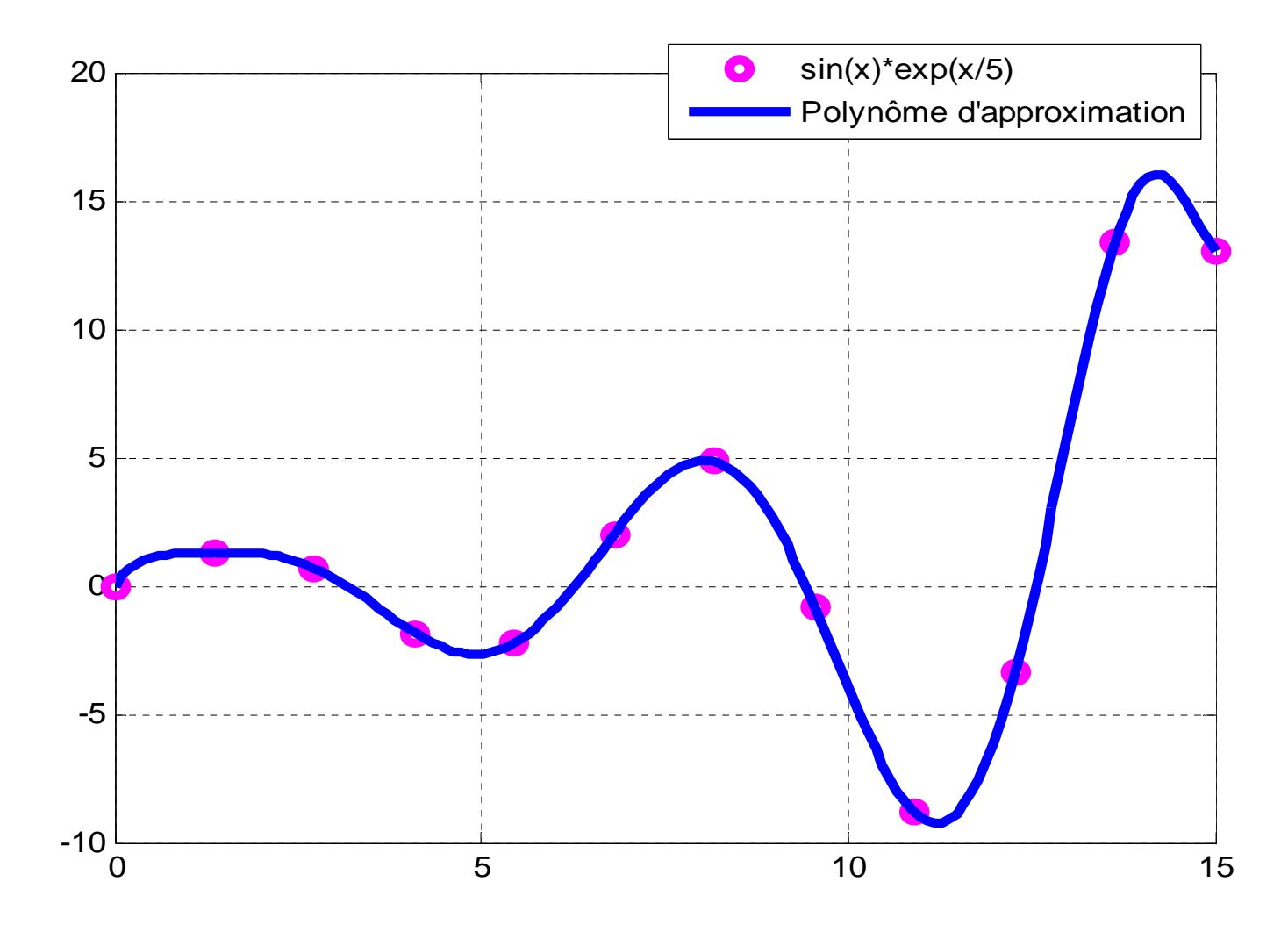

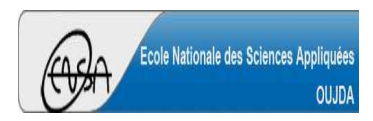

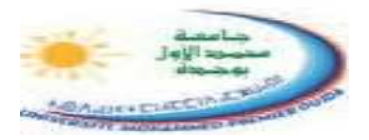

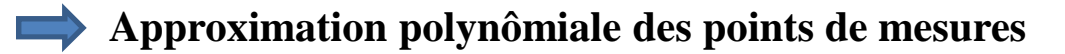

 $\gg$  x1 = [-2 : 7];

 $\gg$  M = [2.34 3.61 3.47 3.86 4.08 3.87 3.18 4.12 4.32 4.33];

 $>> x2 = \text{linspace}(-2,7,80);$ 

 $>> P = polyfit(x1,M,8)$ 

0.0002 -0.0038 0.0200 -0.0075 -0.1842 0.2435 0.3447 -0.1456 3.5068 $\gg$  Approx = polyval(P,x2);

```
\gg plot(x1,M,'+','linewidth',12);
```
>> hold on

```
\gg plot(x2,Approx,'r','linewidth',3);
```
>> grid on

>> xlabel('Points où les mesures sont effectuées');

>> ylabel('Valeurs des mesures');

 $\Rightarrow$  title('On a fitté les points M par le polynôme P(x) =  $0.0002x^8 - 0.0038x^7 + 0.0200x^6$  -

 $0.0075x^{\text{A}}5 - 0.1842x^{\text{A}}4 + 0.2435x^{\text{A}}3 + 0.3447x^{\text{A}}2 - 0.1456x + 3.5068$ ");

legend('Points de mesures','Approximation polynomiales')

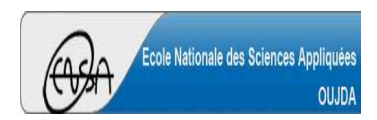

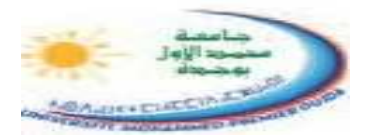

#### **Approximation polynômiale des points de mesures**

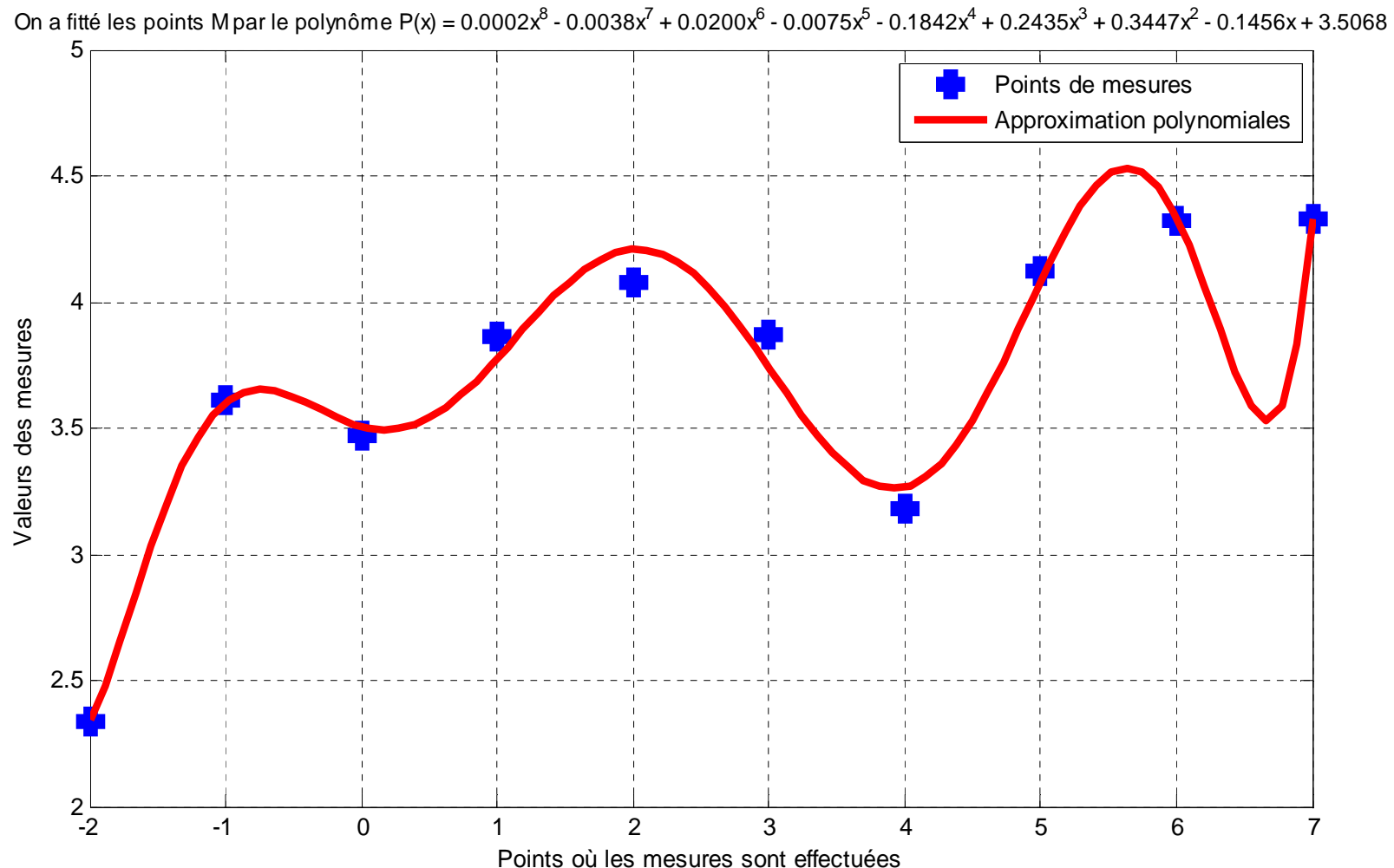

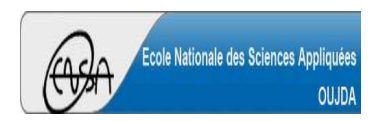

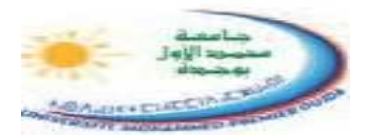

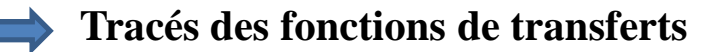

- **Circuit CR en série : Filtre passe-haut**

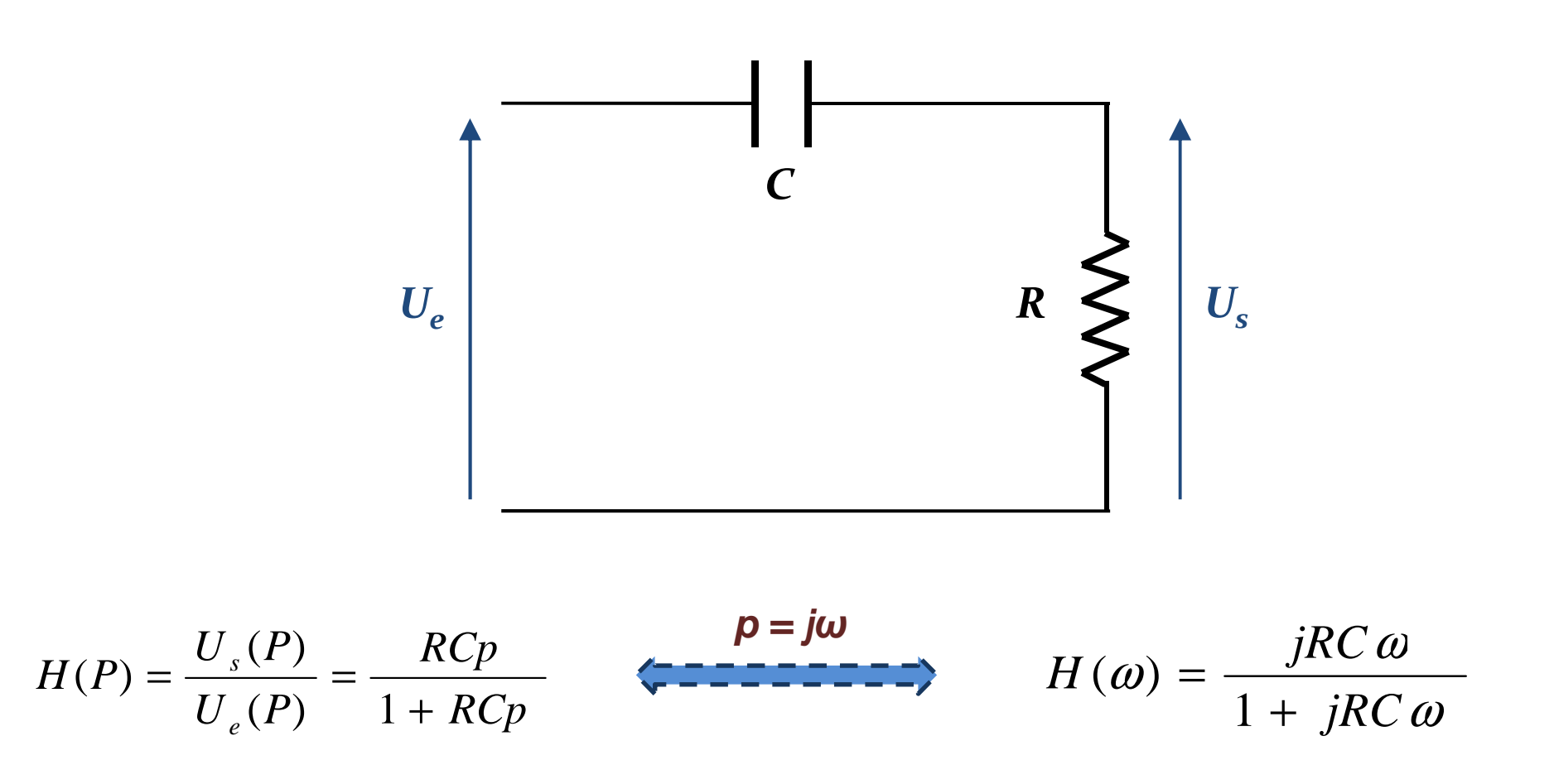

p : Variable de Laplace

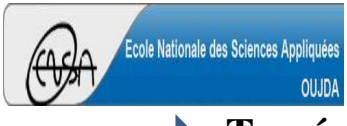

**Polynômes** (19/24)

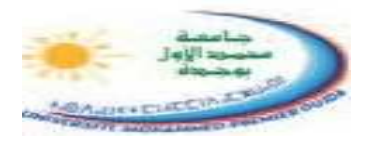

#### **Tracés des fonctions de transferts**

```
-
 Circuit CR en série : Filtre passe-haut
```

```
disp('%%%%%%%------------------ Cours : Circuit CR ------------------%%%%%%%');
R = 4000; %Résistance en OhmC = 0.2e-6; %Capacité en F
w = 0:1e6; %Plage de variation de la pulsationNum = [R*C,0]; %Numérateur de H(p)
Denom = [R*C,1]; %Dénominateur de H(p)
H = polyval(Num,j*w)./polyval(Denom,j*w);Feq Coupure = 1/(2*pi*R*C);
disp(['Feq Coupure = ',num2str(Feq Coupure),' Hz']);
subplot(2,1,1);semilogx(w,20*log10(abs(H)),'m','linewidth',3);axis([0,1e6,-80 20]);grid on
xlabel('Fréquence (Hz)');ylabel('Gain (dB)');subplot(2,1,2);
semilogx(w,angle(H)*180/pi,'m','linewidth',3);axis([0,1e6,-20 100]);grid on
xlabel('Fréquence (Hz)');ylabel('Phase ( ° )');
```
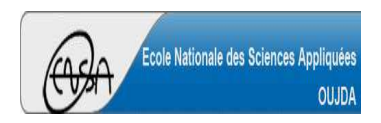

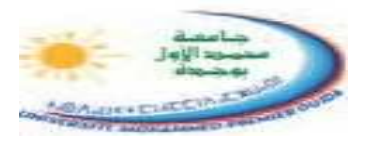

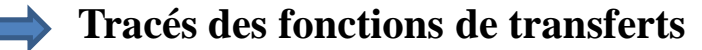

- **Circuit CR en série : Filtre passe-haut**

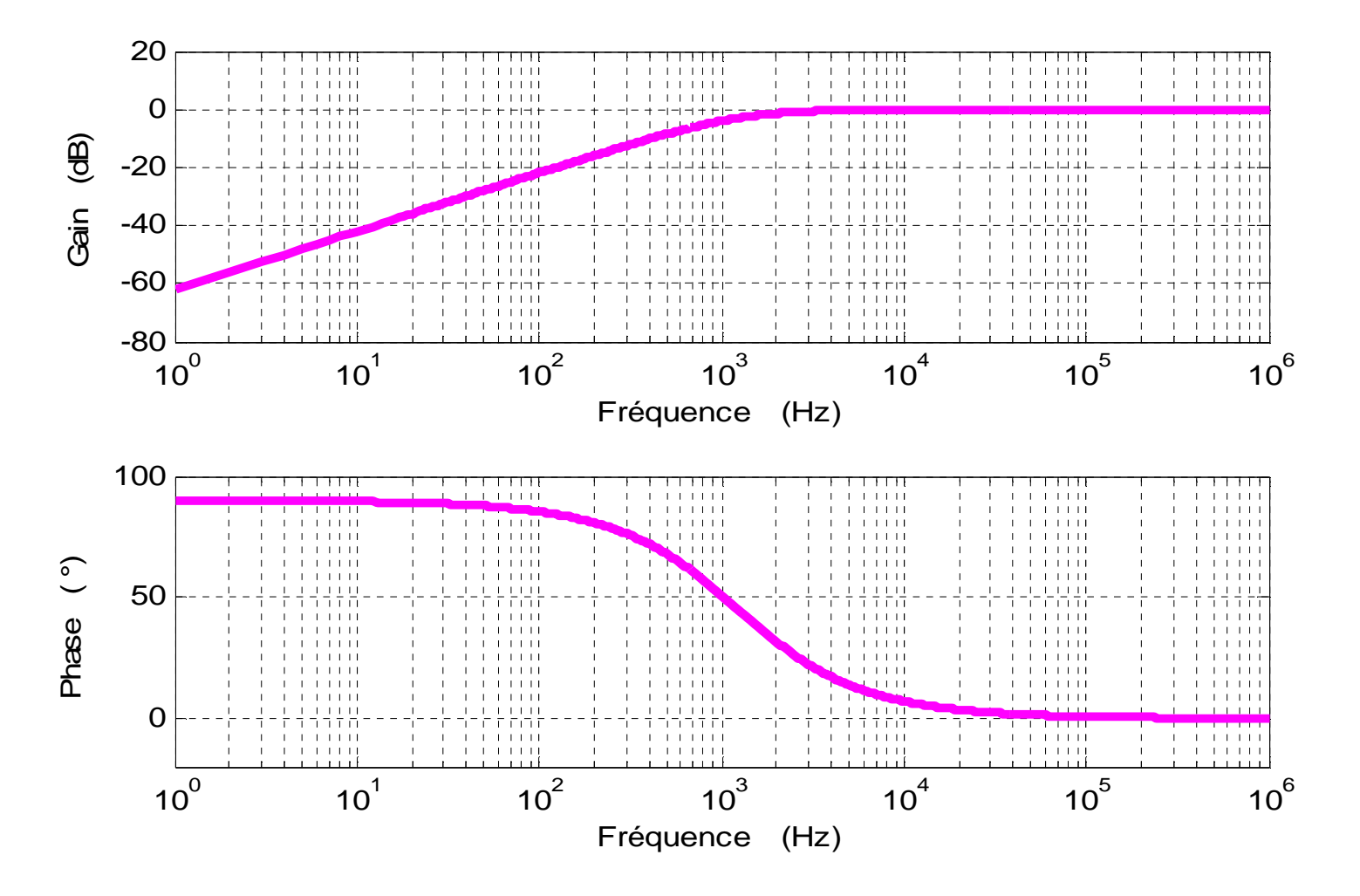

*Feq\_Coupure = 198.9437 Hz*

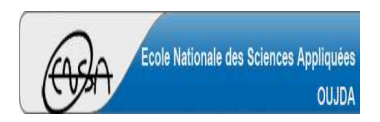

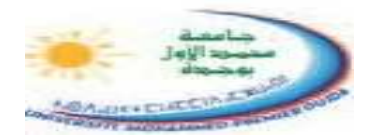

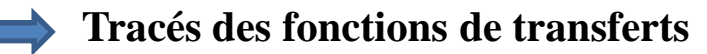

- **Circuit RLC en série : Filtre passe-bas d'ordre 2**

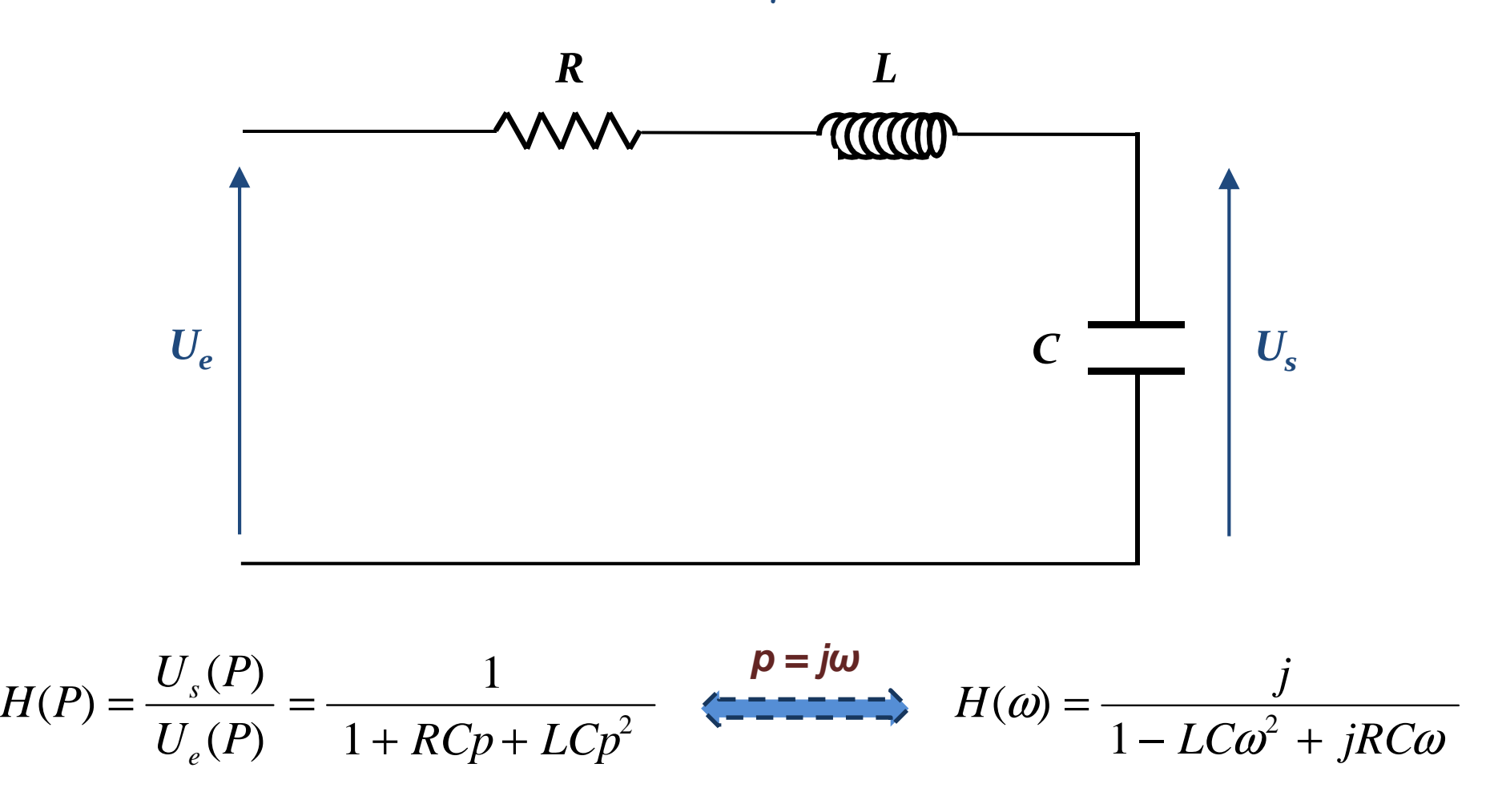

p : Variable de Laplace

**Kamal GHOUMID**

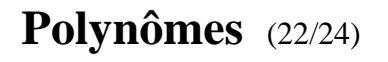

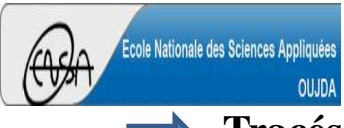

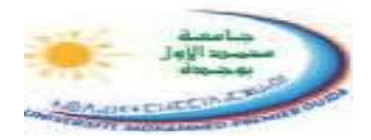

**Tracés des fonctions de transferts**

- **Circuit RLC en série : Filtre passe-bas d'ordre 2**

```
disp('%%%%%%%------------------ Cours : Circuit RLC ------------------%%%%%%%');
R = 10; %Résistance en Ohm
L = 0.5e-3; %Inductance en HC = 10e-9; %Capacité en F
w = 0:10:1e8; %Plage de variation de la pulsationNum = [1]; %Numérateur de H(p)
Denom = [L*C,R*C,1]; %Dénominateur de H(p)
H = polyval(Num,j*w)./polyval(Denom,j*w);Feq Coupure = 2*pi/sqrt(L*C);Q = 1/(R*C*Feq_Coupure); %Facteur d'amortissement
disp(['Feq_Coupure =',num2str(Feq_Coupure),' Hz']);
disp(\lceil'Facteur d''amortissement Q = ',num2str(Q)]);
subplot(2,1,1);
semilogx(w,20*log10(abs(H)),'m','linewidth',3);axis([0,1e8,-100 50]);grid on
xlabel('Fréquence (Hz)');ylabel('Gain (dB)');subplot(2,1,2);
semilogx(w,angle(H)*180/pi,'m','linewidth',3);
```
grid on

axis([0,1e8,-200,20]);

ylabel('Phase ( ° )');

xlabel('Fréquence (Hz)');

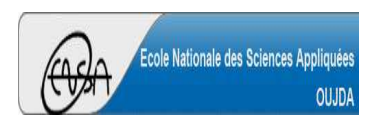

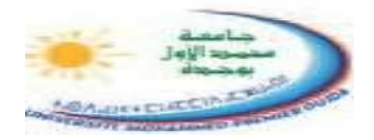

#### **Tracés des fonctions de transferts**

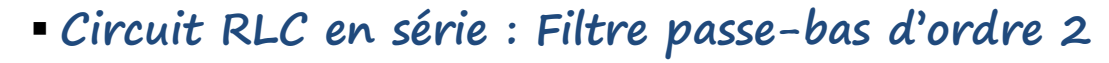

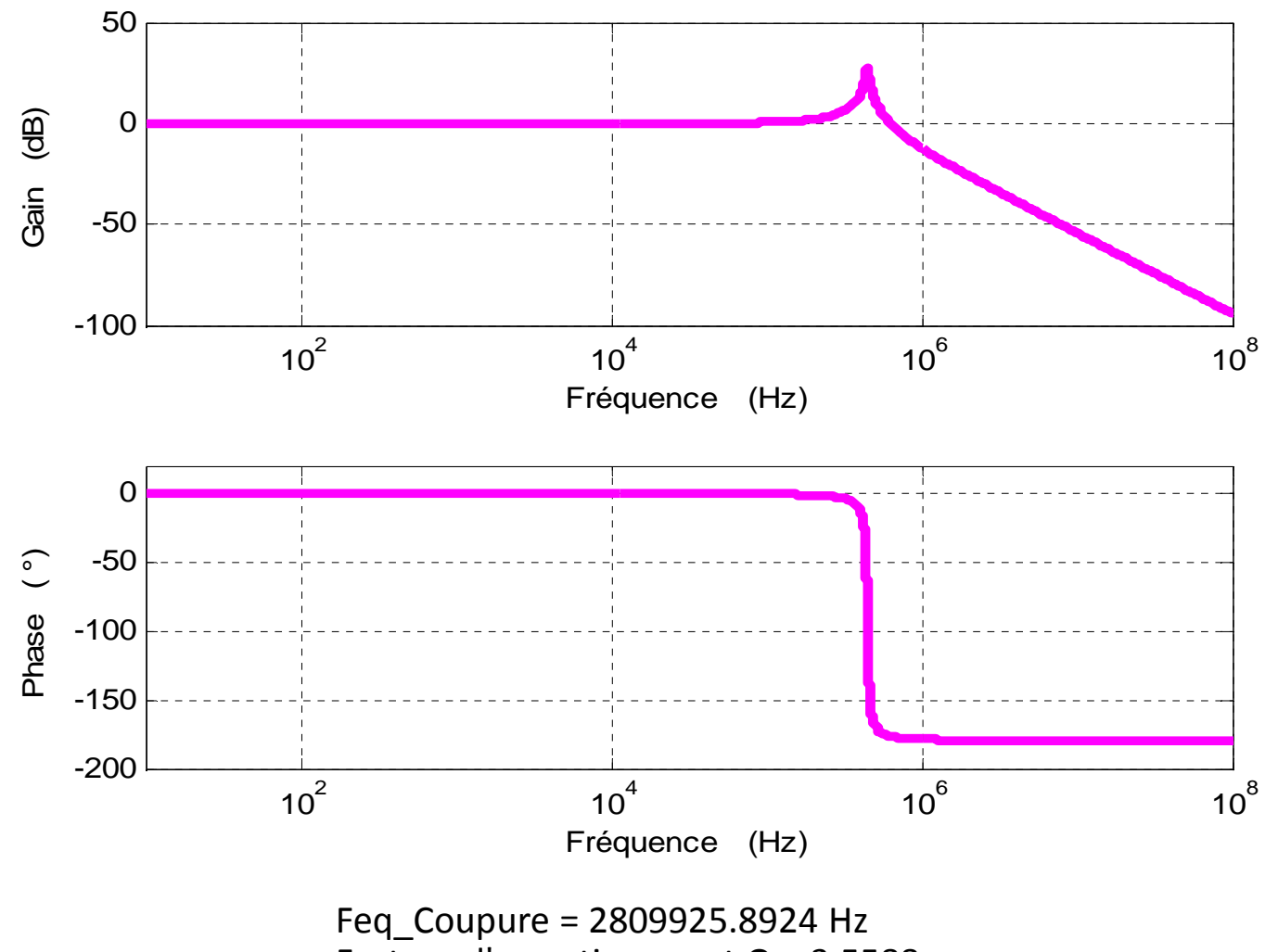

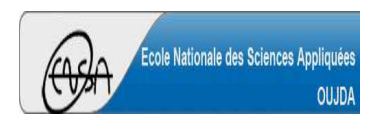

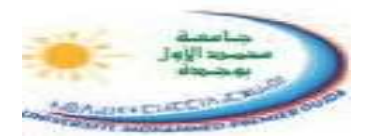

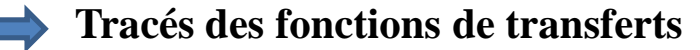

- **Circuit RLC en série : Filtre passe-bas d'ordre 2**

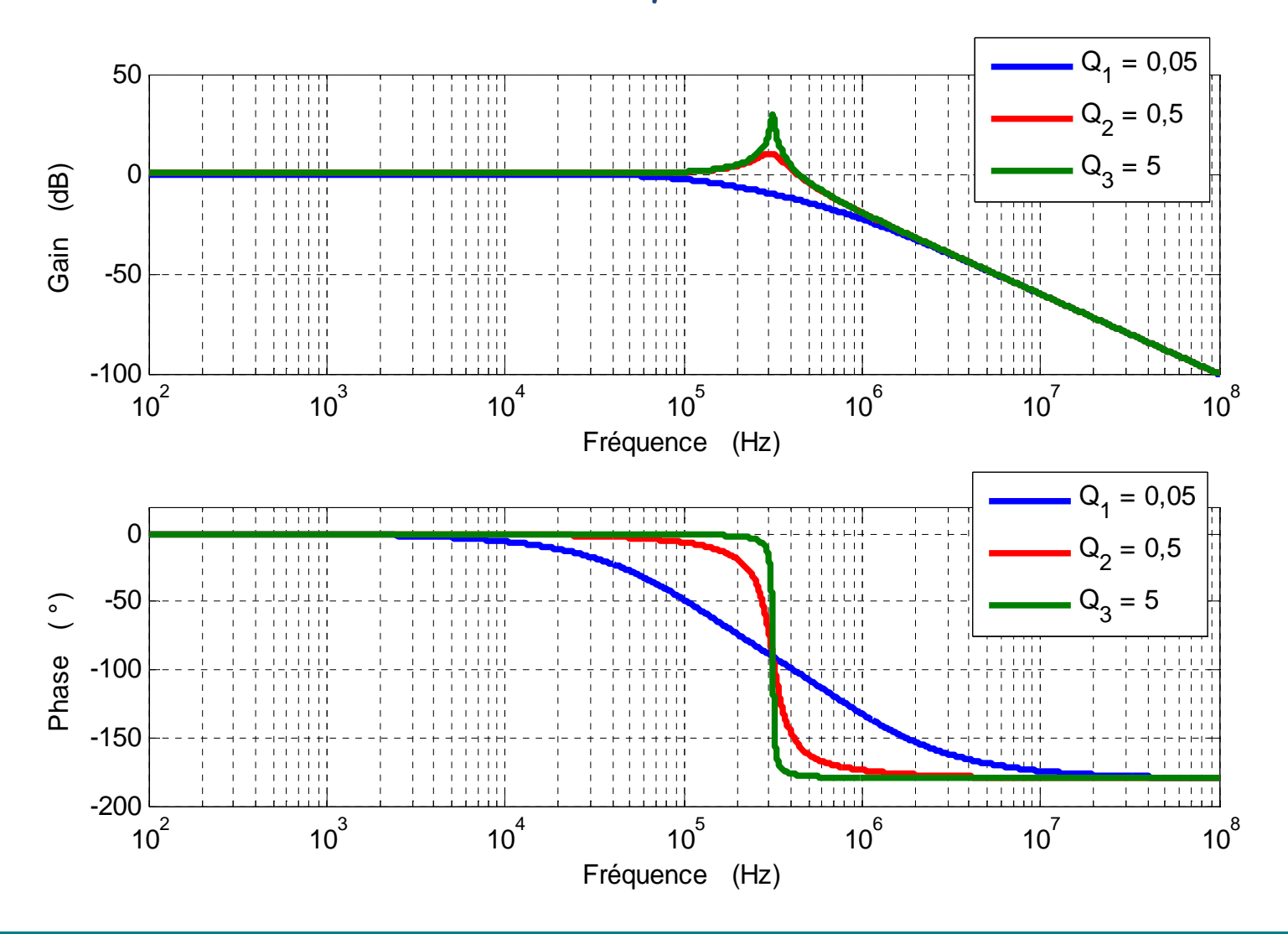

**Kamal GHOUMID**

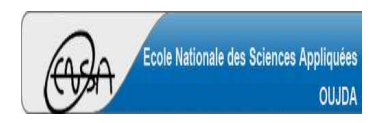

Université Mohammed PremierÉcole Nationale des Sciences Appliquées d'Oujda

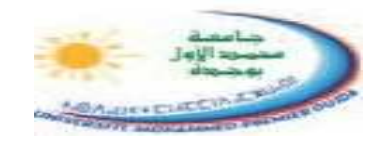

**Cours d' Informatique 2 : MATLAB**

Version 3.0 (Janvier 2023)

# MATLAB POUR L'INGÉNIEUR

## *STPI-1ENSAO, 2022 – <sup>2023</sup>*

Fin de la Partie 1

Prof. **Kamal GHOUMID**